## **RADIOS DE DOS VÍAS APXTM MÓVIL APX CABEZAL DE CONTROL O2 GUÍA DEL USUARIO**

**MOTOROLA** 

Zone A **Channel 1** 

Zone | Resp | H/L

Call

来 侖

 $\begin{bmatrix} 1 & 0 \\ 0 & 0 \end{bmatrix}$ 

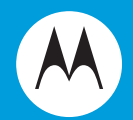

## **MOTOROLA**

#### **ASTRO**® **APX™ Radio móvil de cabezal de control O2 Tarjeta de referencia rápida**

#### **Guía de exposición a energía de radiofrecuencia y seguridad del producto para radios móviles de dos vías**

#### **¡ATENCIÓN!**

Este radio está restringido al uso profesional únicamente. Antes de utilizar el radio, lea la Guía de exposición a energía de radiofrecuencia y seguridad del producto para radios móviles de dos vías, la que contiene importantes instrucciones de funcionamiento para el uso seguro y el conocimiento y control de la energía de radiofrecuencia (RF), con el fin de cumplir con las normas y regulaciones correspondientes.

#### **Controles del radio**

Indicadores LED

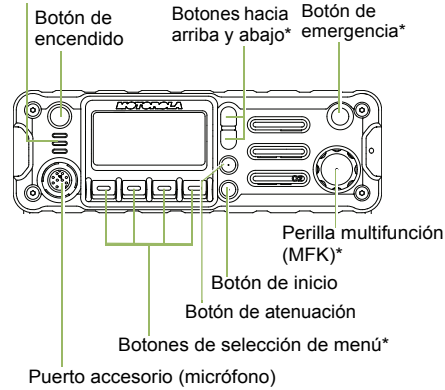

\* Estos botones y los controles son programables.

#### **Encendido/apagado del radio**

Oprima el botón de **encendido** para encender o apagar el radio.

#### **Ajustar el volumen**

Si el volumen se ha establecido como el modo principal,

**1** Gire la **MFK** hacia la derecha para aumentar el volumen o a la izquierda para disminuir el volumen.

Si el volumen no está establecido como el modo principal, presione la **MFK** una vez y repita el paso 1.

#### **Selección de una zona**

Si la zona se ha establecido como el modo principal,

**1** Gire la **MFK** hasta que la pantalla muestre la zona deseada y oprima el botón **PTT** antes de empezar a transmitir en la zona mostrada.

Si la zona no está establecida como el modo principal, presione la **MFK** una vez y repita el paso 1. **O**

- 2 **▶** o ◀ (en el micrófono de teclado) para desplazarse hasta **Zona.**
- Presione el botón de **selección de menú**directamente debajo de **Zona**.
- **4**Gire la **MFK**  $\alpha \blacktriangleright \alpha$  **A** hasta la zona deseada.
- **5** Presione el botón de **selección de menú**directamente debajo de **Sel** o el botón √ (en el micrófono de teclado) para confirmar el número de zona seleccionada.
- **6** Presione el botón **PTT** antes de empezar a transmitir en la zona mostrada.

#### **Selección de un canal**

Si el canal se ha establecido como el modo principal,

**1** Gire la **MFK** hasta que la pantalla muestre el canal deseado y presione el botón **PTT** antes de empezar a transmitir en el canal mostrado.

Si el canal no está establecido como el modo principal, presione la **MFK** una vez y repita el paso 1. **O**

- 2 **▶** o ◀ (en el micrófono de teclado) para desplazarse hasta **Can**.
- **3** Oprima el botón de **selección de menú** justo debajo de **Can**.
- **4** Gire la MFK u oprima  $\bullet$  o  $\bullet$  hasta el canal deseado.
- **5** Oprima el botón de **selección de menú** directamente debajo de **Sel** o el botón √ (en el micrófono de teclado) para confirmar el canal.
- **6** Presione el botón **PTT** para transmitir en el canal mostrado.

#### **Recepción y transmisión**

- Saque el micrófono del gancho.
- **2** Seleccione una zona o un canal.
- **3** Detecte una transmisión. **O**

**1**

> o < (en el micrófono de teclado) hasta **Mon**<sup>y</sup> luego presione el botón de **selección de menú** directamente debajo de **Mon** y detecte actividad.

- **4** Si es necesario, ajuste el volumen.
- **5** Oprima el botón **PTT** para transmitir; suéltelo para recibir.
- **Envío de una alarma de emergencia**
- **1** Oprima el botón de **emergencia**. Se emite un tono y la pantalla alterna **emergencia** con la pantalla de inicio.
- **2** Luego aparece una pantalla de reconocimiento del emisor **Confirm recib**.**Y, solo troncalización:**

un tono agudo indica que el controlador central del sistema troncalizado ha recibido la alarma.

*Para salir del estado de emergencia en cualquier momento, mantenga presionado el botón de emergencia o PTT.*

#### **Envío de llamada de emergencia (solo troncalización)**

- **1**Presione el botón de emergencia.
- **2** Se emite un tono y la pantalla alterna entre **Emergencia** y la pantalla de inicio. **O**

 Se emite un tono grave breve cuando el canal seleccionado no admite la emergencia.

- **3** Mantenga oprimido el botón **PTT**. Hable de forma clara hacia el micrófono.
- **4**Suelte el botón **PTT** para terminar la transmisión.

*Para salir del estado de emergencia en cualquier momento, mantenga oprimido el botón de emergencia.*

**Envío de una alarma de emergencia silenciosa**

- **1** Presione el botón preprogramado **de emergencia** para activar la función de alarma silenciosa.
- **2** La pantalla no cambia, el indicador LED no se ilumina y no hay tono.

*Si se usa la alarma de emergencia silenciosa con una llamada de emergencia, al oprimir el botón PTT se sale del modo silencioso y se inicia la llamada de emergencia.*

#### **Íconos de estado de la pantalla**

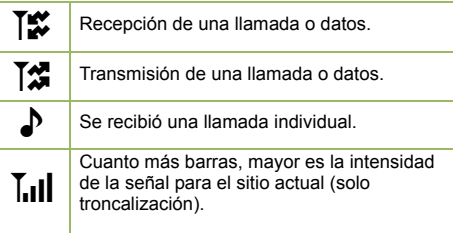

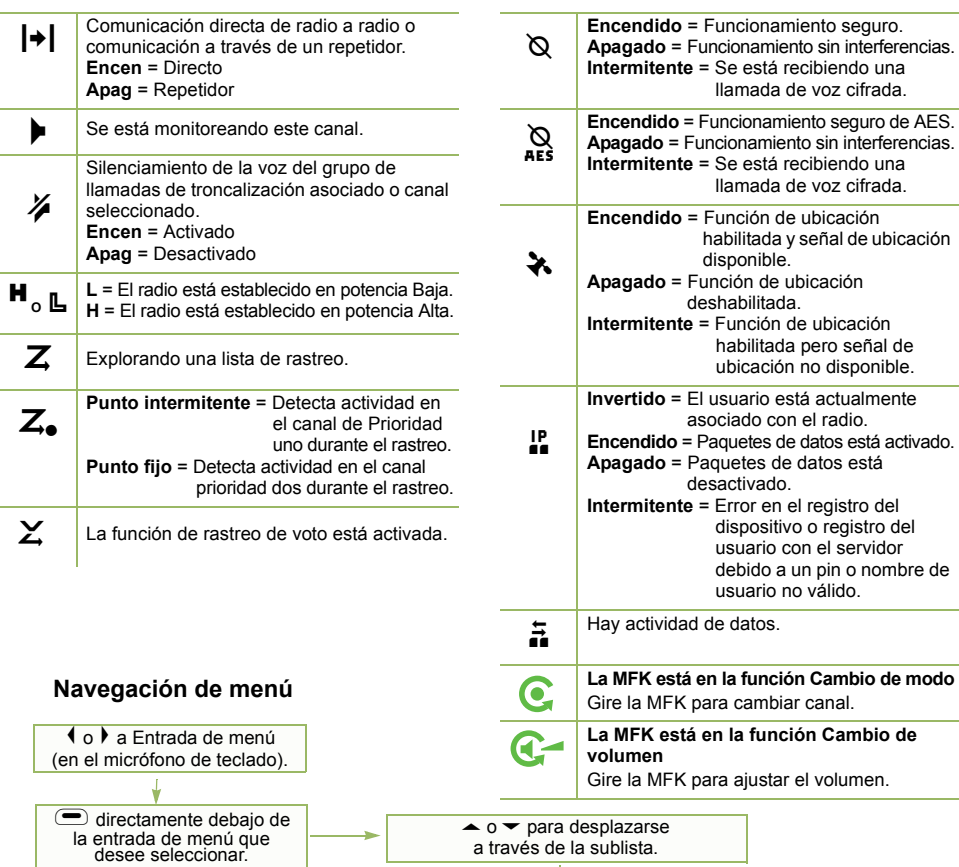

 $\hat{m}$  para salir.

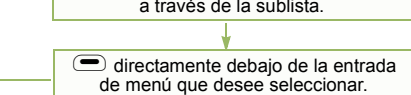

## <span id="page-4-0"></span>**Declaración de conformidad**

La presente declaración se aplica solo al radio *si este* lleva la etiqueta con el logotipo de la FCC que se muestra a continuación.

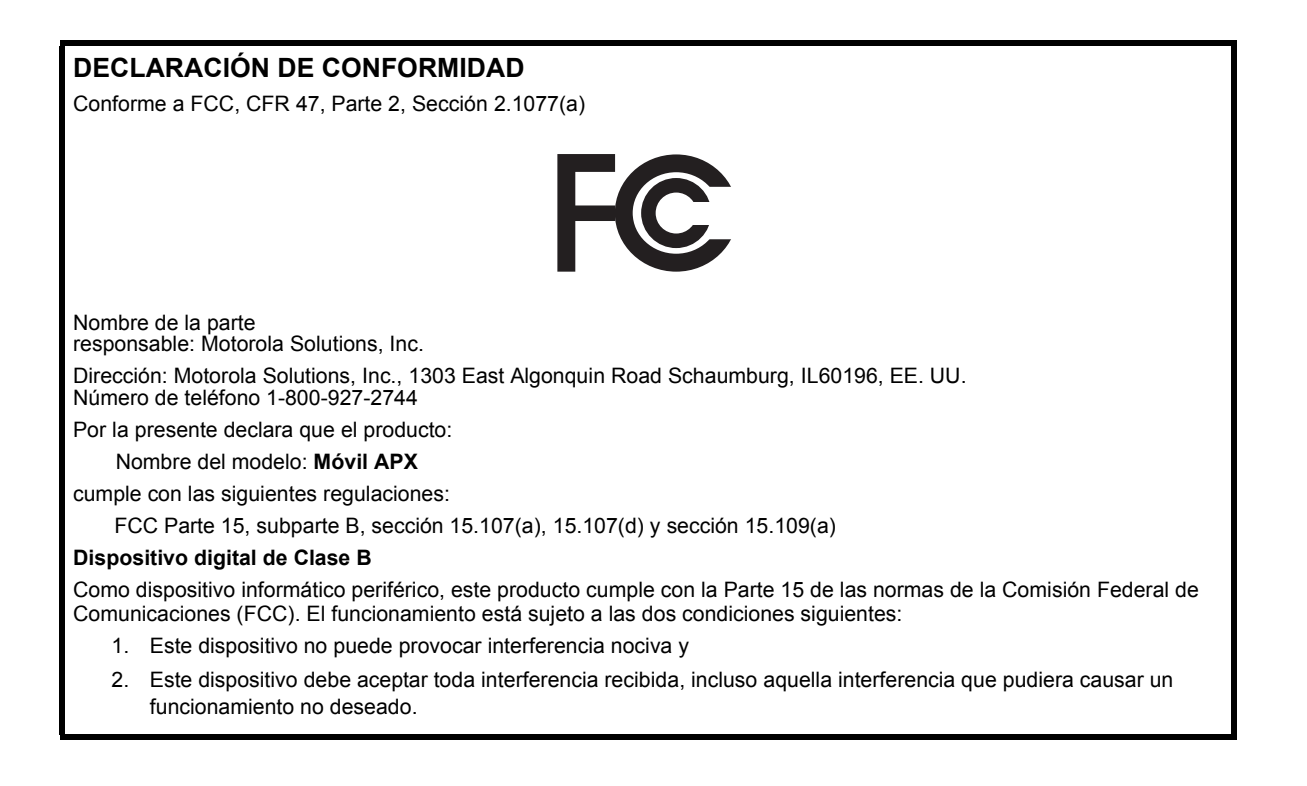

**Nota:** Este equipo ha sido probado y se ha corroborado que respeta los límites estipulados para dispositivos digitales de la Clase B, conforme a lo dispuesto por la Parte 15 de las normas de la FCC. Estos límites están diseñados para ofrecer una protección razonable contra interferencias nocivas en una instalación residual. Este equipo genera, utiliza y puede emitir energía de radiofrecuencia (RF) y si no se lo instala y utiliza según las instrucciones, puede causar interferencia nociva a las comunicaciones de radio. No obstante, no existe garantía de que no se produzca interferencia en una instalación específica.

En caso de que este equipo cause interferencia nociva a la recepción radial o televisiva, que se pueda determinar mediante el encendido y el apagado del equipo, se recomienda intentar solucionar tal interferencia a través de una o varias de las medidas que figuran a continuación:

- Cambie la orientación o la ubicación de la antena receptora.
- Aumente la distancia entre el equipo y el receptor.
- Conecte el equipo a un tomacorriente que esté en un circuito diferente al que se encuentra conectado el receptor.
- Consulte al distribuidor o a un técnico con experiencia en radio/televisión para obtener ayuda.

**ii**

#### **Notas adicionales a los usuarios de la FCC**

La siguiente información de la FCC se aplica a las opciones Bluetooth del radio

**Nombre de modelo IC:** PMHN4193A

**Descripción:** Tarjeta de opción de Bluetooth O2

**ID de FCC:** AZ492FT6002

**IC:** 109U-92FT6002

**Cumple con las siguientes regulaciones:** FCC Parte 15, secciones 15.19, 15.12 y 15.105

**Nota:** Los cambios o las modificaciones que se realicen en este dispositivo, no aprobados expresamente por Motorola, podrían anular la autoridad del usuario para operar este equipo y no se deben llevar a cabo. Consulte CFR 47, Parte 15.21. Información para el usuario. Este manual de usuario o las instrucciones de este manual para un radiador intencional o no intencional advierten al usuario que los cambios o las modificaciones realizados y no aprobados expresamente por la parte responsable de cumplimiento podrían anular el permiso del usuario para operar el equipo.

Este dispositivo cumple con la Parte 15 de las normas de la FCC. Su funcionamiento está sujeto a las siguientes dos condiciones: (1) este dispositivo no puede provocar interferencia dañina y (2) este dispositivo debe aceptar cualquier interferencia recibida, incluso aquella que pudiera provocar un funcionamiento no deseado. Consulte CFR 47, Parte 15.19 (3).

Este equipo ha sido probado, y se ha corroborado que respeta los límites de la Parte 15.15 de las normas de la FCC. Las partes responsables del cumplimiento del equipo deberían tener en cuenta que los límites especificados en esta parte no evitan intervenciones dañinas en todas las circunstancias.

Este equipo ha sido probado y se ha corroborado que respeta los límites estipulados para dispositivos digitales de la Clase B, conforme a lo dispuesto por la Parte 15 de las normas de la FCC. Consulte la Parte 15.105b. Estos límites están diseñados para ofrecer una protección razonable contra interferencias perjudiciales en una instalación residual. Este equipo genera, utiliza y puede emitir energía de radiofrecuencia (RF) y si no se lo instala y utiliza según las instrucciones, puede causar interferencia nociva a las comunicaciones de radio.

**(Latinoamérica)**

**iii**

No obstante, no existe garantía de que no se produzca interferencia en una instalación específica. En caso de que este equipo cause interferencia nociva a la recepción radial o televisiva, que se pueda determinar mediante el encendido y el apagado del equipo, se recomienda intentar solucionar tal interferencia a través de una o varias de las medidas que figuran a continuación:

- Cambie la orientación o la ubicación de la antena receptora.
- Aumente la distancia entre el equipo y el receptor.
- Conecte el equipo a un tomacorriente que esté en un circuito diferente al que se encuentra conectado el receptor.
- Consulte al distribuidor o a un técnico con experiencia en radio/televisión para obtener ayuda.

#### **Declaraciones de Industry Canada (IC)**

Este aparato digital de Clase B cumple con las normas ICES-003 y las especificaciones estándar de radio (RSS) 210.

**iv**

#### **[Contenido](#page-4-0)**

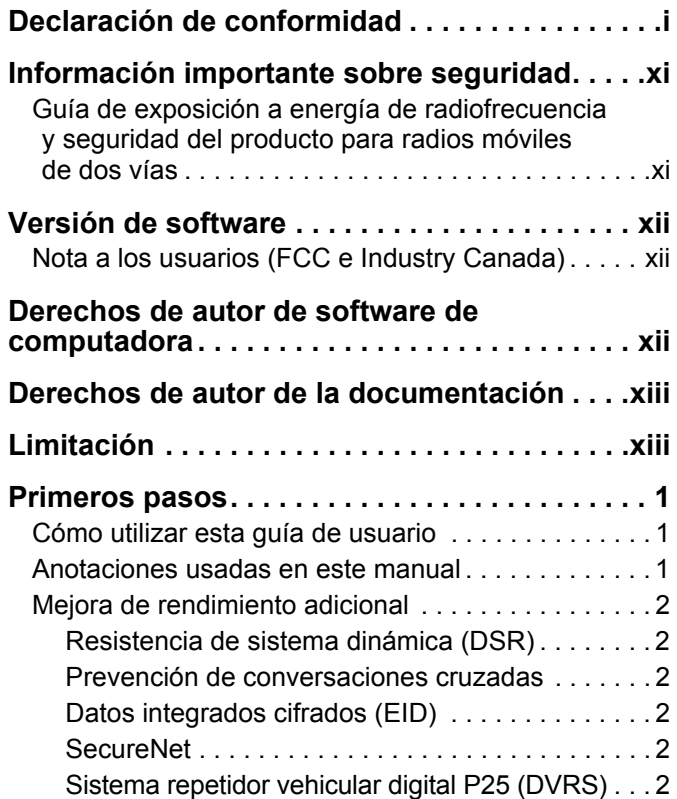

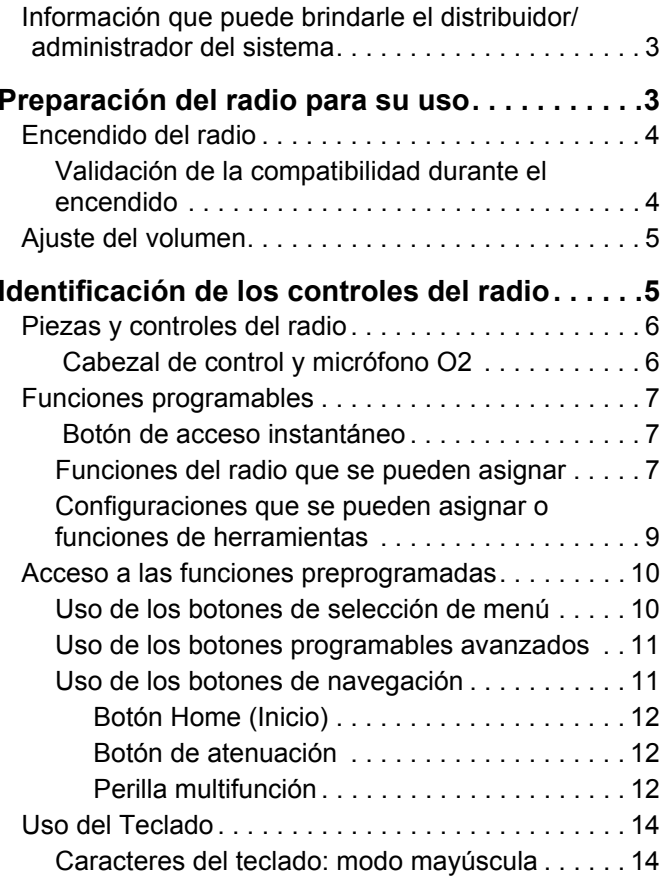

**v**

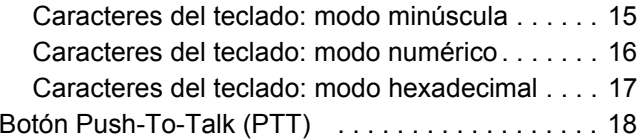

#### **[Interpretación de los indicadores de](#page-35-1)**

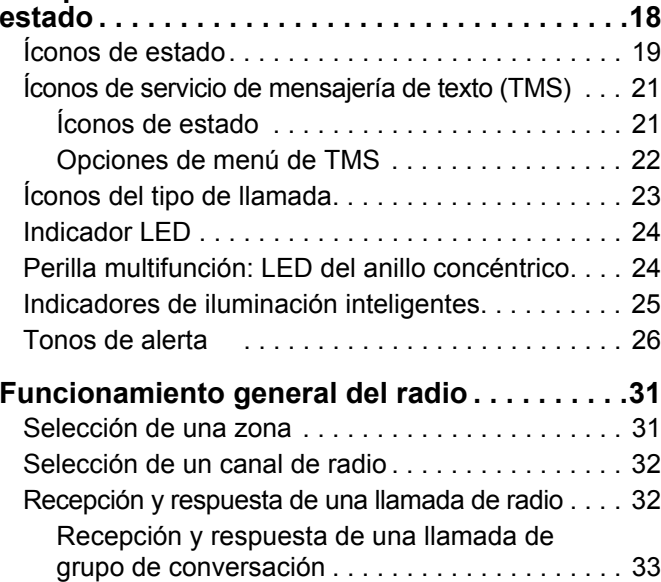

Recepción y respuesta de una llamada

[privada \(solo troncalización\). . . . . . . . . . . . . . . . 33](#page-50-1)

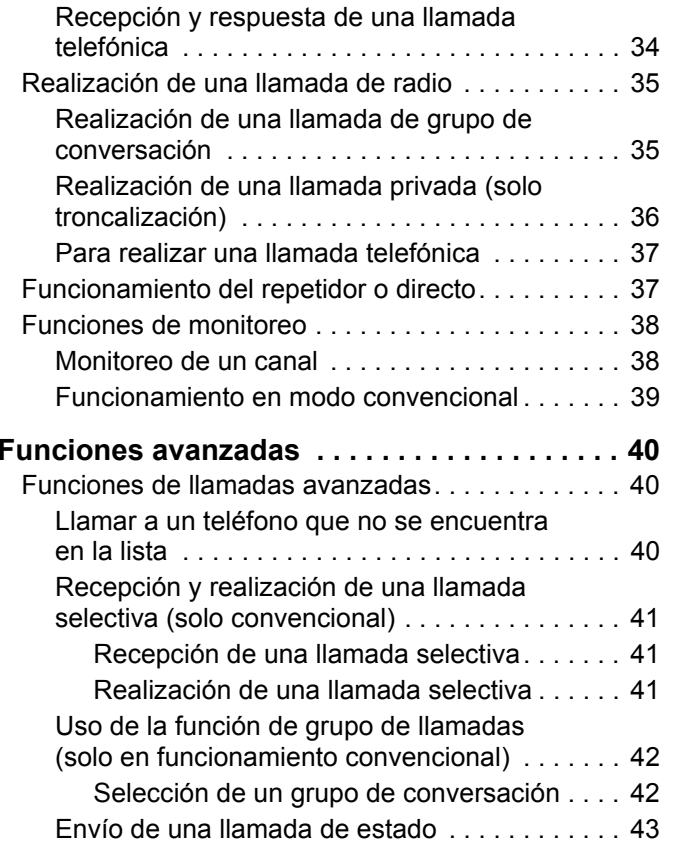

**vi**

**Español**

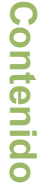

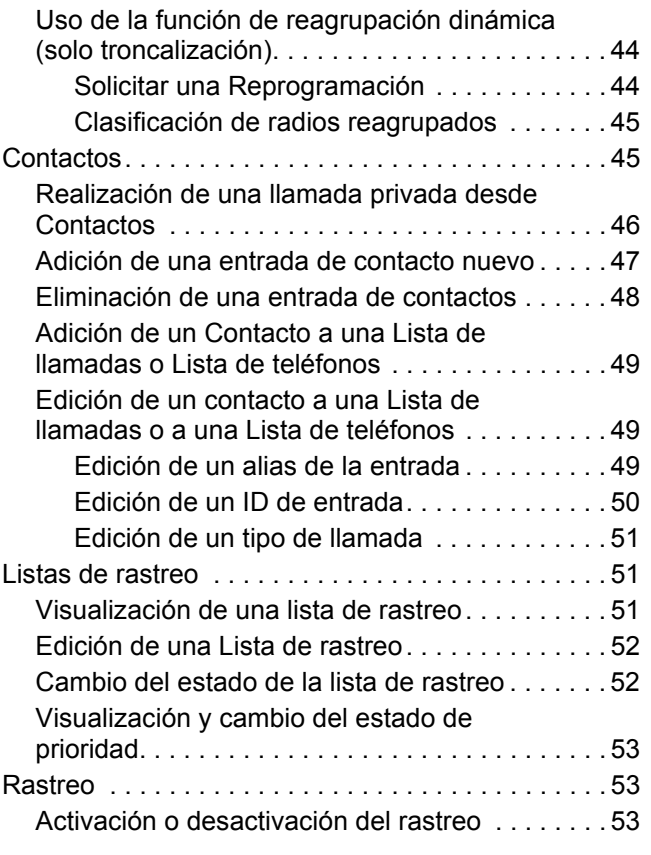

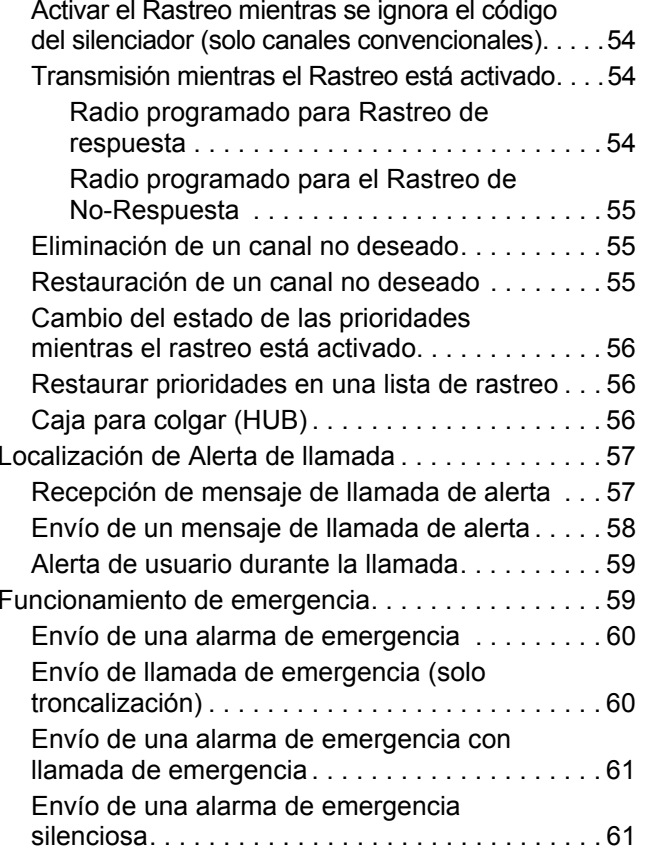

**vii**

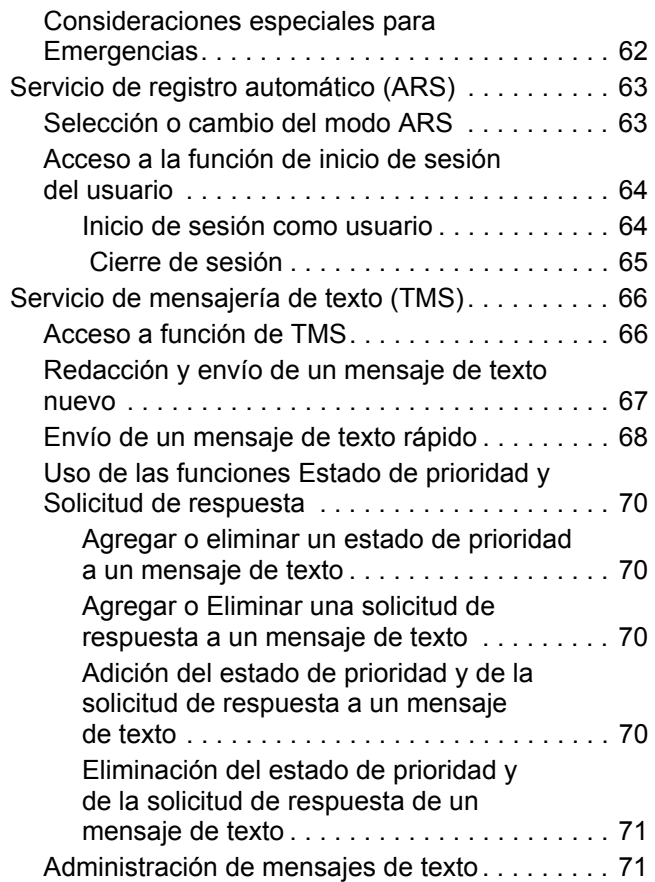

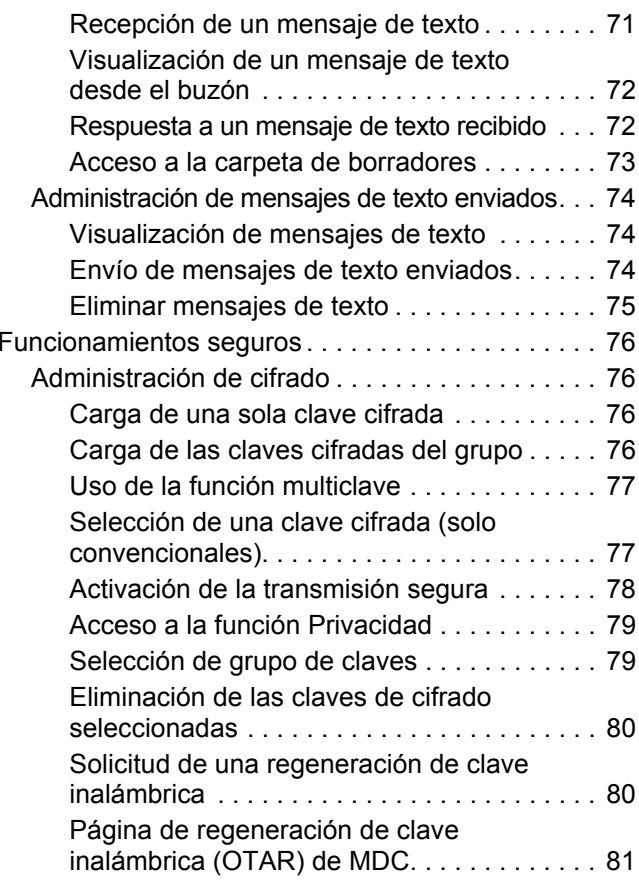

Contenido **Contenido**

**viii**

**Español**

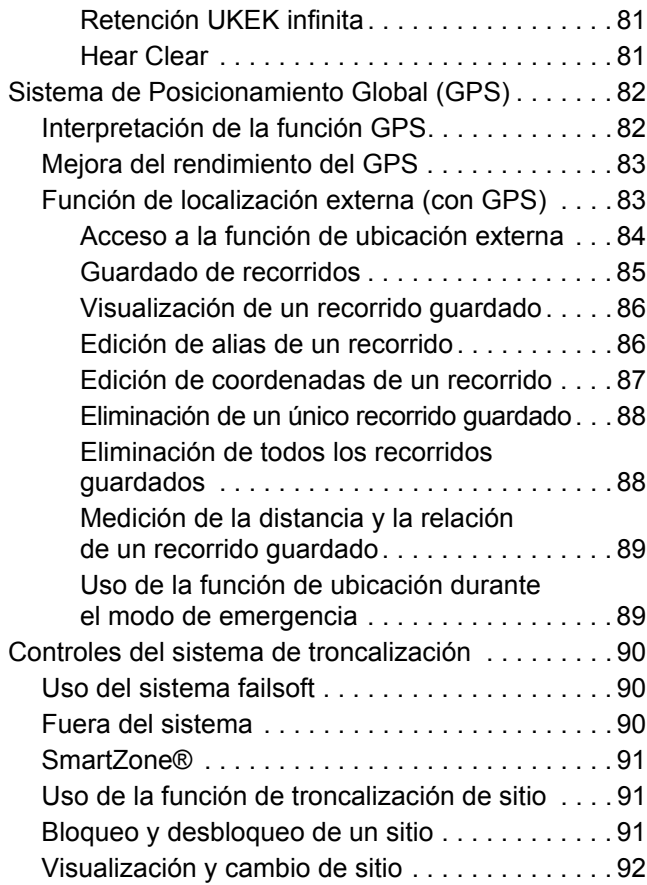

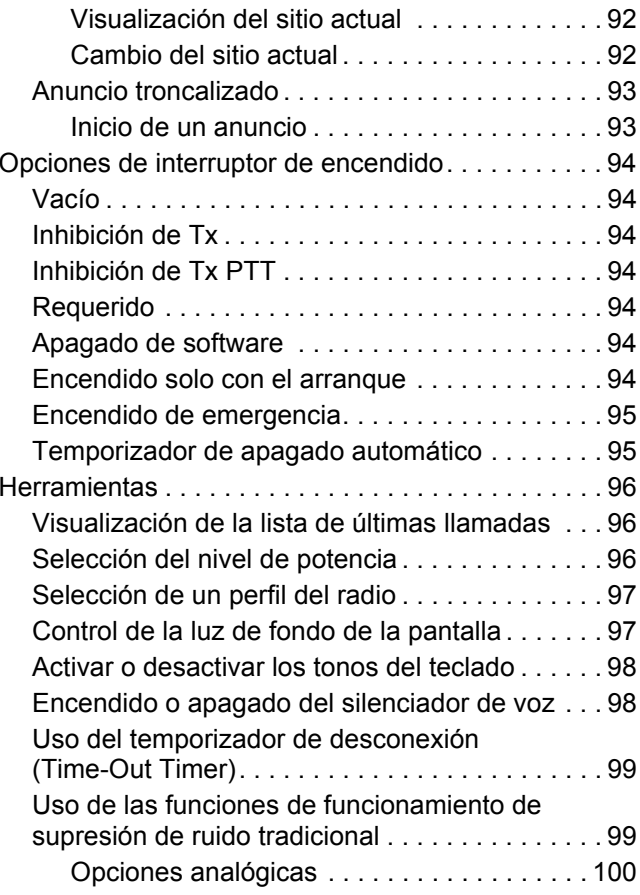

# **Contenido**

**ix**

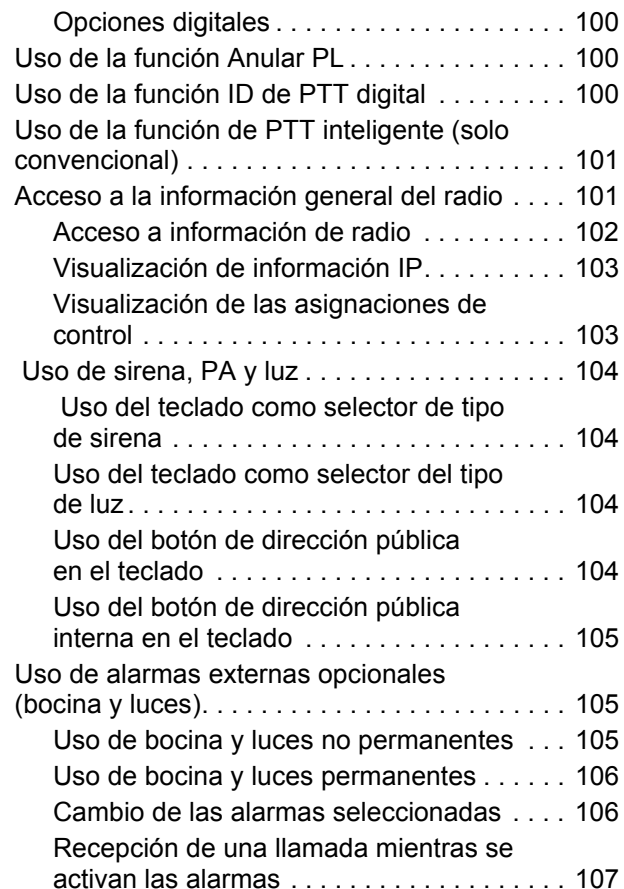

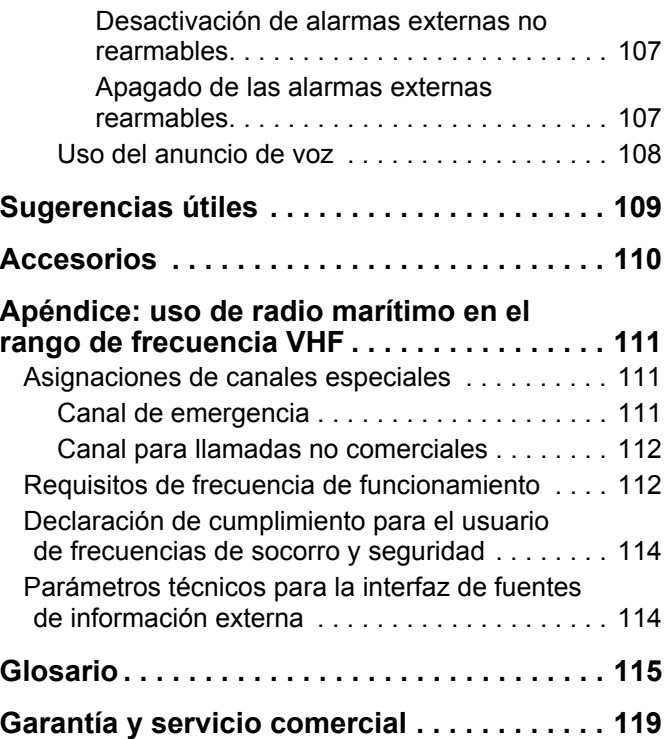

**x**

**Español**

## <span id="page-14-0"></span>**Información importante sobre seguridad**

#### <span id="page-14-1"></span>**Guía de exposición a energía de radiofrecuencia y seguridad del producto para radios móviles de dos vías**

## **¡ATENCIÓN!**

#### **Este radio está restringido al uso profesional**

**únicamente.** Antes de utilizar el radio, lea la Guía de exposición a energía de radiofrecuencia y seguridad del producto para radios móviles de dos vías, la que contiene importantes instrucciones de funcionamiento para el uso seguro y el conocimiento y control de la energía de radiofrecuencia (RF), con el fin de cumplir con las normas y regulaciones correspondientes.

Para obtener una lista de las antenas y otros accesorios aprobados por Motorola, visite el siguiente sitio web:

#### [http://www.motorolasolutions.com/apx](http://www.motorolasolutions.com/APX)

*Cualquier modificación no autorizada expresamente por Motorola puede anular la capacidad del usuario para operar este dispositivo.*

*Según las regulaciones de Industry Canada, este radio transmisor puede funcionar solo con una antena de un tipo y ganancia máxima (o menor) aprobada para el transmisor de Industry Canada. Para reducir la posibilidad de interferencia a otros usuarios, el tipo de antena y su ganancia deben elegirse de manera que la potencia irradiada isotrópicamente equivalente (e.i.r.p) no supere la permitida para comunicaciones exitosas.*

*Este transmisor de radio ha sido aprobado por Industry Canada para funcionar con los tipos de antena aprobados por Motorola con la ganancia máxima permitida y la impedancia de antena requerida para cada tipo de antena indicado. Está terminantemente prohibido usar este dispositivo con los tipos de antenas no incluidos, que tienen una ganancia superior a la ganancia máxima indicada.*

**Nota:** La configuración del radio como un módem RF logra un control absoluto del radio. En este modo, el radio ya no responde al presionar el botón y PTT ni se activará el sonido de la actividad de voz. Este modo está diseñado para recibir y transmitir específicamente datos con formato por aire a una computadora redireccionada con aplicaciones con un módem RF incorporado. Solo se puede salir de este modo al reprogramar el radio con el Software de programación de radio (CPS) para que no opere en el modo módem RF y el ciclo de encendido.

**xi**

## <span id="page-15-0"></span>**Versión de software**

Todas las funciones descritas en las secciones a continuación son compatibles con la versión de software del radio **R08.05.00** o posterior.

*[Acceso a información de radio](#page-119-1)* en la [página](#page-119-1) 102 para determinar la versión de software del radio.

Comuníquese con el distribuidor o administrador del sistema para obtener más información acerca de todas las funciones admitidas.

#### <span id="page-15-1"></span>**Nota a los usuarios (FCC e Industry Canada)**

Este dispositivo cumple con la Parte 15 de las normas de la FCC, los estándares RSS exentos de licencia de Industry Canada y la RSS 210 de las normas de Industry Canada según las condiciones que se indican a continuación:

- **1** Este dispositivo no debe provocar interferencia perjudicial.
- **2** Este dispositivo debe aceptar toda interferencia recibida, incluso aquella interferencia que pudiera causar un funcionamiento no deseado.
- **3** Los cambios o modificaciones que se realicen en este dispositivo, no aprobados expresamente por Motorola, podrían anular la autoridad del usuario para operar este equipo.

## <span id="page-15-2"></span>**Derechos de autor de software de computadora**

Los productos Motorola descritos en este manual pueden incluir programas de computadora protegidos por derechos de autor de Motorola, almacenados en las memorias de los semiconductores o en otros medios. Las leyes de Estados Unidos y de otros países reservan para Motorola ciertos derechos exclusivos sobre los programas de computadora protegidos por derechos de autor, incluido, con mero carácter enunciativo, el derecho exclusivo de copiar o reproducir en cualquier forma el programa informático protegido. En consecuencia, cualquier programa informático Motorola protegido por derechos de autor e incluido en los productos Motorola descritos en este manual no se puede copiar, reproducir, modificar, someter a operaciones de ingeniería inversa ni distribuir de ninguna manera sin la autorización expresa por escrito de Motorola. Asimismo, no se considerará que la compra de productos Motorola otorgue en forma directa, implícita, por exclusión ni de ningún otro modo una licencia sobre los derechos de autor, patentes o aplicaciones de patentes de Motorola, excepto la licencia normal y no exclusiva de uso que surge de las consecuencias legales de la venta de un producto.

**xii**

**(Latinoamérica)**

## <span id="page-16-0"></span>**Derechos de autor de la documentación**

No se duplicará ni distribuirá este documento, ni ninguna de las partes contenidas en el mismo, sin la autorización expresa por escrito de Motorola. Ninguna parte de este manual se puede reproducir, distribuir ni transmitir de ninguna forma ni por ningún medio, electrónico o mecánico, para ningún propósito sin la autorización expresa por escrito de Motorola.

## <span id="page-16-1"></span>**Limitación**

La información de este documento se ha revisado cuidadosamente y se considera completamente confiable. Sin embargo, no se asume responsabilidad por imprecisiones. Además, Motorola se reserva el derecho de hacer cambios en cualquier producto aquí descrito para mejorar su legibilidad, función o diseño. Motorola no asume responsabilidad alguna de las consecuencias de la aplicación o el uso de cualquiera de los productos o circuitos descritos en el presente documento; tampoco cubre licencia alguna bajo sus derechos de patente ni los derechos de terceros.

**xiiiEspañol**

**(Latinoamérica)**

#### **Notas**

## **xiv**

**Español**

## <span id="page-18-0"></span>**Primeros pasos**

Dedique unos minutos a revisar la siguiente información:

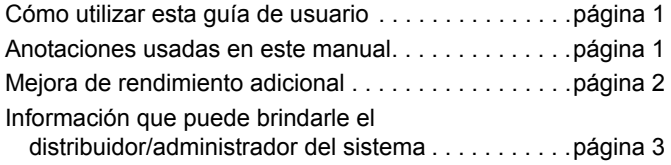

#### <span id="page-18-1"></span>**Cómo utilizar esta guía de usuario**

Esta Guía de usuario abarca el funcionamiento básico de los radios móviles APX™.

No obstante, es posible que el distribuidor o administrador del sistema hayan personalizado el radio para que se adapte a sus necesidades específicas. Para obtener más información, consulte al distribuidor o administrador del sistema.

#### <span id="page-18-2"></span>**Anotaciones usadas en este manual**

En esta publicación, observará el uso de **ADVERTENCIA**, **Precaución** y **Nota**. Estas anotaciones se utilizan para destacar que existen riesgos para la seguridad y el cuidado que se debe tener o seguir. Las siguientes anotaciones especiales ayudan a identificar algunos elementos:

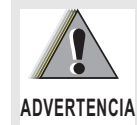

Procedimiento, práctica, condición, etc. de funcionamiento que puede provocar lesiones o la muerte si no se respeta cuidadosamente.

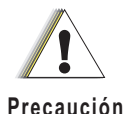

Procedimiento, práctica, condición, etc. de funcionamiento que puede provocar daños al equipo si no se respeta cuidadosamente.

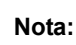

Procedimiento, práctica, condición, etc. de funcionamiento que es fundamental enfatizar.

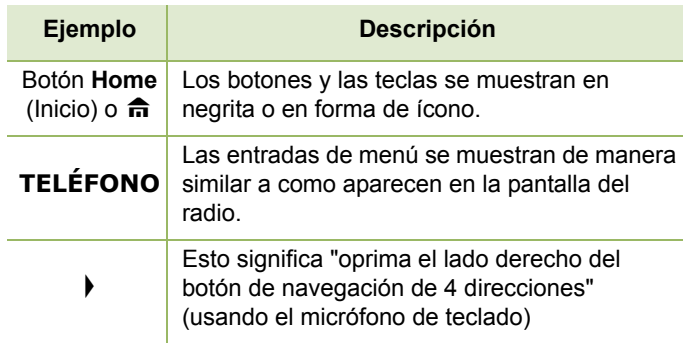

#### <span id="page-19-0"></span>**Mejora de rendimiento adicional**

Las siguientes son algunas de las últimas creaciones diseñadas para mejorar la seguridad, calidad y eficiencia de los radios móviles APX.

#### <span id="page-19-1"></span>**Resistencia de sistema dinámica (DSR)**

La DSR garantiza que el sistema del radio se cambie a un sitio de respaldo principal en forma dinámica, en caso de una falla del sistema. La DSR también ofrece indicaciones adicionales como, por ejemplo, detección de errores, recuperación de errores y redundancia dentro del sistema para el usuario que necesite tal información. Todos los mecanismos relacionados con Voz y datos integrados (IV & D) o basados en datos son compatibles con DSR.

#### <span id="page-19-2"></span>**Prevención de conversaciones cruzadas**

Esta función evita las conversaciones cruzadas, especialmente cuando se utiliza una antena de banda ancha. Esta función permite ajustar la velocidad del reloj Trident Transmitting SSI en el radio para que sea distinta a la frecuencia de recepción. Esto reduce las posibilidades de que haya interferencias en la frecuencia del radio y evita los problemas de conversaciones cruzadas.

#### <span id="page-19-3"></span>**Datos integrados cifrados (EID)**

Los EID ofrecen un cifrado de seguridad y autenticación de la comunicación de servicios que soportan datos IV & D entre el radio y la red empresarial de clientes.

#### <span id="page-19-4"></span>**SecureNet**

SecureNet permite que el usuario lleve a cabo comunicaciones seguras mediante un canal analógico o un canal de comunicación de datos Motorola (MDC). La función MDC OTAR permitirá a los usuarios realizar actividades OTAR en un canal de MDC.

#### <span id="page-19-5"></span>**Sistema repetidor vehicular digital P25 (DVRS)**

Motorola Solutions ofrece un Sistema repetidor vehicular digital P25 de otro fabricante con Certificado APX MSI compatible que proporciona cobertura de radio portátil de bajo costo en áreas en las que solo hay cobertura móvil disponible y la cobertura de radio portátil es intermitente o inexistente.

## **Preparación del radio para su uso**  $\overline{\mathbf{U}}$ reparació Ĕ  $\Omega$  $\bullet$ radi  $\bullet$ par  $\boldsymbol{\omega}$  $\omega$  $\blacksquare$  $\blacksquare$  $\boldsymbol{\omega}$  $\bullet$

#### <span id="page-20-0"></span>**Información que puede brindarle el distribuidor/administrador del sistema**

Puede consultarle al distribuidor o administrador del sistema lo siguiente:

- *•* ¿El radio está preprogramado con canales convencionales preestablecidos?
- *•* ¿Qué botones han sido programados para acceder a otras funciones?
- *•* ¿Qué accesorios opcionales pueden resultar útiles en su caso?

## <span id="page-20-1"></span>**Preparación del radio para su uso**

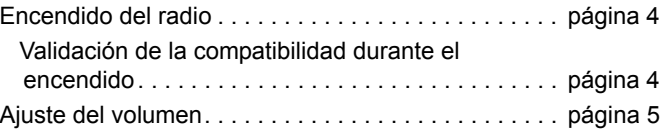

**Español**

#### <span id="page-21-0"></span>**Encendido del radio**

Oprima brevemente el **botón de encendido** para encender el radio.

Tras un breve período, los LED de color rojo, amarillo y verde se iluminan. Luego la pantalla muestra el texto de zona y de canal, y los elementos del menú aparecen en la pantalla.

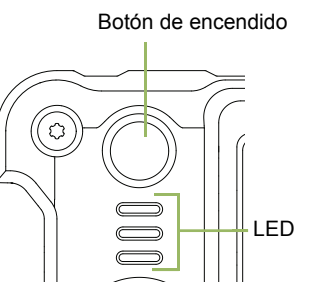

La luz de fondo se encenderá en el último nivel de atenuación seleccionado.

**Nota:** Se ignorará cualquier presión del **botón de encendido** antes de que se enciendan las luces LED.

> Si en la pantalla aparece **Falla ##/##** , el radio no funcionará hasta que se haya corregido esta condición.

> Si aparece **Error ##/##**, se han cambiado algunos datos no críticos. Si aparece alguna de estas pantallas, si la unidad queda en blanco o si la unidad parece estar bloqueada, consulte *[Sugerencias útiles](#page-126-1)* en la [página](#page-126-1) 109 para obtener más información.

> Si la prueba de encendido no es satisfactoria, aparecerá **Error XX/YY** (**XX/YY** es un código alfanumérico).

Apague el radio, compruebe la batería y encienda nuevamente el radio. Si el radio no supera la prueba de encendido nuevamente, registre el código **Error XX/YY** y comuníquese con el distribuidor.

Si aparece **PANTALLA invál**, significa que el cabezal de control se conectó en un transceptor incompatible o viceversa.

Si el radio no enciende, póngase en contacto con su distribuidor.

*Para apagar el radio, presione el botón de encendido después de que los LED se encienden.*

#### <span id="page-21-1"></span>**Validación de la compatibilidad durante el encendido**

El radio valida y actualiza el software y hardware del cabezal de control durante el encendido. Siga el procedimiento que se indica a continuación cuando el radio ejecute esta tarea.

#### **Procedimiento:**

- **1** La pantalla muestra **Modo de mantenimiento, dispositivo remoto**; seguido directamente de otros estados de mantenimiento.
- **2** La pantalla muestra **Actualización lista, reinicie** una vez finalizada.

#### **O**

la pantalla muestra **Se ha producido un error en la actualización, reinicie** si no se actualiza.

**3** Oprima el **botón de encendido** para reiniciar. El radio ejecuta la operación de encendido normal si las actualizaciones de software se han completado. **O**

El radio ejecuta el modo de mantenimiento si las actualizaciones no están completas y repita el paso 1.

**Nota:** Si aparece **Software incompleto**, utilice Flashport Recovery Tool para actualizar los cabezales de control antes de encender el radio.

#### <span id="page-22-0"></span>**Ajuste del volumen**

Para aumentar el volumen, gire la **perilla de multifunción (MFK)** a la derecha.

Para bajar el volumen, gire la **MFK** a la izquierda.

En la pantalla aparecen las barras y el nivel de volumen al cambiar el volumen.

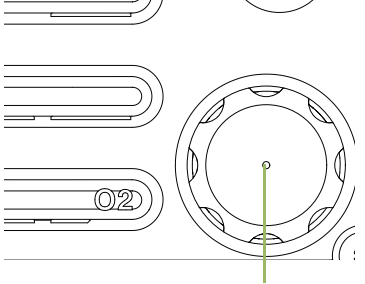

## <span id="page-22-1"></span>**Identificación de los controles del radio**

Dedique unos minutos a revisar la siguiente información:

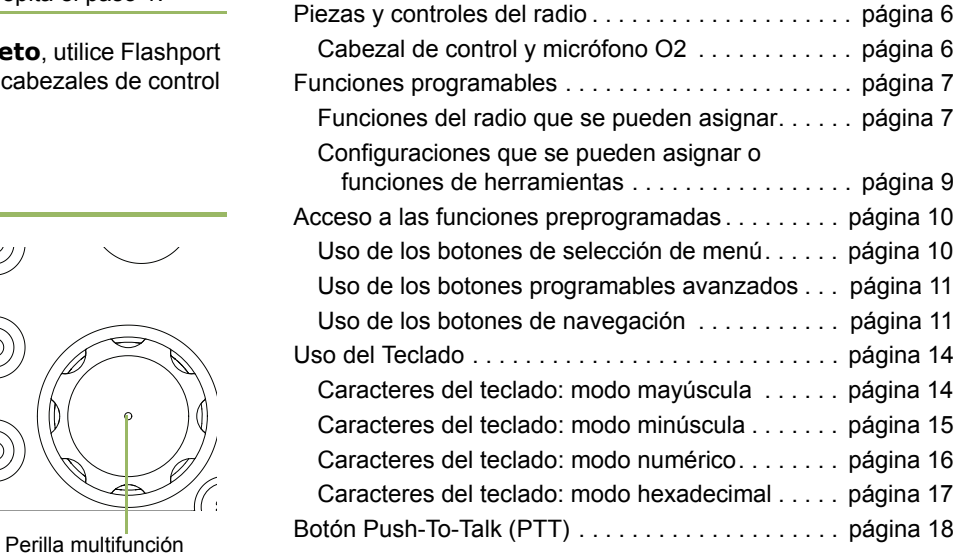

<span id="page-23-1"></span><span id="page-23-0"></span>Ō

**6**

⋍

#### **Cabezal de control y micrófono O2**

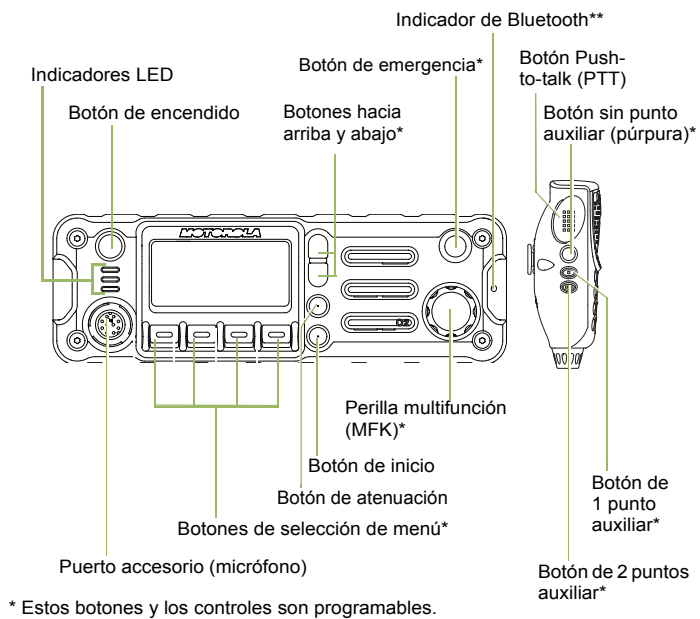

\*\* El hardware del radio está preparado para Bluetooth.

Comuníquese con el distribuidor o administrador del sistema para obtener más información acerca de las funciones compatibles

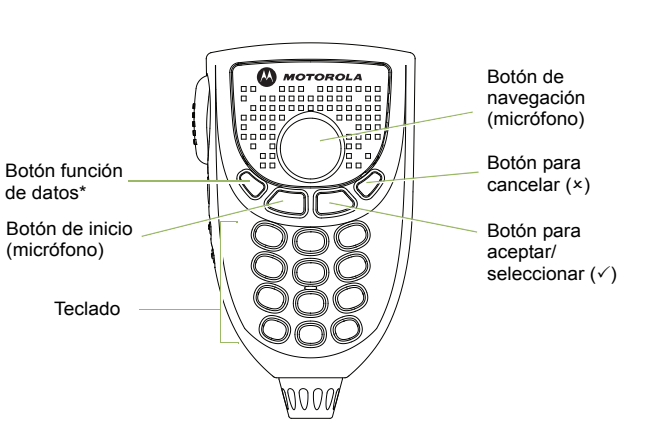

\*Este botón es programable.

**Nota:** El micrófono no forma parte de un radio. Es un accesorio opcional.

#### <span id="page-24-0"></span>**Funciones programables**

Todas las referencias que aparecen en este manual para un control que está "preprogramado" indican que el control debe estar programado por un proveedor o técnico de radio calificado mediante el software de programación del radio a fin de asignar una función a ese control.

Los botones programables pueden ser programados como accesos directos a las funciones o canales/grupos preestablecidos del radio según la duración de las presiones de botón:

- *•* Oprimir: consiste en oprimir y soltar rápidamente un botón.
- Presión prolongada: mantener pulsado durante el tiempo programado (entre 0,25 y 3,75 segundos).
- Mantener presionado: consiste en mantener presionado el botón.

#### <span id="page-24-1"></span> **Botón de acceso instantáneo**Ō

Cada uno de los cuatro botones de **selección de menú**, el botón de **emergencia** y los tres botones de **accesorios** del micrófono son botones programables que puede preprogramar un técnico de radio calificado en una función predeterminada que se activa al oprimirlo brevemente.

#### <span id="page-24-2"></span>**Funciones del radio que se pueden asignar**

**Auxiliar**: cambia entre dos radios que están conectados en el mismo cabezal de control.

**Llamada de alerta**: permite que el radio funcione como un localizador o para verificar que el radio está activo en el sistema.

**Respuesta de llamada**: le permite responder una llamada privada o llamada telefónica.

**Canal**: selecciona un canal.

**Contactos**: selecciona el menú Contactos.

**Eliminar**: elimina dígitos o elimina un canal no deseado en el rastreo.

**Sistema repetidor vehicular digital**: cambia entre el modo del sistema repetidor vehicular digital (VRS).

**Prioridad dinámica (solo convencional)**: permite que cualquier canal de la lista de rastreo (excepto el canal Prioridad Uno) sustituya temporalmente al canal Prioridad Dos.

**Emergencia**: según la programación, inicia o cancela una llamada o alarma de emergencia.

**Información**: muestra la información básica del radio, información relacionada con IP y asignaciones de control de botones o interruptores.

**Intercomunicación**: permite que los usuarios de varios cabezales de control conversen entre sí mediante los cabezales de control en una configuración de cabezal de control múltiple.

**8**

radio **Identificación de los controles del radio**  $\overline{\bullet}$  $\bar{\sigma}$ ontroles ŏ  $\boldsymbol{\omega}$  $\overline{\mathbf{C}}$  $\frac{1}{\sigma}$ **Identificación**  **Dirección de protocolo de Internet**: muestra la dirección del protocolo de Internet (IP), el nombre del dispositivo y el estado del radio.

**Ubicación**: determina la ubicación actual (latitud, longitud, fecha y hora) y también la distancia y rumbo para otra ubicación. O bien, activa o desactiva la funcionalidad de GPS para todas las ubicaciones.

**Mensaje**: ingresa a la lista de mensajes actual.

**Monitor (solo convencional)**: controla el canal seleccionado para todo el tráfico de radio hasta que desactive esta función.

**Varias líneas privadas (solo convencional)**: selecciona las listas de varias líneas privadas.

**Eliminación de canal no deseado**: borra temporalmente de la lista de rastreo un canal no deseado, excepto los canales prioritarios o el canal de transmisión designado. El canal de transmisión designado se refiere a la combinación de zona y canal seleccionada por el usuario desde la que se inicia el rastreo.

**Un toque 1 a 4**: inicia una función específica con un solo toque del botón. Puede configurar hasta cuatro botones programados por separado para cuatro funciones diferentes.

**Teléfono**: le permite realizar y recibir llamadas similares a llamadas telefónicas estándar.

**Anulación de línea privada (solo convencional)**: anula los silenciadores codificados (DPL o PL) preprogramados para un canal.

**Llamada privada (solo troncalización)**: permite realizar una llamada desde un radio individual a otro radio individual.

**Perfiles de radio**: permite acceder fácilmente a un grupo de configuraciones visuales y de audio preprogramadas del radio.

**DP externa encendida/apagada**: cambia el enrutamiento de audio entre el amplificador de altavoz de dirección pública (DP) conectada y el sistema de dirección pública (DP) interna del radio.

**Llamadas recientes**: permite acceder fácilmente a la lista de llamadas recientemente recibidas o realizadas.

**Solicitud de regeneración de clave**: notifica al despachador que se necesita una nueva clave cifrada.

#### **Botón Repeater Access (Botón de acceso al repetidor) (RAB) (Solo convencional)**: permite enviar manualmente una palabra clave de acceso al repetidor.

**Solicitud de reprogramación (solo troncalización)**: notifica al despachador que desea una asignación de reagrupación dinámica nueva.

**Solicitud para hablar (solo convencional)**: notifica al despachador que desea enviar una llamada de voz.

**Rastreo**: activa o desactiva el rastreo.

**Programación de la lista de rastreo**: selecciona la lista de rastreo para la edición.

**Seguro/Borrar**: activa o desactiva la transmisión segura.

**Seleccionar**: selecciona la lista asignado para la edición.

**Llamada selectiva (solo convencional)**: llama a un radio asignado.

**Pantalla de sitio (solo troncalización)**: ve el sitio actual o habilita una búsqueda de sitio para el funcionamiento de SmartZone.

**Bloqueo/desbloqueo de sitio (solo troncalización)**: cambia entre el modo de bloqueo y desbloqueo cuando se usa la opción SmartZone.

**Búsqueda de sitio (solo troncalización)**: realiza una búsqueda de sitio del funcionamiento de AMSS (Selección automática de varios sitios) o SmartZone.

**Estado**: envía llamadas de datos al emisor sobre un estado predefinido.

**Comunicación directa/Directo (solo convencional)**: alterna entre el uso del repetidor y la comunicación directa con otro radio.

**Grupo de conversación (solo convencional)**: permite realizar una llamada desde un radio individual a un grupo de radios.

**Servicio de mensajería de texto (TMS)**: selecciona el menú de mensajería de texto.

**Texto rápido TMS**: selecciona un mensaje predefinido.

**Inicio de sesión de usuario**: se registra automáticamente con el servidor.

**Zona hacia abajo**: se desplaza en diagonal hacia abajo por las zonas del radio.

**Selección de zona**: permite seleccionar desde una lista de zonas.

**Zona hacia arriba**: se desplaza hacia arriba por las zonas en el radio.

#### <span id="page-26-0"></span>**Configuraciones que se pueden asignar o funciones de herramientas**

**Bocina**: activa o desactiva el tono externo de alerta de bocina.

**Todos los tonos/alertas**: activa o desactiva todos los tonos.

**Atenuador**: cambia el brillo de la pantalla.

**Radio externo**: activa o desactiva el radio externo.

**Delantero/trasero**: activa uno de los dos cabezales de control a la vez.

**Alto/bajo**: activa o desactiva los tonos de bocina altos y bajos.

**Luz de fondo**: enciende o apaga la luz de fondo de la pantalla.

**Bocinas/luces**: activa o desactiva la función de bocinas y luces.

**Silencio del teclado**: activa o desactiva los tonos del teclado.

**Bloqueo del teclado**: bloquea el teclado del radio o incluso bloquea el canal operativo actual del radio cuando la perilla de modo se desplaza a otros canales.

**Baja potencia**: alterna el nivel de potencia de transmisión entre alto y bajo.

**Manual**: activa o desactiva el tono manual.

**Encendido/apagado del anuncio público**: activa o desactiva el sistema de dirección pública (PA) interno del radio.

**Sirena**: activa o desactiva el tono de alerta de la sirena externa.

#### **Silenciador**: alterna el nivel del silenciador entre abierto normal o comprimido.

**Nivel de potencia de TX**: alterna el nivel de potencia de transmisión entre alto y bajo.

**Anuncio de voz**: indica de manera audible el modo de función actual, la Zona o el Canal que asignó el usuario.

**Silencio de voz**: activa o desactiva el silencio de voz de los canales que tienen permitida la alerta de usuario en llamada. Cuando Silencio de voz está activado, el radio permanece silenciado para todas las llamadas de despacho convencional y las llamadas de grupo de troncalización asociadas.

**Ajuste de volumen de tono**: ajusta el volumen de los altavoces o Ajusta el volumen de los tonos de alerta del radio.

**Sirena 1**: activa o desactiva el tono de alerta de Sirena 1 externa.

**Sirena 2**: activa o desactiva el tono de alerta de Sirena 2 externa.

## <span id="page-27-0"></span>**Acceso a las funciones preprogramadas**

Puede acceder a diversas funciones del radio a través de una de las siguientes maneras:

*•* Presión breve o prolongada de los botones programables pertinentes.

**U**

*•* Utilice el **botón de selección de menú** (g).

#### <span id="page-27-1"></span>**Uso de los botones de selección de menú**

Los **botones de selección de menú** le permiten acceder a las entradas del menú de las funciones.

**Nota:** Comuníquese con el distribuidor o administrador del sistema para conocer la lista de funciones activadas en el radio.

Es probable que el radio esté preprogramado de una manera diferente al siguiente ejemplo, pero los pasos para seleccionar una zona pueden aparecer como se muestran a continuación.

**•** Presione el botón de **selección de menú** (**ed)** directamente debajo de **Zona**.

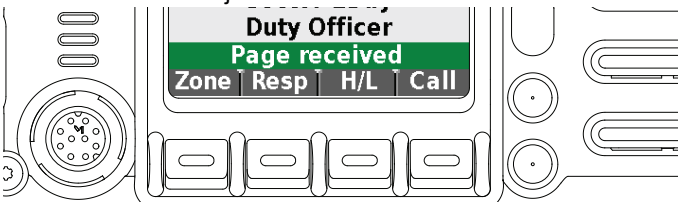

#### <span id="page-28-0"></span>**Uso de los botones programables avanzados**

Esta función podrá ayudarle a reducir el proceso de aplicar ciertas funciones comunes.

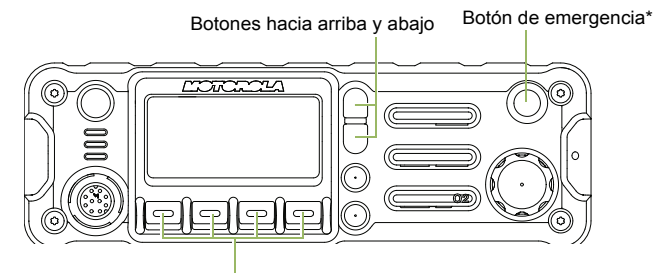

Botones de selección de menú\*

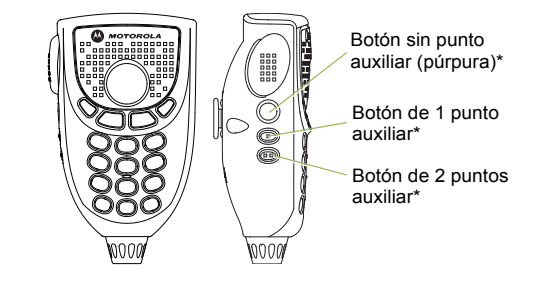

\* Estos botones programables son compatibles con la función de **botón de un toque**.

**Botón de un toque (Acceso rápido)**: ingresa al menú con una breve pulsación del botón de un solo toque preprogramado. Las funciones asignadas a estos botones son Llamada, Llamada de alerta, Teléfono, Acceso del repetidor, Acceso del Botón MDC RTT, Estado y Mensaje.

#### <span id="page-28-1"></span>**Uso de los botones de navegación**

El radio está equipado con botones de navegación. Los botones de navegación le permitirán acceder a las funciones del radio.

#### *Botones hacia arriba y hacia abajo*

De forma predeterminada, los botones  $\blacktriangle$  y  $\blacktriangledown$  se utilizan como entradas de flecha hacia arriba y hacia abajo.

Estos botones se pueden programar. Pueden programarse para navegar por zonas, canales y para aumentar y disminuir el volumen del radio.

#### *Botones derecha e izquierda*

Los botones  $\rightarrow$  y  $\triangleleft$  mencionados a lo largo del manual se pueden encontrar en el micrófono de teclado.

Estos botones le permiten navegar por las listas del radio.

#### <span id="page-29-0"></span>*Botón Home (Inicio)*  Ō

El Home (Inicio)  $\hat{\mathbf{n}}$  lo devuelve a la pantalla de inicio (predeterminado). En la mayoría de los casos, este es el modo seleccionado actualmente.

En el caso de las funciones de radio seleccionadas, el botón  $\hat{\mathbf{m}}$ también se utiliza para guardar configuraciones de radio editadas por el usuario o información antes de volver a la pantalla de inicio.

**Nota:**Algunas funciones no requieren que oprima  $\hat{\mathbf{n}}$  para volver a la pantalla de inicio. Consulte las secciones de función individual de este manual para obtener más detalles sobre cómo guardar parámetros o información del radio editados por el usuario.

El botón  $\hat{\mathbf{n}}$  también puede volver al canal de inicio desde cualquier otra zona y modo en el radio. Para obtener más información, consulte al distribuidor o administrador del sistema.

#### <span id="page-29-1"></span>*Botón de atenuación*

Utilice este botón para ajustar el brillo de la pantalla. Mantenga presionado para alternar entre el modo día y el modo noche.

#### <span id="page-29-2"></span>*Perilla multifunción*

El botón **MFK** en el radio puede programarse con las siguientes funciones:

**Cambio de modo** : oprima la **MFK** una vez y gírela a la derecha para desplazarse por la lista de canales.

**Cambio de volumen (** $\rightarrow$ **: gire la MFK** a la derecha o izquierda para ajustar el nivel de volumen del altavoz.

El nivel de volumen se puede ajustar en 16 pasos o 32 pasos. Un rápido giro de la **MFK** ajusta el nivel de volumen en incrementos de 16 pasos con grandes incrementos en el volumen. Un giro lento de la MFK ajusta el nivel de volumen en incrementos de 32 pasos con pequeños incrementos en el volumen.

En la pantalla aparecen las barras y el nivel de volumen actual. Al encender el radio, el nivel de volumen se mantiene igual al nivel que se seleccionó antes de apagarlo por última vez.

La pantalla principal solo muestra el ícono de la función secundaria y no el de la función principal.

El radio utilizará de manera predeterminada la función primaria. Oprima brevemente la **MFK** para que funcione en la función secundaria o principal.

El LED del anillo concéntrico en la **MFK** parpadeará de color verde cuando la perilla se ajuste en la función secundaria.

La función secundaria tiene un temporizador de inactividad. El temporizador comienza cuando no se utiliza la función secundaria. El radio vuelve a la función principal cuando el temporizador caduca.

Si la **MFK** se ajusta para hacer funcionar solo una función, se recomienda que se ajuste en Cambio de volumen.

Consulte a su distribuidor o administrador del sistema para conocer la mejor opción disponible para la **MFK**.

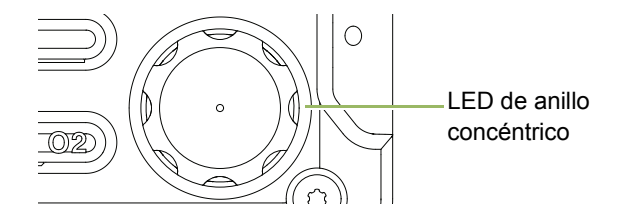

#### <span id="page-31-0"></span>**Uso del Teclado**

Puede utilizar las teclas alfanuméricas 3 x 4 del teclado en el micrófono con teclado para acceder a las funciones del radio. El teclado funciona de una manera similar al teclado numérico estándar del teléfono al ingresar los dígitos numéricos. Cuando se utiliza para editar una lista, cada tecla puede generar diferentes caracteres del alfabeto. Las tablas que se presentan a continuación muestran la cantidad de veces que se debe oprimir una tecla para generar el carácter requerido.

#### <span id="page-31-1"></span>**Caracteres del teclado: modo mayúscula**

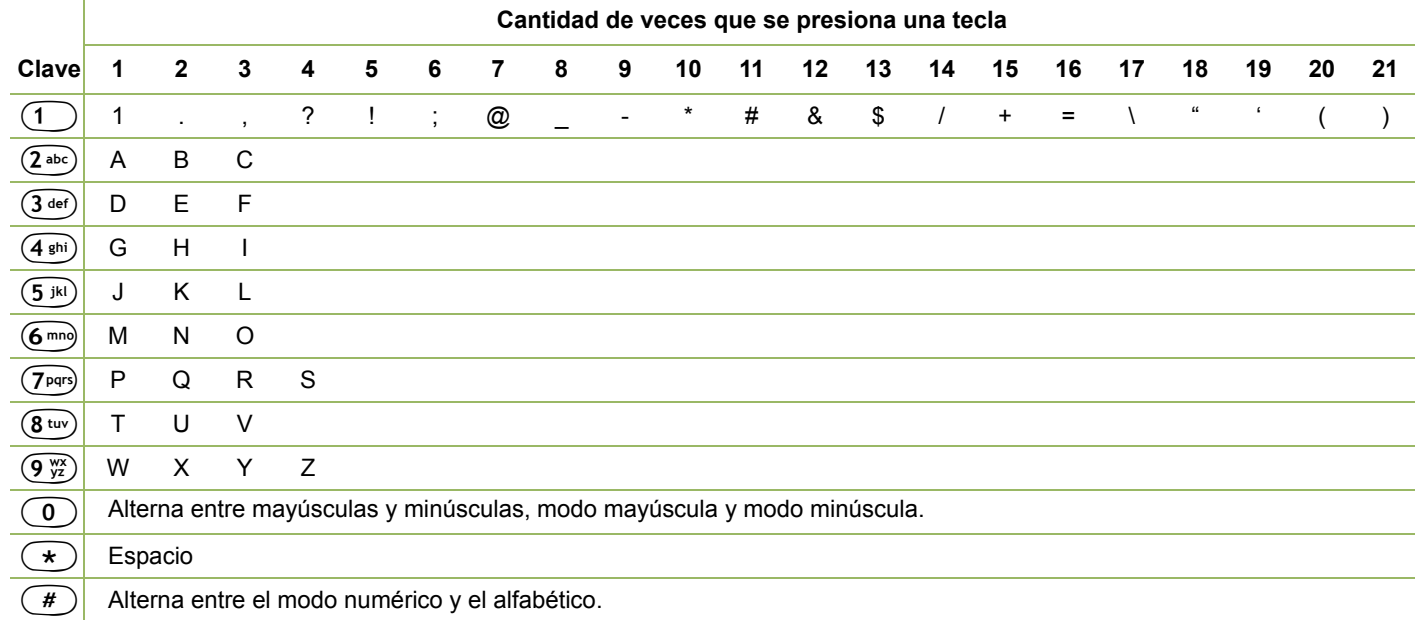

#### <span id="page-32-0"></span>**Caracteres del teclado: modo minúscula**

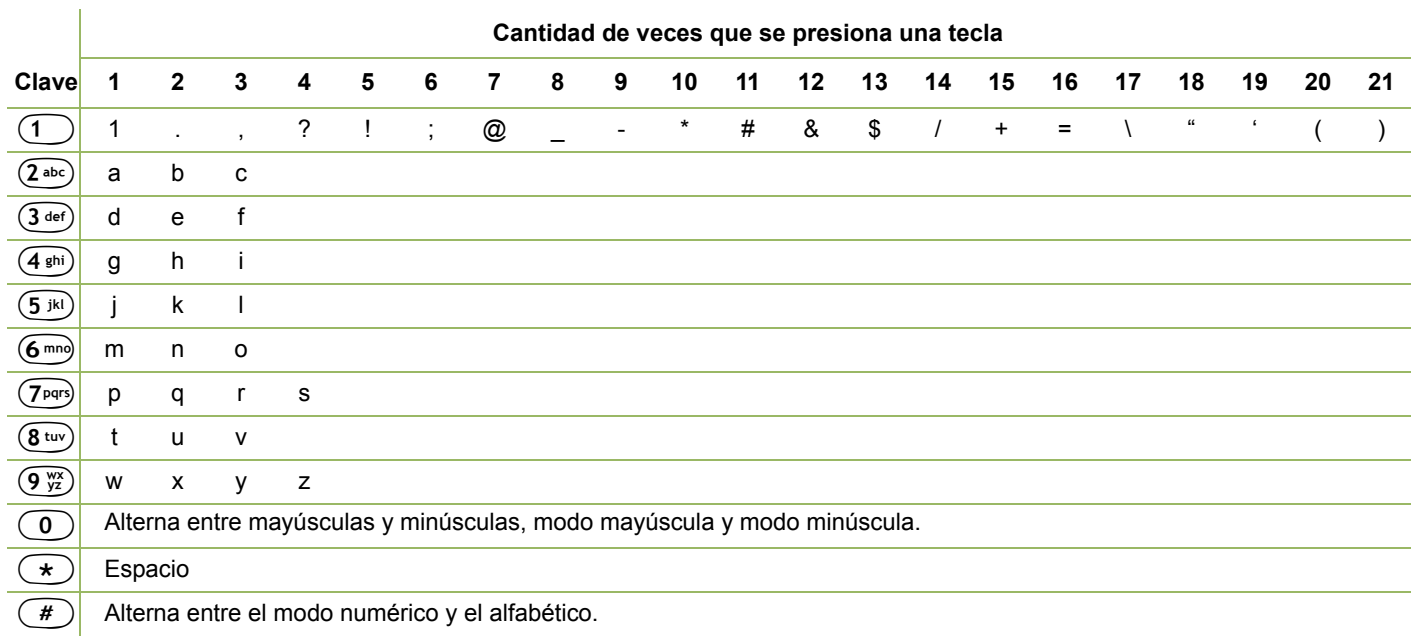

#### <span id="page-33-0"></span>**Caracteres del teclado: modo numérico**

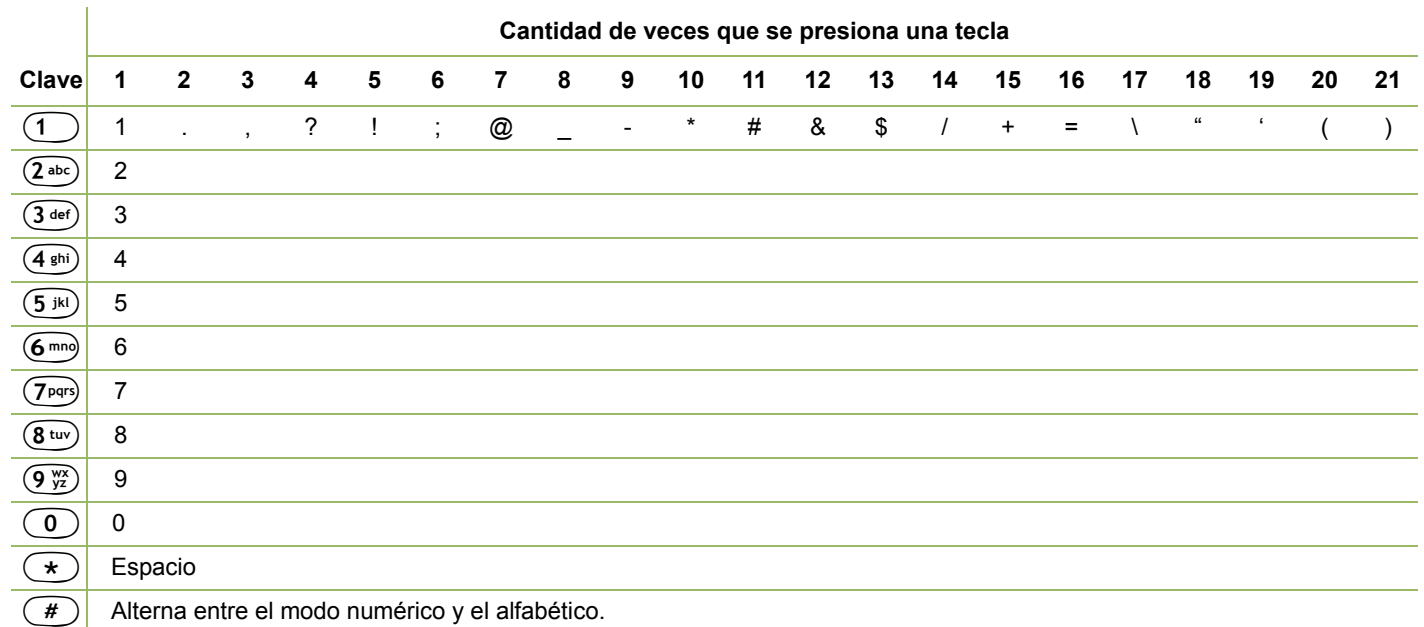

**16**

**Español**

#### <span id="page-34-0"></span>**Caracteres del teclado: modo hexadecimal**

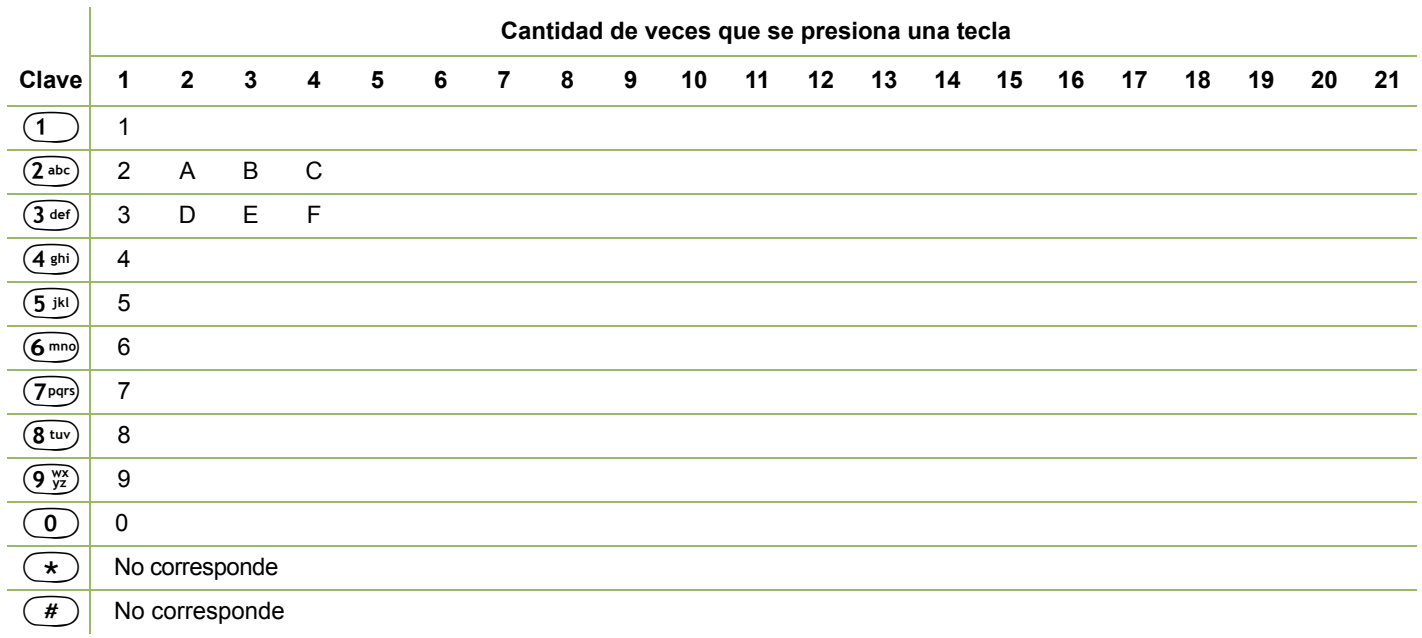

**18**

## <span id="page-35-0"></span>**Botón Push-To-Talk (PTT)**

El botón **PTT** en el lado del micrófono tiene dos propósitos básicos:

*•* Durante una llamada en curso, el botón **PTT** permite que el radio transmita a otros radios que participan en la llamada.

Mantenga presionado el botón **PTT** para hablar. Suelte el botón **PTT** para escuchar.

El micrófono se activa cuando presiona el botón **PTT**.

*•* Si no hay una llamada en curso, el botón **PTT** se utiliza para realizar una nueva llamada. Para obtener más información, consulte *[Realización de una llamada de radio](#page-52-0)* en la [página](#page-52-0) 35.

Botón **PTT**

analogo<br>analogo

O<br>O

wuun

**E** 

## <span id="page-35-1"></span>**Interpretación de los indicadores de estado**

El radio indica el estado de funcionamiento de la siguiente manera:

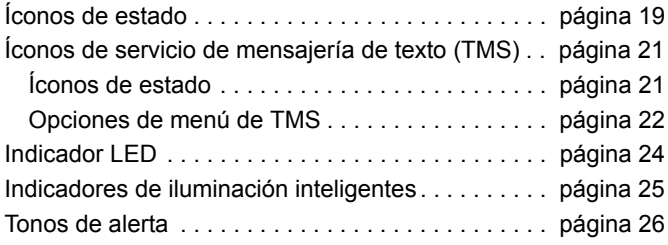
# **Íconos de estado**

La pantalla de cristal líquido (LCD) de su radio muestra el estado del radio, las entradas de texto y las entradas del menú.

A continuación se muestran los íconos que aparecen en la pantalla del radio.

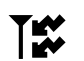

#### **Recepción**

El radio está recibiendo una llamada o datos.

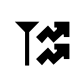

#### **Transmitiendo**

El radio está transmitiendo una llamada o datos.

## **Llamada recibida**

El radio ha recibido una llamada individual.

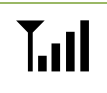

 $\blacklozenge$ 

## **Indicador de intensidad de señal recibida (RSSI)**

La cantidad de barras mostradas representa la intensidad de la señal recibida para el sitio actual, solo para troncalización. Cuanto más barras tenga el ícono, mayor será la intensidad de la señal.

# **Directo**

- *•* **Encendido** = El radio está actualmente configurado para la comunicación directa de radio a radio (solo durante el funcionamiento convencional).
- *•* **Apagado** = El radio está conectado con otros radios a través de un repetidor.

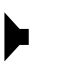

## **Monitor (Silenciador del portador)**

Se monitorea el canal seleccionado (solo durante el funcionamiento convencional).

#### **Alerta de usuario durante la llamada**

- **Y**
- *•* **Encendido** = La función está habilitada. El silenciado de voz del grupo de llamadas de troncalización asociado o del canal seleccionado está activado.
- *•* **Desactivado** = La función está deshabilitada. El silenciado de voz del grupo de llamadas de troncalización asociado o del canal seleccionado está desactivado.

#### **Nivel de potencia**

- *•* **L** = El radio está establecido en potencia Baja.
- *•* **H** = El radio está establecido en potencia Alta.

## **Rastreo**

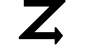

H**o** .

El radio explora la lista de rastreo.

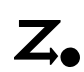

#### **Rastreo de canal prioritario**

- **Punto parpadeante =** El radio detecta actividad en el canal designado como prioridad uno.
- **Punto fijo** = El radio detecta actividad en el canal designado como Prioridad dos.

 $\blacktriangleright$   $\blacktriangleright$ 

#### **Rastreo de voto activado**

La función de rastreo de voto está activada.

#### **Operación segura**

- *•* **Encendido** = Funcionamiento seguro.
- *•* **Apagado** = Funcionamiento sin interferencias.
- *•* **Intermitente** = Se está recibiendo una llamada de voz cifrada.

#### **Funcionamiento seguro de AES**

- *•* **Encendido** = Funcionamiento seguro de AES.
- *•***Apagado** = Funcionamiento sin interferencias.
- *•* **Intermitente** = Se está recibiendo una llamada de voz cifrada.

#### **Señal de ubicación**

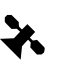

 $\mathbf{X}$ 

 $\varnothing$ 

AES

- *•* **Encendido** = La función de ubicación está habilitada y la señal de ubicación está disponible.
- *•* **Desactivado** = La función de ubicación está deshabilitada.
- *•* **Intermitente** = La función de ubicación está habilitada, pero ninguna señal de ubicación está disponible.

**Indicador de inicio de sesión del usuario (datos por paquete IP)**

iP<br>44

*•* **Invertido** = El usuario está actualmente asociado con el radio.

- **Encendido** = Paquetes de datos está activado.
- *•***Apagado** = Paquetes de datos está desactivado.
- *•* **Intermitente** = Error en el registro del dispositivo o registro del usuario con el servidor debido a un pin o nombre de usuario no válido.

# **Actividad de datos**

Hay actividad de datos.

#### **Hexadecimal**

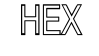

 $\ddot{\vec{r}}$ 

Indica que la entrada de texto está actualmente en modo hexadecimal.

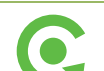

**La MFK está en la función Cambio de modo**Gire la MFK para cambiar canal.

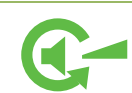

**La MFK está en la función Cambio de volumen**Gire la MFK para ajustar el volumen.

# **Íconos de servicio de mensajería de texto (TMS)**

Esta función le permite enviar y recibir mensajes de texto. Para obtener más información, consulte *[Servicio de mensajería de](#page-83-0)  [texto \(TMS\)](#page-83-0)* en la [página](#page-83-0) 66.

#### **Íconos de estado**Ō

Los siguientes íconos aparecen en la pantalla del radio para las funciones de TMS:

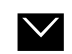

**Buzón lleno**

El buzón está lleno.

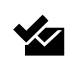

#### **Mensaje enviado**

El mensaje de texto se envió correctamente.

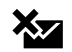

#### **Mensaje sin enviar**

No se pudo enviar el mensaje de texto.

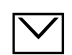

#### **Mensaje no leído**

- *•*El usuario recibe un mensaje nuevo.
- No se leyó el mensaje de texto seleccionado en el buzón.

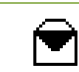

#### **Mensaje leído**

Se leyó el mensaje de texto seleccionado en el buzón.

## **Índice de mensaje**

**3/6** Indica el índice del mensaje actual que está visualizando el usuario.

> Ejemplo: si el usuario está observando el tercer mensaje de un total de 6 mensajes en la carpeta Buzón, el ícono se mostrará como el ícono de la columna izquierda.

## **Estado de prioridad**

- *•* La función "Prioridad" se activa antes de enviar el mensaje.
- *•* Los mensajes en la carpeta Buzón están marcados con "Prioridad".

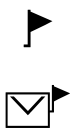

I

 $\blacksquare$ 

#### **Solicitud de respuesta**

- *•* La función "Solicitud de respuesta" se activa antes de enviar el mensaje.
- *•* Los mensajes en la carpeta Buzón están marcados con "Solicitud de respuesta".

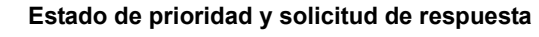

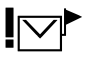

#### *•* El usuario está redactando un mensaje con un estado de prioridad y una solicitud de respuesta.

 Los mensajes en la carpeta Buzón están marcados con "Prioridad" y "Solicitud de respuesta".

#### **Numérico**

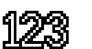

Indica que la entrada de texto está actualmente en modo numérico.

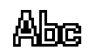

#### **Alternar entre mayúsculas y minúsculas**

Indica que la entrada de texto está actualmente en modo de texto normal.

#### **Mayúscula**

Indica que la entrada de texto está actualmente en modo mayúscula. ABC.

#### **Minúscula**

Indica que la entrada de texto está actualmente en modo minúscula.<u>atora</u>

#### **Minúscula**

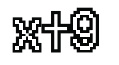

Indica que la entrada de texto está en minúsculas y con palabras predichas que se indican en la parte inferior de la pantalla.

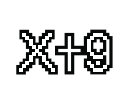

#### **Predictivo que combine mayúsculas y minúsculas**

Indica que la entrada de texto está en minúsculas y mayúsculas, con palabras predichas que se indican en la parte inferior de la pantalla.

#### **Predictivo en mayúsculas**

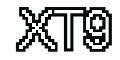

Indica que la entrada de texto está en mayúsculas y con palabras predichas que se indican en la parte inferior de la pantalla.

# **Opciones de menú de TMS**

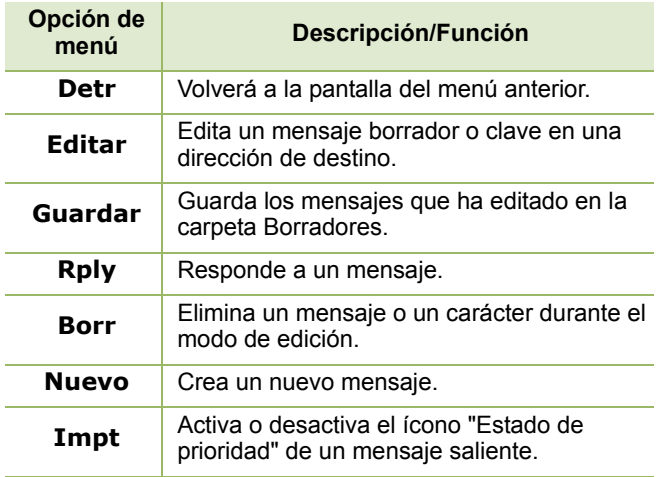

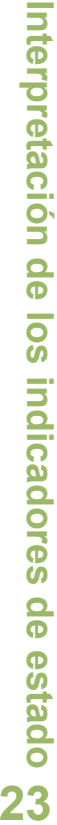

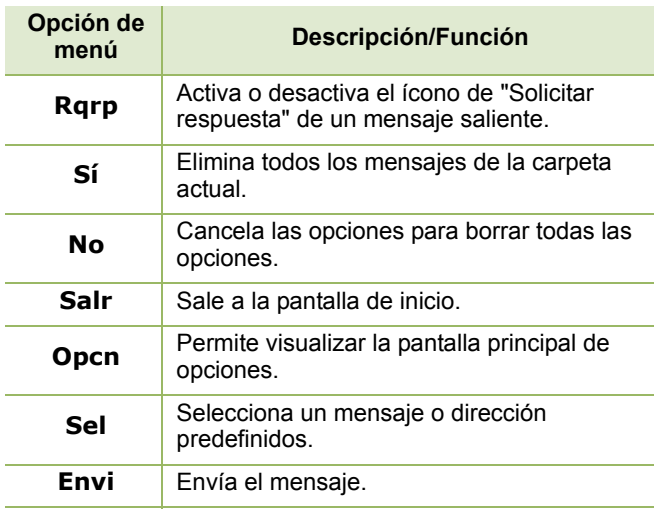

# **Íconos del tipo de llamada**

Aparecen los siguientes íconos en la pantalla principal del radio, al realizar o recibir una llamada o al ver las listas de llamadas seleccionadas, para indicar los diferentes tipos de llamadas asociados con un alias o un ID.

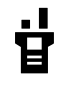

Número del radio

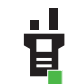

Número del radio agregado a una lista de llamadas

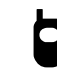

Número de móvil

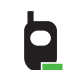

Número de móvil agregado a una lista de llamadas

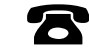

Número de teléfono de línea fija

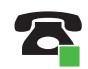

Número de teléfono de línea terrestre agregado a una lista de llamadas

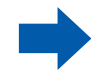

Datos o llamada entrante

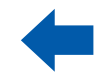

Datos o llamada saliente

# **Indicador LED**

El indicador LED muestra el estado de funcionamiento del radio.

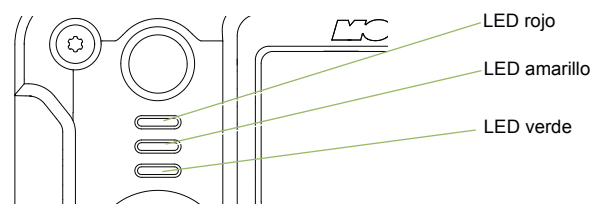

**Rojo fijo**: el radio está transmitiendo.

**Rojo intermitente**: el radio está transmitiendo con baja potencia.

**Rojo intermitente doble**: el radio está en el modo de emergencia.

**Rojo intermitente rápido**: el radio no pudo realizar la autocomprobación durante el encendido o se produjo un error grave.

**Amarillo fijo**: el canal está ocupado.

**Amarillo intermitente**: el radio está recibiendo una transmisión segura.

**Verde fijo**: el radio se está encendiendo o se encuentra en un canal no prioritario mientras está en el modo Programación de lista de rastreo.

**Verde intermitente**: el radio está recibiendo una llamada individual o telefónica, o bien está en un canal prioridad dos mientras está en el modo de programación de lista de rastreo. **Verde intermitente rápido**: el radio se encuentra en un canal de Prioridad uno mientras está en el modo Programación de lista de rastreo.

# **Perilla multifunción: LED del anillo concéntrico**

El LED del anillo concéntrico parpadea en verde cuando la **MFK** está utilizando la función secundaria. Consulte *[Perilla](#page-29-0) [multifunción](#page-29-0)* en la [página](#page-29-0) 12 para comprender la funcionalidad de la **MFK**.

Si está activada la iluminación inteligente, el LED del anillo concéntrico no parpadeará en verde cuando la **MFK** se encuentre en el modo secundario. El LED se enciende de color naranja, rojo o verde **sólido** según el estado de la iluminación inteligente. Consulte *[Indicadores de iluminación inteligentes](#page-42-0)*  en la [página](#page-42-0) 25 para conocer los diferentes estados de la iluminación inteligente.

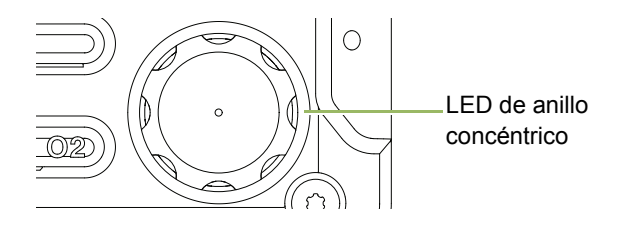

#### <span id="page-42-0"></span>**Indicadores de iluminación inteligentes**   $\Box$

Esta función cambia temporalmente el color de la luz de fondo de la pantalla del radio y el color de fondo del texto de alerta para ayudar a señalizar que ha ocurrido un evento de radio.

**Nota:** Esta función debe ser preprogramada por un técnico de radio calificado.

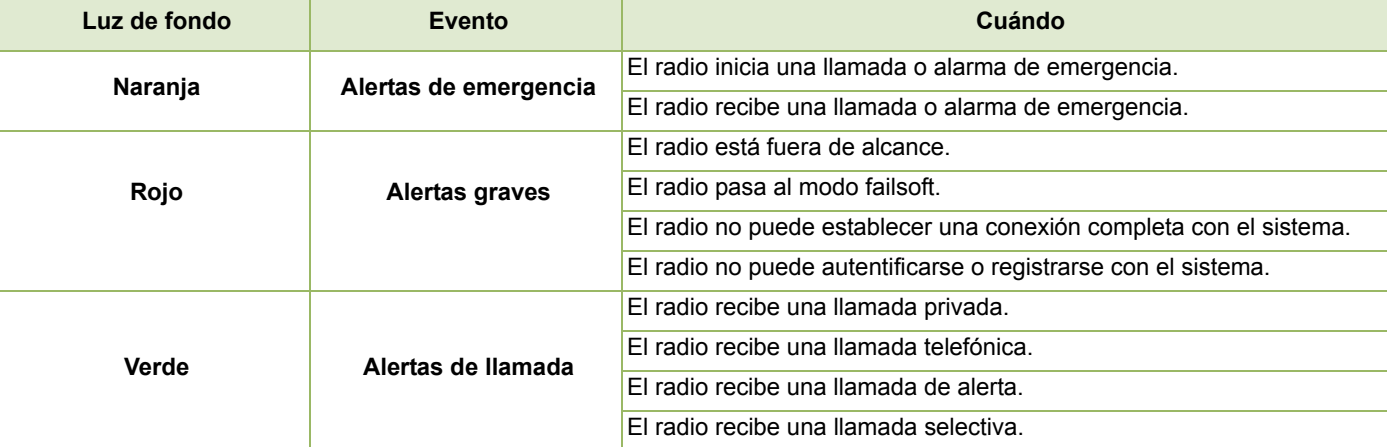

# **Tonos de alerta**

Un tono de alerta es un sonido o un grupo de sonidos. El radio utiliza tonos de alerta para informarle las condiciones del radio. En la tabla a continuación figuran estos tonos y cuándo se producen.

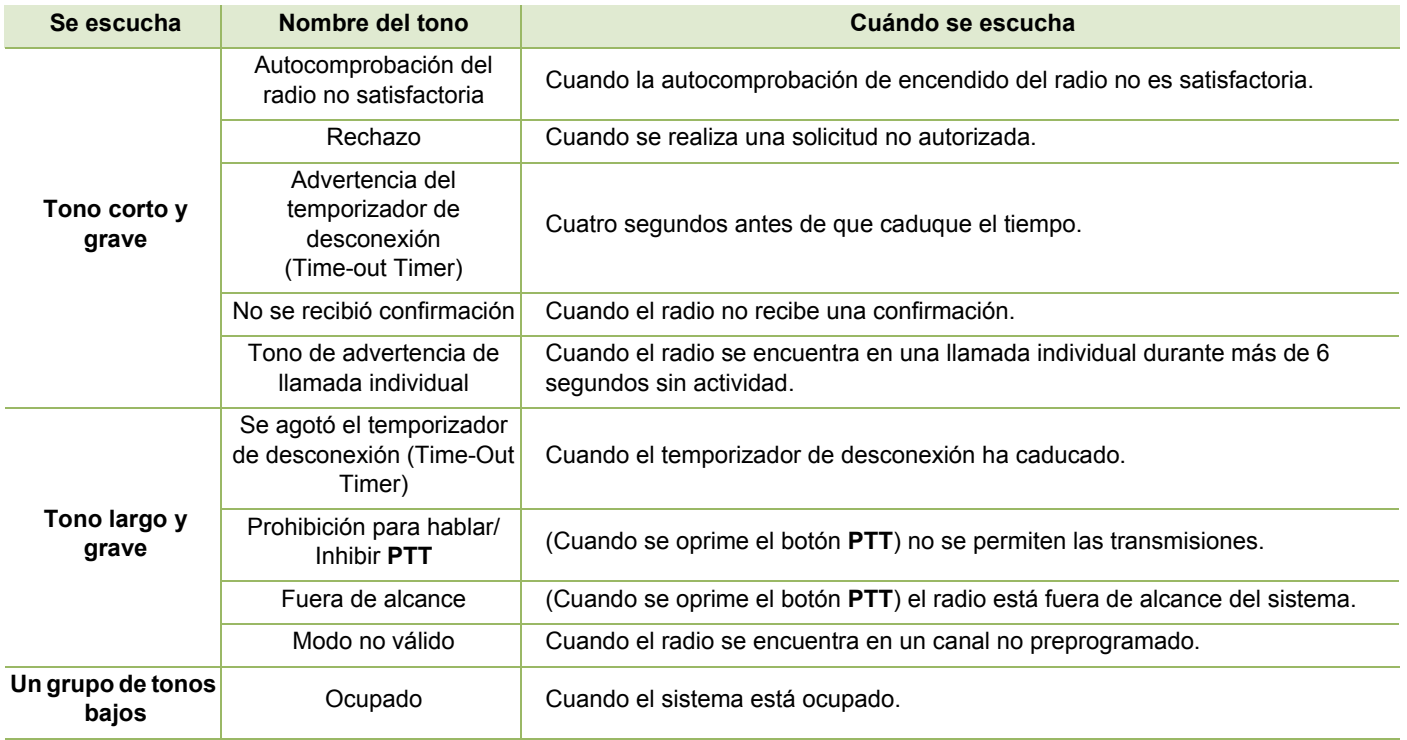

<span id="page-43-0"></span> $\Box$ 

**Español**

 $\sim$ 

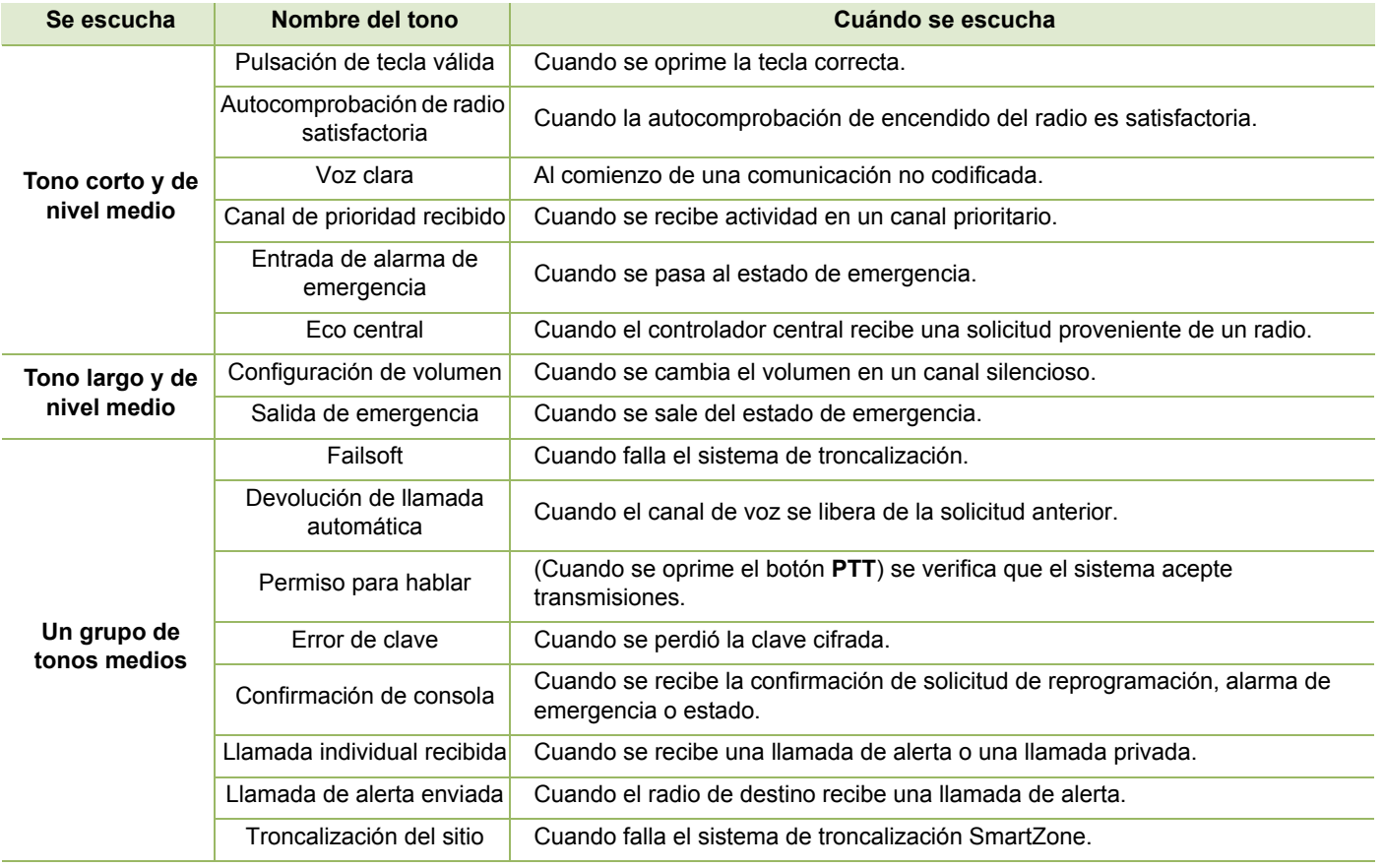

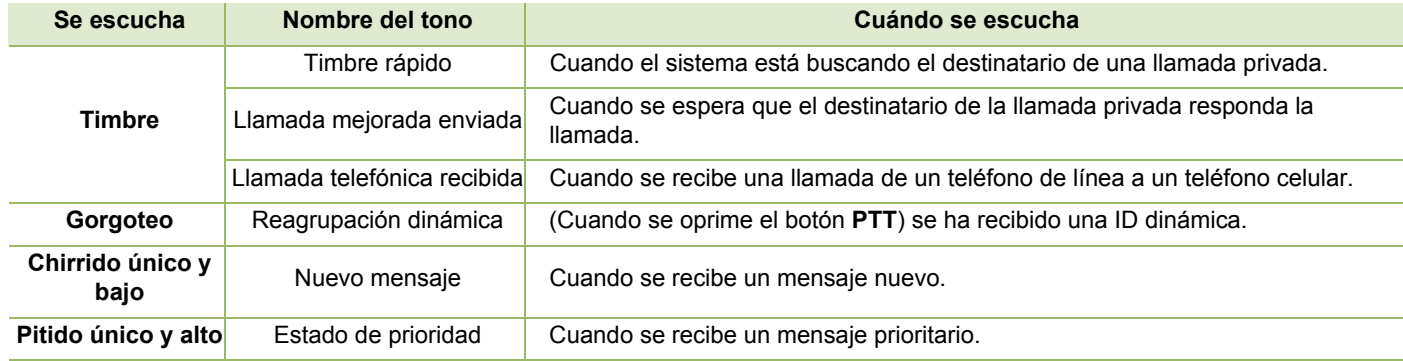

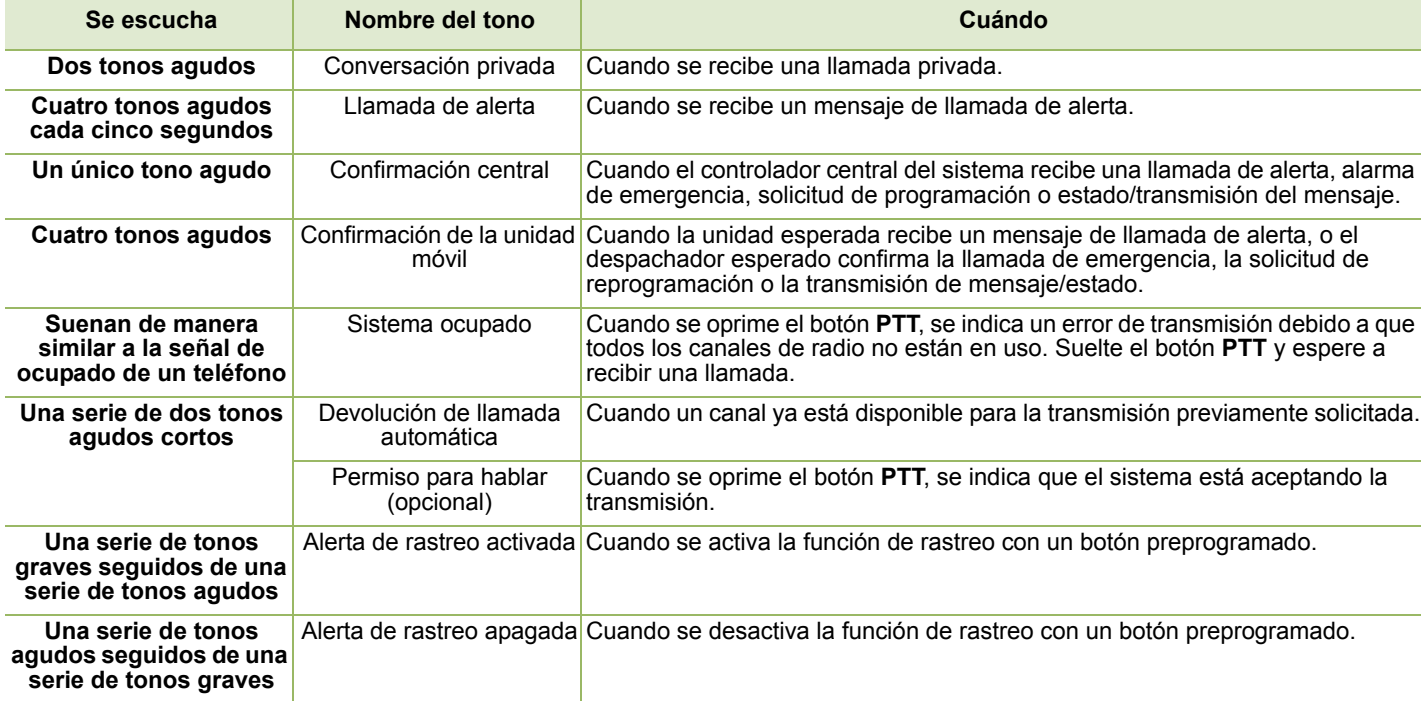

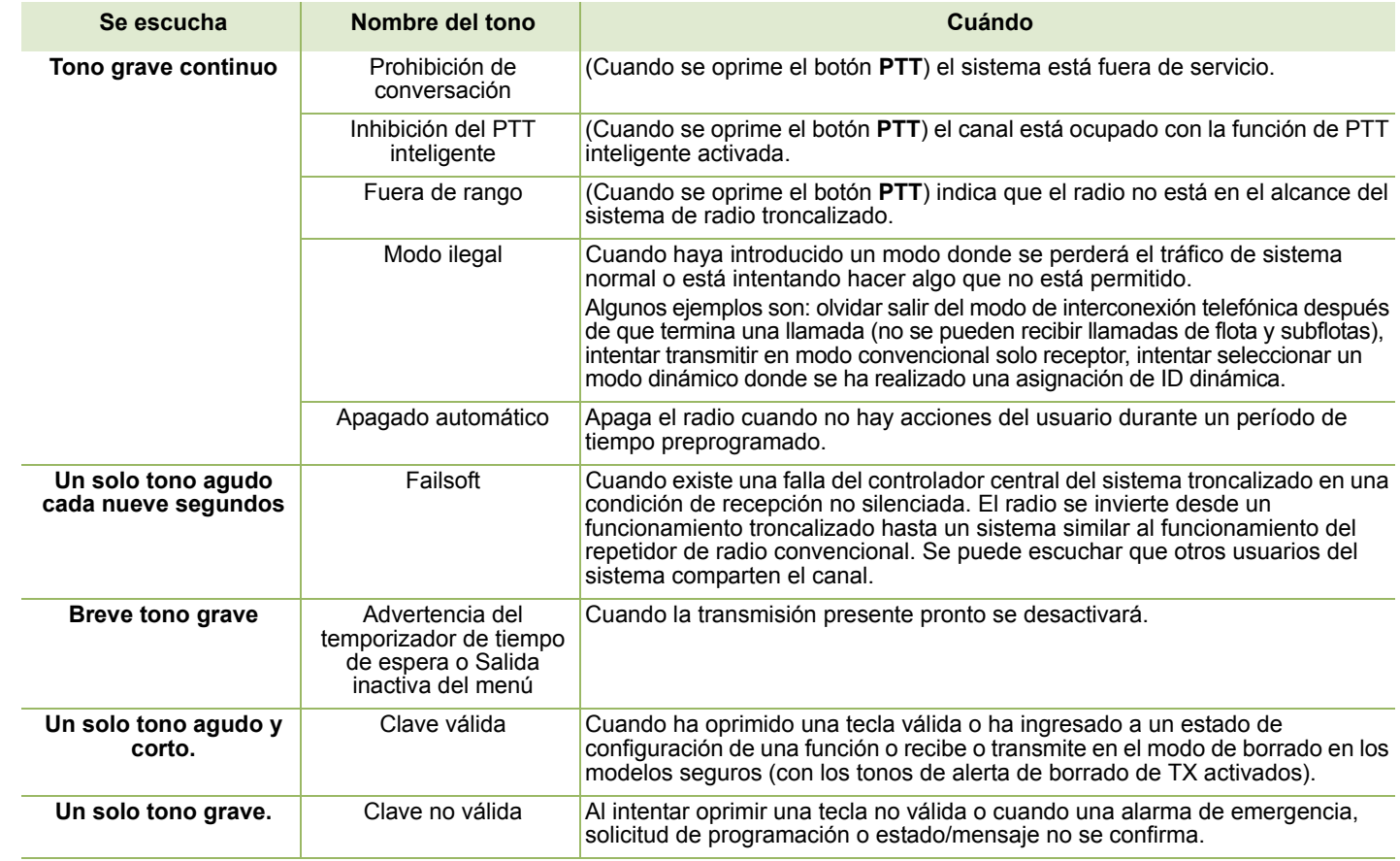

**Español**

# **Funcionamiento general del radio**

Una vez que comprende cómo se configura su radio móvil APX, está listo para usar el radio.

Utilice esta guía de navegación para familiarizarse con las características básicas de llamadas:

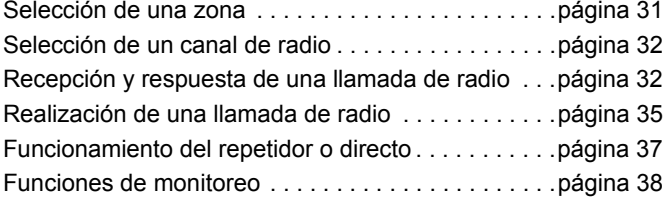

# <span id="page-48-0"></span>**Selección de una zona**

Una zona es un grupo de canales.

**Nota:** El radio debe estar preprogramado para poder utilizar estas funciones.

#### **Procedimiento:**

Si la zona se ha establecido como el modo principal,

**1** Gire la **MFK** hasta que la pantalla muestre la zona deseada y oprima el botón PTT antes de empezar a transmitir en la zona mostrada.

Si la zona no está establecida como el modo principal, presione la **MFK** una vez y repita el paso 1.

- **O**
- **2**> o < (en el micrófono de teclado) hasta **Zona**.
- **3** Presione el botón de **selección de menú** directamente debajo de **Zona**. La pantalla muestra la zona actual.
- **4**4 Gire la MFK o presione ▲ o ▼ hasta que aparezca la zona deseada.
- **5** Presione el botón de **selección de menú** directamente debajo de **Sel** o el botón (en el teclado del micrófono) para confirmar el número de zona seleccionada.
- **6** Presione el botón **PTT** antes de empezar a transmitir en la zona mostrada.

# <span id="page-49-0"></span>**Selección de un canal de radio**

Un canal es un grupo de características de radio, por ejemplo, pares de frecuencia de recepción/transmisión.

Utilice el siguiente procedimiento para seleccionar un canal.

#### **Procedimiento:**

Si el canal se ha establecido como el modo principal,

 Gire la **MFK** hasta que la pantalla muestre el canal deseado y oprima el botón **PTT** antes de empezar a transmitir en el canal mostrado.

Si el canal no está establecido como el modo principal, presione la **MFK** una vez y repita el paso 1.

- **2** > <sup>o</sup> < (en el micrófono de teclado) para desplazarse hasta **Can**.
- **3** Oprima el botón de **selección de menú** justo debajo de **Can**. La pantalla muestra el canal actual.
- **4**Gire la MFK o presione  $\triangle$  o  $\triangledown$  hasta el canal deseado.
- **5** Presione el botón de **selección de menú** directamente debaio de **Sel** o el botón ✓ (en el micrófono de teclado) para confirmar el canal.

**6**Presione el botón **PTT** para transmitir en el canal mostrado.

# <span id="page-49-1"></span>**Recepción y respuesta de una llamada de radio**

Una vez seleccionado el canal o la zona necesaria, se pueden recibir y responder llamadas.

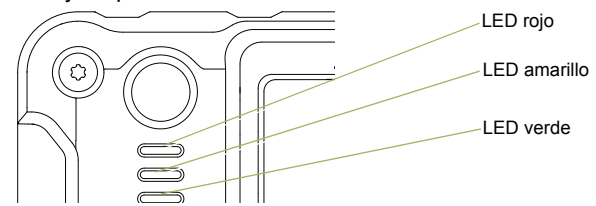

*Verá el LED color rojo fijo mientras el radio está transmitiendo. Verá el LED color amarillo fijo cuando el radio está recibiendo una transmisión en modo convencional y no hay ningún indicador LED cuando el radio recibe una transmisión en modo de troncalización.*

*Si el radio recibe una transmisión segura, el indicador LED amarillo parpadea.*

**1**

**O**

## **Recepción y respuesta de una llamada de grupo de conversación**

Para recibir una llamada proveniente de un grupo de usuarios, el radio debe estar configurado como parte del grupo de llamadas.

#### **Procedimiento:**

Cuando se recibe una llamada de un grupo de conversación (mientras el radio está en la pantalla de inicio) y según la programación previa del radio:

#### **1Solo ASTRO convencional:**

las luces LED se iluminan en amarillo fijo. La pantalla muestra el alias del grupo de conversación o la ID y el alias o ID de la persona que llama.

## **O**

#### **Solo troncalización:**

la pantalla muestra el alias o ID de la persona que llama.

- **2** Sostenga el micrófono de manera vertical a una distancia entre 2,5 y 5 cm (1 o 2 pulg) de la boca.
- **3** Presione el botón **PTT** para responder la llamada. Las luces LED se iluminan en color rojo.
- **4**Suelte el botón **PTT** para escuchar.

*Para obtener más información sobre cómo se realiza una llamada de grupo de conversación, consulte la sección [Realización de una llamada de grupo de conversación](#page-52-1) en la [página](#page-52-1) 35.*

## **Recepción y respuesta de una llamada privada (solo troncalización)**

Una llamada privada es una llamada que realiza un radio individual a otro radio individual.

Estas llamadas de uno a uno entre dos radios no son escuchadas por las demás personas del grupo de conversación actual. El radio que llama verifica automáticamente si el radio receptor está activo en el sistema y puede mostrar el ID de la persona que llama.

**Nota:** Si está activado el temporizador de inactividad de la función, el radio sale automáticamente de la función cuando el radio queda inactivo el tiempo suficiente para que caduque el tiempo. Cuando el radio sale de esta función, se escucha el tono de salida de menú inactivo.

#### **Procedimiento:**

cuando recibe una llamada privada:

- **1** Se escuchan dos tonos de alerta y el indicador LED parpadea en color verde. La pantalla muestra **Llamada recibi** y el alias o ID del que llama.
- **2** Presione el botón de **selección de menú** directamente debajo de **Resp** dentro de los 20 segundos después de que empiezan los indicadores de llamada.

**Español**

**3** Durante la llamada, la pantalla muestra el alias (nombre) de la persona que llama, si se encuentra en la lista de llamadas. **O**

durante la llamada, la pantalla muestra la ID (número) de la persona que llama, si su nombre no se encuentra en la lista de llamadas.

- **4** Para hablar, mantenga oprimido el botón **PTT**. Suelte el botón **PTT** para escuchar.
- **5**Presione  $\hat{\mathbf{n}}$  para finalizar la llamada y regresar a la pantalla de inicio.
- **Nota:** Si oprime el botón **PTT** antes de oprimir el botón de **selección de menú** directamente debajo de **Resp**, la conversación la escucharán todos los miembros del grupo de llamadas.

Si pasan 20 segundos antes de oprimir el botón de **selección de menú** directamente debajo de **Resp**, no responderá de forma privada la llamada recibida. En su lugar, se inicia una llamada privada.

*Para obtener más información sobre cómo se realiza una llamada privada, consulte [Realización de una llamada](#page-53-0)  [privada \(solo troncalización\)](#page-53-0) en la [página](#page-53-0) 36.*

## **Recepción y respuesta de una llamada telefónica**

Esta función permite recibir llamadas similares a las llamadas telefónicas estándares de un teléfono de línea fija.

**Nota:** Si está activado el temporizador de inactividad de la función, el radio sale automáticamente de la función cuando el radio queda inactivo el tiempo suficiente para que caduque el tiempo. Cuando el radio sale de esta función, se escucha el tono de salida de menú inactivo.

#### **Procedimiento:**

- **1** Se escucha un timbre de tipo teléfono, y el indicador LED parpadea en color verde. La luz de fondo de la pantalla se vuelve de color verde. La pantalla muestra **Llamada telef** y el ícono de la llamada recibida parpadea.
- **2** Presione el botón de **selección de menú** directamente debajo de **Resp**.
- **3** Para hablar, mantenga oprimido el botón **PTT**. Suelte el botón **PTT** para escuchar.
- **4** Presione  $\hat{\mathbf{a}}$  o el botón de **selección de menú** directamente debajo de **Salr** para colgar y volver a la pantalla de **inicio**.

*Consulte [Para realizar una llamada telefónica](#page-54-1) en la [página](#page-54-1) 37 para obtener más detalles.*

# <span id="page-52-0"></span>**Realización de una llamada de radio**

Puede seleccionar una zona, un canal, un ID de suscriptor o un grupo de conversación mediante:

- *•* El menú de interruptor de zona preprogramado
- *•* La perilla multifunción
- *•* Un botón preprogramado de **un toque**
- *•* La lista Contactos (consulte *[Contactos](#page-62-0)* en la [página](#page-62-0) 45).
- **Nota:** Si está activado el temporizador de inactividad de la función, el radio sale automáticamente de la función cuando el radio queda inactivo el tiempo suficiente para que caduque el tiempo. Cuando el radio sale de esta función, se escucha el tono de salida de menú inactivo.

## <span id="page-52-1"></span>**Realización de una llamada de grupo de conversación**

Para realizar una llamada a un grupo de usuarios, el radio debe estar configurado como parte del grupo de conversación.

#### **Procedimiento:**

- **1** > <sup>o</sup> < (en el micrófono de teclado) hasta **Tgrp** (Grupo de conversación) y oprima el botón de **selección de menú** directamente debajo de **Tgrp**. La pantalla muestra el último grupo de conversación seleccionado.
- **2** Oprima el botón de s**elección de menú** justo debajo de **Sel**. **O**

Gire la MFK o ▲ o <del>▼</del> para seleccionar el canal con el grupo de llamadas deseado, luego presione el botón de **selección de menú** directamente debajo de **Sel**.

- **3** Sostenga el micrófono de manera vertical a una distancia entre 2,5 y 5 cm (1 o 2 pulg) de la boca.
- **4**Presione el botón **PTT** para realizar la llamada.

#### **5Solo ASTRO convencional:**

las luces LED se encienden de color rojo. En la pantalla aparece el alias o el ID del grupo de conversación.

#### **O**

#### **Solo troncalización:**

las luces LED se iluminan de color rojo.

- **6**Hable de forma clara hacia el micrófono.
- **7**Suelte el botón **PTT** para escuchar.

#### <span id="page-53-0"></span>**Realización de una llamada privada (solo troncalización)** Ō

Esta función permite enviar una alerta de llamada individual o localización si no hay respuesta desde el radio de destino. El radio debe estar preprogramado para poder utilizar esta función.

## **Procedimiento:**

Presione el botón preprogramado **Quick Access (One-Touch) Enhanced Private Call** (Llamada privada mejorada de acceso rápido [un toque]) para marcar la ID programada y continúe con el paso 5.

Siga el procedimiento a continuación.

- **1**> <sup>o</sup> < (en el micrófono de teclado) hasta **Llam**.
- **2** Presione el botón de **selección del menú** directamente debajo de **Llam**. La pantalla muestra la última llamada transmitida o recibido.
- Oprima el botón de **selección de menú** directamente debajo de **Cntc** para desplazarse y seleccionar el ID requerido. **O**
	- $\blacktriangleright$  o  $\blacktriangle$  a la ID requerida.

# **O**

Utilice el teclado para introducir la ID requerida.

- **4**Presione el botón **PTT** para iniciar la llamada privada.
- **5** Suena un timbre de teléfono si la unidad receptora está en servicio. La pantalla muestra **Llamando...<Número>** o **Llamando...<Alias>**.
- **6** Sostenga el micrófono de manera vertical a una distancia entre 2,5 y 5 cm (1 o 2 pulg) de la boca.
- **7** Cuando está conectado, en la pantalla aparece el ID del radio de destino. Para hablar, mantenga oprimido el botón **PTT**. Suelte el botón **PTT** para escuchar.

# **O**

Si no se la pantalla muestra **Sin confirmar**.

#### **O**

Si el radio de destino no responde antes del tiempo de espera, la pantalla muestra **No responde**.

**8**Presione  $\hat{\mathbf{n}}$  para volver a la pantalla de *inicio*.

*Consulte Mensaje de alerta de llamada en la página 55 para obtener más información.*

**O**

**3**

#### <span id="page-54-1"></span>**Para realizar una llamada telefónica** Ō

Esta función permite realizar llamadas similares a las llamadas telefónicas estándares a un teléfono móvil o de de línea fija.

#### **Procedimiento:**

Presione el botón preprogramado **Quick Access (One-Touch) Phone Call** (Llamada telefónica de acceso rápido [un toque]) para marcar la ID programada y continúe con el paso 5. **O**

Siga el procedimiento a continuación.

- **1**> <sup>o</sup> < (en micrófono de teclado) hasta **Tele**.
- **2** Presione el botón de **selección del menú** directamente debajo de **Tele**. En la pantalla aparece el número de teléfono de la última llamada transmitida.
- **3** Presione el botón de **selección de menú** directamente debajo de **Cntc** tpara desplazarse y seleccionar la ID deseada. **O**
	- ▼ o ▲ hasta el número telefónico requerido.

#### **O**

Utilice el teclado numérico para ingresar el número de teléfono requerido.

- **4**Oprima y suelte el botón **PTT** para marcar el número telefónico.
- **5** Sostenga el micrófono de manera vertical a una distancia entre 2,5 y 5 cm (1 o 2 pulg) de la boca.
- **6**Al recibir la llamada, oprima el botón **PTT** para hablar.
- **7**Suelte el botón **PTT** para escuchar.
- **8**8 Oprima fin para volver a la pantalla de inicio.

*Consulte [Tonos de alerta](#page-43-0) en la [página](#page-43-0) 26 para obtener más información en caso de que NO se responda la llamada.*

# <span id="page-54-0"></span>**Funcionamiento del repetidor o directo**

El funcionamiento de **REPETIDOR** aumenta el alcance del radio al conectarse con otros radios mediante un repetidor. Las frecuencias de transmisión y recepción son diferentes.

El funcionamiento **DIRECTO** o de "comunicación directa" (Punto a punto) le permite pasar por alto el repetidor y conectarse directamente con otro radio. Las frecuencias de transmisión y recepción son las mismas.

#### **Procedimiento:**

Presione el interruptor preprogramado **Repeater/Direct** (Repetidor/Directo) para alternar entre los modos de comunicación directa y repetidor.

#### **O**

Siga el procedimiento a continuación.

- **1**> <sup>o</sup> < (en el micrófono de teclado) hasta **Dir**.
- **2** Presione el botón de **selección de menú** directamente debajo de **Dir**.

**3** La pantalla muestra **Modo repetidor** si el radio está actualmente en modo repetidor.

## **O**

La pantalla muestra **Modo directo** y el ícono comunicación directa si el radio está actualmente en el modo directo (solo durante el funcionamiento convencional).

*Puede repetir el paso 2 para alternar entre estos dos modos. En el Modo directo, presione PTT para iniciar la conversación con los radios cercanos.*

# <span id="page-55-0"></span>**Funciones de monitoreo**

Los usuarios de radio que cambian de radios analógicos a radios digitales suelen suponer que la ausencia de estática en un canal digital indica que el radio no funciona correctamente. Esto no es así.

La tecnología digital silencia la transmisión al eliminar el "ruido" proveniente de la señal y permite que se escuche solamente una voz clara o información de datos nítida.

Controle un canal para asegurarse de que el canal sea claro antes de transmitir.

#### **Monitoreo de un canal**

#### **Procedimiento:**

Descuelgue el micrófono.

#### **Solo modos convencionales**

- Escuche actividad en ese canal.
- **2**Ajuste el volumen al girar la **MFK,** si fura necesario.
- **3** Si no escucha actividad, mantenga presionado el botón **PTT** para iniciar la conversación.

#### **O**

**1**

#### **Solo modos troncalizados:**

- **1**Presione el botón **PTT.**
- **2** Si escucha dos tonos agudos cortos o si no escucha ningún tono y el indicador  $\mathbb{R}$  se enciende de forma fija, continúe con el mensaje.
- **3**Suelte el botón **PTT** para recibir (escuchar).

*Si no está dentro del rango del sistema, es posible que escuche un tono grave continuo y en la pantalla se muestra Fuera de rango.* 

#### **Funcionamiento en modo convencional**Ō

Esta función le permite controlar el tráfico del canal en canales convencionales al anular el silenciador codificado. De esta forma, podrá escuchar a otro usuario activo en el canal. Por tanto, se impide que hable sobre la conversación de otra persona.

**Nota:** Esta función la debe habilitar en primer lugar un técnico de radio calificado o administrador del sistema.

#### **Procedimiento:**

Saque el cabezal de control desde el gancho. (Esto es lo mismo que con el monitor encendido. Escuchará todo el tráfico del canal.)

## **O**

- **1** En el modo de **inicio**, donde se muestra la zona y el canal predeterminados, oprima los botones> <sup>o</sup> < (en el micrófono de teclado) hasta **Mon**.
- **2** Presione el botón de **selección de menú** justo debajo de **Mon** por un tiempo para activar el monitoreo. La pantalla muestra **Monitor prend**.
- **3** Presione el botón de **selección de menú** para desactivar el control. La pantalla muestra **Monitor apag**.

**Español (Latinoamérica)**

# **Funciones avanzadas**

Utilice esta guía de navegación para obtener más información sobre las funciones avanzadas que se encuentran disponibles en su radio:

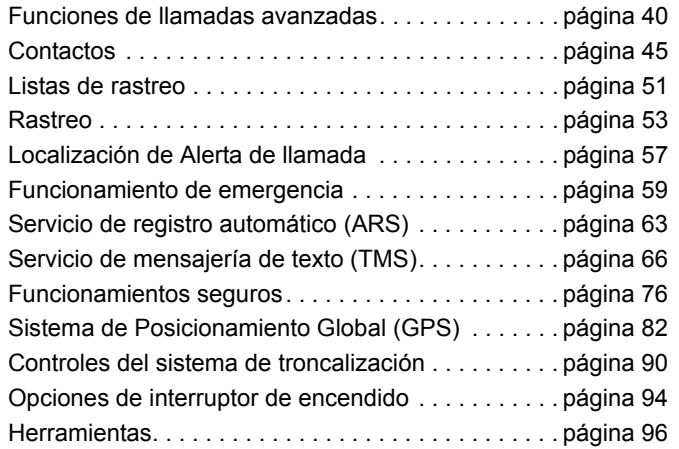

# <span id="page-57-0"></span>**Funciones de llamadas avanzadas**

- **Llamar a un teléfono que no se encuentra en la lista**
- **1**> <sup>o</sup> < (en el micrófono de teclado) hasta **Tele**.
- **2** Presione el botón de **selección de menú** justo debajo de **Tele**.
- **3** Introduzca el número de teléfono deseado desde el micrófono del teclado opcional. La pantalla se actualiza mientras se introducen los números.
- **4**Pulse el botón  $\checkmark$  o PTT (en el micrófono de teclado) para realizar la llamada.
- **5** Para hablar, mantenga oprimido el botón **PTT**. Suelte el botón **PTT** para escuchar.
- **6**Presione  $\hat{\mathbf{m}}$  o el botón de **selección de menú** situado justo debajo **Tele** para salir.

#### **Recepción y realización de una llamada selectiva (solo convencional)**

Esta función le permite recibir una llamada entrante o realizar una llamada a una persona determinada. El objetivo es brindar privacidad y eliminar la molestia de tener que escuchar conversaciones que no le interesan.

#### *Recepción de una llamada selectiva* Ō

#### **Procedimiento:**

- **1** Al recibir una llamada selectiva, escuchará dos tonos de alerta y las luces LED se encienden en amarillo fijo. Los íconos de llamada recibida parpadean y la pantalla cambia entre **llamada recibida** y la pantalla de inicio.
- **2**El altavoz se abre.
- **3** Sostenga el micrófono de manera vertical a una distancia entre 2,5 y 5 cm (1 o 2 pulg) de la boca.
- **4** Para hablar, mantenga oprimido el botón **PTT**. Suelte el botón **PTT** para escuchar.
- **Nota:** Si presiona el botón **PTT** antes de presionar el botón de **selección de menú** justo debajo de **Llam**, todos los miembros del grupo de llamadas escucharán la conversación.

*Si transcurren 20 segundos antes de que presione el botón de selección de menú debajo de Llam, no responderá de forma privada la llamada recibida. En su lugar, iniciará una llamada selectiva. Consulte [Realización de una llamada selectiva](#page-58-0) en la [página](#page-58-0) 41.*

#### <span id="page-58-0"></span>*Realización de una llamada selectiva*Ō

#### **Procedimiento:**

Presione el botón preprogramado **Quick Access (One-Touch) Selective Call** (Llamada selectiva de acceso rápido (un toque)) para marcar la ID programada y continúe con el paso 4.

#### **O**

Siga el procedimiento a continuación.

- **1**> <sup>o</sup> < (en el micrófono de teclado) hasta **Llam**.
- **2** Presione el botón de **selección de menú** directamente debajo de **Llam**. En la pantalla aparece la última llamada transmitida o el último ID recibido.
- **3** Presione el botón de **selección de menú** directamente debajo de **Cntc** para desplazarse y seleccionar la ID deseada.

**O**

 $\blacktriangleright$  o  $\blacktriangle$  hasta la ID requerida.

#### **O**

Utilice el teclado para ingresar la ID requerida.

**4** Sostenga el micrófono de manera vertical a una distancia entre 2,5 y 5 cm (1 o 2 pulg) de la boca.

- **5** Mantenga oprimido el botón **PTT** para iniciar la llamada selectiva. En la pantalla aparece el ID del radio de destino.
- **6**Suelte el botón **PTT** para escuchar.
- **7**Oprima  $\widehat{\mathbf{m}}$  para volver a la pantalla de inicio.

*Si no presiona el botón* H *para colgar, el radio permanecerá en estado de llamada selectiva con la otra unidad. Perderá todo el tráfico de subflota y las llamadas telefónicas entrantes.*

## **Uso de la función de grupo de llamadas (solo en funcionamiento convencional)**

Esta función le permite definir un grupo de usuarios de sistema convencionales de manera que puedan compartir el uso de un canal convencional.

**Nota:** Las claves cifradas están asociadas con grupos de conversación. Cuando los grupos de conversación están activados las claves de cifrado se modifican cuando se modifica el grupo de conversación activo. Para obtener más información, consulte *[Funcionamientos seguros](#page-93-0)* en la [página](#page-93-0) 76.

#### *Selección de un grupo de conversación* Ō

#### **Procedimiento:**

- **1** > <sup>o</sup> < (en el micrófono de teclado) hasta **Tgrp** (Grupo de conversación).
- **2** Presione el botón de **selección de menú** directamente debajo de **Tgrp**. La pantalla muestra el último grupo de conversación seleccionado y almacenado.
- **3**3 **→** o <del>▼</del> hasta **Ppon** para el grupo de conversación preconfigurado y preprogramado. **O** 
	- $\blacktriangleright$  o  $\blacktriangle$  hasta el grupo de llamadas.

#### **O**

Utilice el teclado para introducir el número del grupo de llamadas correspondiente en la lista.

- **4** Presione el botón de **selección de menú** justo debajo de **Sel** para guardar el grupo de conversación seleccionado recientemente y vuelva la pantalla **Inicio**.
- **5** Si la clave de cifrado asociada a un nuevo grupo de llamadas se borra, se oye brevemente un tono de falla de la clave y la pantalla muestra **Falla de llave**.

#### **O**

Si no se permite la clave de cifrado asociada al nuevo grupo de llamadas, se oye brevemente un tono de falla y la pantalla muestra **Llave ilegal**.

**6**Presione  $\hat{\mathbf{n}}$  o el botón **PTT** para salir.

#### **Envío de una llamada de estado**Ō

Esta función le permite enviar llamadas de datos al despachador sobre un estado predefinido.

Cada estado puede tener un nombre de hasta 14 caracteres. Se permite un máximo de ocho condiciones de estado.

**Nota:** Si está activado el temporizador de inactividad de la función, el radio sale automáticamente de la función cuando el radio queda inactivo el tiempo suficiente para que caduque el tiempo. Cuando el radio sale de esta función, se escucha el tono de salida de menú inactivo.

#### **Procedimiento:**

presione el botón preprogramado **Estado** y avance al paso 3.

# **O**

Siga el procedimiento a continuación.

- **1**> <sup>o</sup> < (en el micrófono de teclado) hasta **Est** (Estado).
- **2** Presione el botón de **selección de menú** directamente debajo de **Est**.
- **3** En la pantalla aparece la última llamada de estado reconocido o el primer estado en la lista.
- **4** $\blacktriangleright$  o U hasta el estado requerido.

#### **O**

Utilice el teclado para ingresar un número correspondiente a la ubicación en la lista de estados.

- **5** Oprima el botón **PTT** para enviar el estado. La pantalla muestra **Favor espere**.
- **6** Cuando el despachador confirma se escuchan cuatro tonos y la pantalla muestra **Confirm recib**. El radio vuelve al funcionamiento normal de despacho.

#### **O**

Si no se recibe ninguna confirmación, se oye un tono grave y la pantalla mostrará **Sin confirmar**.

**7**7 Oprima na para volver a la pantalla de inicio.

*No se escucha tráfico en los canales troncalizados mientras se selecciona llamadas de Estado. Si el radio no detecta actividad de llamada de Estado durante seis segundos, se emite un tono de alerta hasta que presione*  H *o el botón PTT.* 

**Español (Latinoamérica)**

## **Uso de la función de reagrupación dinámica (solo troncalización)**

Esta función permite que el despachador reasigne en forma momentánea los radios seleccionados a un canal especial único para que se puedan comunicar entre sí. Por lo general, esta función se utiliza durante operaciones especiales y la activación está a cargo de un técnico de radio calificado.

No notará si el radio tiene esta función habilitada hasta que el despachador le envíe un comando de reagrupación dinámica.

**Nota:** Si intenta acceder a una zona o un canal que ha sido reservado por el despachador como un modo reagrupado dinámicamente para otros usuarios, se emitirá un tono de no válido.

#### **Procedimiento:**

**1**

- Cuando el radio se reagrupa dinámicamente, pasa al canal reagrupado dinámicamente de manera automática. Se escucha un tono de "gorgoteo" y la pantalla muestra el nombre del canal reagrupado dinámicamente.
- **2** Oprima el botón **PTT** para hablar. Suelte el botón **PTT** para escuchar.

*Cuando el despachador cancela la reagrupación dinámica, el radio automáticamente vuelve a la zona y al canal que estaba utilizando antes de que el radio se reagrupe dinámicamente.*

# *Solicitar una Reprogramación*

Esta función le permite avisar al despachador que desea la asignación de una nueva reagrupación dinámica.

#### **Procedimiento:**

Presione el botón preprogramado **Reprogram Request** (Solicitud de reprogramación) para enviar la solicitud de reprogramación al despachador y continúe con el paso 3. **O**

Siga el procedimiento a continuación.

- **1**> <sup>o</sup> < (en el micrófono de teclado) hasta **Rpgm**.
- **2** Oprima el botón de **selección de menú** directamente debajo de **Rpgm** para enviar la solicitud de reprogramación al despachador.
- **3** La pantalla muestra **Solicitud de reprogramación** y **Favor espere**.
- **4** Si escucha cinco bips, el despachador confirmará la solicitud de reprogramación. La pantalla muestra **Confirm recib** y el radio vuelve a la pantalla de inicio.

## **O**

Si el despachador no confirma la solicitud de reprogramación dentro de seis segundos, sonará un tono de alerta grave y la pantalla mostrará **Sin confirmar**. Intente nuevamente u oprima  $\hat{\mathbf{m}}$  para cancelar y volver a la pantalla de inicio.

8D

avanzad

#### *Clasificación de radios reagrupados* Ō

El despachador puede clasificar radios reagrupados en dos categorías: **Seleccionar activado** o **Seleccionar desactivado**.

- Los radios con selección habilitada pueden cambiarse a cualquier canal disponible, incluido el canal de reagrupación dinámica, una vez que el usuario seleccione la posición de reagrupación dinámica.
- No es posible cambiar los canales de los radios con selección deshabilitada mientras estén reagrupados dinámicamente. El despachador forzó el radio para que permanezca en el canal de reagrupación dinámica.

No se puede seleccionar la función de Rastreo o Llamada privada mientras el radio está con la opción Seleccionar desactivado.

# <span id="page-62-1"></span><span id="page-62-0"></span>**Contactos**

Esta función ofrece capacidades de "directorio telefónico" en el radio. Cada entrada corresponde a un alias (nombre) o ID (número) que se utiliza para iniciar una llamada.

Las entradas de contactos están almacenadas alfabéticamente según el alias de entrada. Cada alias puede tener hasta 5 ID de diferentes tipos de llamadas asociadas al mismo.

Además, cada entrada, dependiendo del contexto (convencional, troncalización o teléfono), se asocia con uno o más de los cuatro tipos de llamadas: llamada telefónica, llamada selectiva, llamada privada o llamada de alerta.

Cada entrada dentro de Contactos muestra la siguiente información:

- Alias de llamada (nombre)
- ID de llamada (número)
- Tipo de llamada (ícono)
- ID WACN (solo ID de troncalización Astro 25)
- ID del sistema
- **Nota:** El radio debe estar preprogramado para permitirle agregar, editar o eliminar entradas de contactos.

El radio también es compatible con un máximo de 50 listas de llamadas. Cada lista puede almacenar hasta 100 ID (números)

**Nota:** El radio está preprogramado con un número de contactos por Listas de llamada. Consulte a su distribuidor o administrador del sistema para obtener más información.

> Si está activado el temporizador de inactividad de la función, el radio sale automáticamente de la función cuando el radio queda inactivo el tiempo suficiente para que caduque el tiempo. Cuando el radio sale de esta función, se escucha el tono de salida de menú inactivo.

#### **Realización de una llamada privada desde Contactos** Ō

**Nota:** El radio debe estar preprogramado para poder utilizar esta función.

#### **Procedimiento:**

Utilice el menú Opciones.

- > <sup>o</sup> < (en el micrófono de teclado) hasta **Cntc**.
- **2** Presione el botón de **selección de menú** directamente debajo de **Cntc** a la lista de llamadas. La pantalla muestra Contactarse con alias.
- **3** $3 \rightarrow \circ$  hasta el alias de suscriptor requerido.
- **4** Presione el botón de **selección de menú** directamente debajo de **Opcn**.
- 5 **▼** o ▲ (en el micrófono de teclado) hasta Llam llamar y presione el botón de **selección de menú** directamente debajo de **Sel**.
- **6** $\bullet \bullet \bullet$  para seleccionar el tipo de llamada.
- **7** Sostenga el micrófono de manera vertical a una distancia entre 2,5 y 5 cm (1 o 2 pulg) de la boca.
- **8** Oprima el botón **PTT** para iniciar la llamada. Durante la llamada, en la pantalla aparece el alias del suscriptor.
- **9** Para hablar, mantenga oprimido el botón **PTT**. Las luces LED se iluminan de color rojo. **O**

suelte el botón **PTT** para escuchar. Las luces LED se iluminan en verde fijo.

**10** Si no hay actividad de voz durante un periodo de tiempo preprogramado, la llamada finaliza. **O**

La llamada finaliza cuando se alcanza el tiempo máximo de timbrado.

#### **U**

Utilice el botón **PTT.**

- **1**> <sup>o</sup> < (en el micrófono de teclado) hasta **Cntc**.
- **2** Presione el botón de **selección de menú** directamente debajo de **Cntc**.
- **3** $3 \rightarrow o$  hasta el alias de suscriptor requerido.
- **4** Presione el botón de **selección de menú** directamente debajo de **Cntc**. La pantalla muestra Contactarse con alias.

**1**

**46**

- **5** Sostenga el micrófono de manera vertical a una distancia entre 2,5 y 5 cm (1 o 2 pulg) de la boca.
- **6** Oprima el botón **PTT** para iniciar la llamada. Durante la llamada, en la pantalla aparece el alias del suscriptor.
- **7** Mantenga presionado el botón **PTT** para hablar. Las luces LED se iluminan de color rojo.

## **O**

Suelte el botón **PTT** para escuchar. Las luces LED se iluminan en amarillo fijo.

**8** Si no hay actividad de voz durante un periodo de tiempo preprogramado, la llamada finaliza.

**O**

La llamada finaliza cuando se alcanza el tiempo máximo de timbrado.

**Adición de una entrada de contacto nuevo**Ō

#### **Procedimiento:**

- **1**> <sup>o</sup> < (en el micrófono de teclado) hasta **Cntc**.
- **2** Presione el botón de **selección de menú** directamente debajo de **Cntc**. Las entradas están ordenadas alfabéticamente.
- **33** ▼ o ▲ hasta **[Nuevo Contacto]** y oprima el botón de **selección de menú** directamente debajo de **Sel**.

**4** La pantalla muestra **Nombre**. Pulse el botón de **selección de menú** directamente debajo de **Edit**. Utilice el teclado para ingresar el nombre.

Pulse  $\bigwedge$  para moverse un espacio hacia la izquierda.

Pulse ▶ para moverse un espacio hacia la derecha.

Pulse el botón de **selección de menú** debajo de **Borr** para eliminar los caracteres no deseados.

Pulse  $\left(\star\right)$  para agregar un espacio.

Pulse  $\circledcirc$  para alternar entre los modos mayúscula y minúscula, solo mayúsculas y solo minúsculas.

Pulse  $(F)$  para alternar entre el modo numérico y de letras.

**5** Pulse el botón de **selección de menú** debajo de **OK** una vez que haya introducido el nombre.

#### **O**

Pulse el botón de **selección de menú** directamente debajo de **Cncl** para volver a la pantalla anterior.

- **66**  $\bullet$  **o ←** hasta **[Agr número]** y oprima el botón de **selección de menú** directamente debajo de **Sel**. La pantalla muestra **Tipo 1 <Tipo pREdeterminado>**.
- **7** Presione el botón de **selección de menú** directamente debajo de **Edit**.
- **8** $\delta \sim \infty$  hasta el canal necesario y oprima el botón de **selección de menú** directamente de **OK**.

**9** $\blacktriangledown$  **o 
A** hasta **Número 1** y pulse el botón de **selección de menú** directamente debajo de **Edit**. La pantalla muestra **Número 1** y aparece un cursor.

Utilice el teclado para ingresar el número.

Pulse  $\bigwedge$  para moverse un espacio hacia la izquierda.

Pulse ▶ para moverse un espacio hacia la derecha. Pulse el botón de **selección de menú** directamente debajo de **Borr** para eliminar los caracteres no deseado.

**10** Pulse el botón de **selección de menú** debajo de **OK** una vez que haya introducido el número

## **O**

Pulse el botón de **selección de menú** directamente debajo de **Cncl** para volver a la pantalla anterior.

- **11** Presione el botón de **selección de menú** justo debajo de **Hech** cuando termine.
- **12** La pantalla muestra **<Entrada> guardado**, lo que confirma que se agregó la entrada del contacto.
- **13** El radio vuelve a la pantalla principal de contactos.

#### **Eliminación de una entrada de contactos**Ō

#### **Procedimiento:**

- **1**> <sup>o</sup> < (en el micrófono de teclado) hasta **Cntc**.
- **2** Presione el botón de **selección de menú** directamente debajo de **Cntc**. Las entradas están ordenadas alfabéticamente.
- **3** $\bullet$  o  $\bullet$  hasta la entrada que desea borrar y oprima el botón de **selección de menú** directamente debajo de **Opcn**.
- **4**4 **→** o **←** hasta **Borrar** y oprima el botón de **selección de menú** directamente debajo de **Sel**. La pantalla muestra **<Entrada> ¿eliminar?**.
- **5** Seleccione **Sí** para eliminar la entrada. La pantalla muestra **<Entrada> eliminado** y el radio vuelva a la pantalla principal de Contactos.

## **O**

Seleccione **No** para volver a la pantalla principal para Contactos.

**Adición de un Contacto a una Lista de llamadas o Lista de teléfonos**

#### **Procedimiento:**

- **1**> <sup>o</sup> < (en el micrófono de teclado) hasta **Cntc**.
- **2** Presione el botón de **selección de menú** directamente debajo de **Cntc**. Las entradas están ordenadas alfabéticamente.
- **3** $\blacktriangledown$  o  $\blacktriangle$  hasta la entrada que desea agregar a la lista de llamadas y oprima el botón de **selección de menú** directamente debajo de **Opcn**.
- **4** $\blacktriangledown$  0  $\blacktriangle$  hasta **Ag a list llam** 0 **Ag a list tel** y presione el **botón de** selección de menú directamente debajo de **Sel**.
- **5** $\blacktriangledown$  0 
<del>△</del> hasta que la pantalla muestra **[Disponible**] y oprima el botón de **selección de menú** directamente debajo de **Agregar** para agregar como una nueva entrada. **O**

**▼ o ▲ hasta que la pantalla muestre <ENTRADA>** y su número asociado y presione el botón de **selección de menú** directamente debajo de **Rplz** para cambiar la entrada existente.

- **6** La pantalla muestra **<ENTRADA> agregado**, lo que confirma la adición del contacto a la lista.
- **7**El radio vuelve a la pantalla principal de contactos.

**Edición de un contacto a una Lista de llamadas o a una Lista de teléfonos**Ō

#### *Edición de un alias de la entrada*Ō

#### **Procedimiento:**

- **1**> <sup>o</sup> < (en el micrófono de teclado) hasta **Cntc**.
- **2** Presione el botón de **selección de menú** directamente debajo de **Cntc**. Las entradas están ordenadas alfabéticamente.
- **3** $\blacktriangledown$  o  $\blacktriangle$  hasta la entrada que desea editar y oprima el botón de **selección de menú** directamente debajo de **Opcn**.
- **4** $\blacktriangleright$  **o**  $\blacktriangle$  **hasta Edit** y oprima el botón de **selección de menú** directamente debajo de **Sel**.
- **5** $\bullet$  o  $\bullet$  hasta el alias de entrada que desea cambiar y oprima el botón de **selección de menú** directamente debajo de **Edit**.
- **6**Aparece un cursor.

Utilice el teclado para editar el nombre.

Pulse  $\triangleleft$  para moverse un espacio hacia la izquierda.

Pulse ▶ para moverse un espacio hacia la derecha.

Pulse el botón de **selección de menú** debajo de **Borr** para eliminar los caracteres no deseados.

- Pulse  $\left(\star\right)$  para agregar un espacio.
- Pulse o para alternar entre los modos mayúscula y
- minúscula, solo mayúscula y solo minúscula.
- Pulse (#) para alternar entre el modo numérico y de letras.

- **7** Presione el botón de **selección del menú** directamente debajo de **OK** una vez que haya finalizado. Volverá a la pantalla Modif contacto.
- **8** Oprima el botón de **selección de menú** justo debajo de **Hech** para guardar los cambios y volver a la pantalla principal de Contactos.

#### *Edición de un ID de entrada*Ō

## **Procedimiento:**

- **1**> <sup>o</sup> < (en el micrófono de teclado) hasta **Cntc**.
- **2** Oprima el botón de **selección de menú** justo debajo de **Cntc**. Las entradas están ordenadas alfabéticamente.
- **3** $3 \rightarrow o$  hasta la entrada que desea editar y oprima el botón de **selección de menú** directamente debajo de **Opcn**.
- **4** $\blacktriangleright$  **o**  $\blacktriangle$  **hasta Edit** y oprima el botón de **selección de menú** directamente debajo de **Sel**.
- $\overline{5}$   $\rightarrow$  o  $\blacktriangle$  hasta el ID de entrada que desea cambiar y oprimir el botón de **selección de menú** directamente debajo de **Edit**.

**6**Aparece un cursor.

Utilice el teclado para editar el número.

Pulse  $\triangleleft$  para moverse un espacio hacia la izquierda.

Pulse ▶ para moverse un espacio hacia la derecha.

Pulse el botón de **selección de menú** debajo de **Borr** para eliminar los caracteres no deseados.

Pulse  $\rightarrow$  para agregar un espacio.

Pulse  $\circledcirc$ ) para alternar entre los modos mayúsculas v minúsculas, solo mayúscula y solo minúscula.

Pulse  $(*)$  para alternar entre el modo numérico y de letras.

- **7** Presione el botón de **selección del menú** directamente debajo de **OK** una vez que haya finalizado. Volverá a la pantalla Modif contacto.
- **8** Oprima el botón de **selección de menú** justo debajo de **Hech** para guardar los cambios y volver a la pantalla principal de Contactos.

**5**

#### *Edición de un tipo de llamada* Ō

#### **Procedimiento:**

- **1**> <sup>o</sup> < (en el micrófono de teclado) hasta **Cntc**.
- **2** Oprima el botón de **selección de menú** justo debajo de **Cntc**. Las entradas están ordenadas alfabéticamente.
- **3** $3 \rightarrow o$  hasta la entrada que desea editar y oprima el botón de **selección de menú** directamente debajo de **Opcn**.
- **4** $\blacktriangleright$  **o**  $\blacktriangle$  **hasta Edit** y oprima el botón de **selección de menú** directamente debajo de **Sel**.
- **5** $\blacktriangleright$  **o**  $\blacktriangle$  **hasta <b>Tipo** y oprima el botón de **selección de menú** directamente debajo de **Edit**.
- **6** $\bullet \bullet \bullet$  para elegir de la lista de tipos de llamadas dadas y oprima el botón de **selección de menú** directamente debajo de **OK** para seleccionar.
- **7**Volverá a la pantalla Modif contacto.
- **8** Oprima el botón de **selección de menú** justo debajo de **Listo** para guardar los cambios y volver a la pantalla principal de Contactos.

# <span id="page-68-0"></span>**Listas de rastreo**

Las listas de rastreo se crean y asignan a canales/grupos individuales. El radio rastrea la actividad de voz al alternar a través de la secuencia de canal/grado especificada en la lista de rastreo para el canal/grupo actual.

El radio admite diferentes tipos de listas de rastreo.

- Lista de rastreo de monitor prioritaria de troncalización
- Lista de rastreo convencional
- Lista de rastreo de grupos de usuarios (Talkgroup scan)

Se puede programar en su radio un máximo de 200 listas de rastreo. Estas listas las debe preprogramar un técnico de radio calificado.

## **Visualización de una lista de rastreo**

#### **Procedimiento:**

- **1** > <sup>o</sup> < (en el micrófono de teclado) hasta **RstL** (Lista de rastreo).
- **2**Presione el botón de **selección de menú** debajo de **RstL**.
- **3** $3 \rightarrow o \rightarrow p$ ara ver los miembros en la lista.
- **44** Presione  $\hat{\mathbf{n}}$  para salir de la pantalla actual y volver a la pantalla Inicio.

#### **Edición de una Lista de rastreo**Ō

Esta función permite cambiar las prioridades y miembros de la lista de rastreo.

## **Procedimiento:**

- **1**> <sup>o</sup> < (en el micrófono de teclado) hasta **RstL**.
- **2** Presione el botón de **selección de menú** debajo de **RstL**. En la pantalla aparece que la lista se puede cambiar.
- **3** $3 \rightarrow o \rightarrow a$  la entrada que desea editar.
- **4** Presione el botón de **selección de menú** directamente debajo de Sel para agregar o cambiar la prioridad del canal que aparece actualmente en la lista de rastreo. **O**

#### Presione el botón de **selección de menú** directamente debajo de **Borr** para eliminar el canal que se muestra actualmente de la lista de rastreo.

**O**Presione el botón de **selección de menú** directamente debajo de **Rcl** para ver el siguiente miembro de la lista de rastreo.

- $\bullet$  o  $\bullet$  hasta seleccionar más canales para agregar o eliminar.
- **O**

**O**

**5**

Utilice el teclado para ir directamente a los canales adicionales que se agregarán o eliminarán.

Utilice **MFK** para seleccionar los canales adicionales que se agregarán o eliminarán.

**6**Oprima  $\hat{\mathbf{n}}$  para salir de la programación de la lista de rastreo y regrese a la pantalla de inicio.

*Consulte [Visualización y cambio del estado de prioridad](#page-70-1) en la [página](#page-70-1) 53 para obtener más información sobre cómo agregar o cambiar la prioridad del canal que se muestra actualmente en la lista de rastreo.*

# **Cambio del estado de la lista de rastreo**

## **Procedimiento:**

- **1** Presione durante un tiempo prolongado el botón lateral **Rastreo** preprogramado.
- **2** $2 \rightarrow o \rightarrow a$  miembro que desea editar.
- **3** Pulse el botón √ o de **selección de menú** directamente debajo de **Sel** una vez para agregar el canal actualmente desplegado a la lista de rastreo. **O**

Pulse el botón √ o de **selección de menú** directamente debajo de **Sel** una o más veces para cambiar el ícono de estado de la lista de rastreo del canal actualmente desplegado.

**4** $\bullet$  **o**  $\bullet$  una o más veces para cambiar el ícono de estado de la lista de rastreo del canal actualmente desplegado.

**O**

 Utilice el teclado para ir directamente a dicho miembro de la lista de rastreo.

**O**

Utilice la **MFK** para seleccionar otro miembro de la lista.

**5**Oprima  $\hat{m}$  para salir de la programación de la lista de rastreo y regrese a la pantalla de inicio.

#### <span id="page-70-1"></span>**Visualización y cambio del estado de prioridad** Ō

#### **Procedimiento:**

**1** Debajo de las pantallas **Sel, Borr** y **Rcl**, presione el botón de **selección de menú** directamente debajo de **Sel** para ver o cambiar el estado de prioridad del canal actualmente desplegado.

#### **O**

Debajo de las pantallas **Sel, Borr** y **Rcl**, presione el botón

 o de **selección de menú** directamente debajo de **Sel** una o más veces para ver o cambiar el ícono de estado de la lista de rastreo del canal actualmente desplegado.

**2** El ícono de Rastreo indica que el canal actual está en la lista de rastreo como un canal sin prioridad. Las luces LED se iluminan de color verde.

#### **O**

El ícono de Rastreo de canales prioridad dos indica que el canal actual está en la lista de rastreo como el canal de prioridad dos. El LED parpadea en verde.

#### **O**

Un ícono de Rastreo de canales de prioridad uno indica que el canal actual está en la lista de rastreo como el canal de prioridad uno. El LED parpadea rápidamente con una luz verde. Se puede escuchar todo el tráfico del canal de prioridad uno, independientemente del tráfico de los canales sin prioridad.

#### **O**

Ningún ícono indica que el canal actual se borró de la lista de rastreo.

## <span id="page-70-0"></span>**Rastreo**

Esta función le permite monitorear el tráfico en diferentes canales al rastrear una lista de canales preprogramados.

#### **Activación o desactivación del rastreo**Ō

#### **Procedimiento**:

Presione el botón preprogramado Rastreo.

O

**Siga el procedimiento a continuación.**

- **1**> <sup>o</sup> < (en el micrófono de teclado) hasta **Rastreo**.
- **2** Presione el botón de **selección de menú** justo debajo de **Rastreo**.
- **3** La pantalla muestra **Rastreo inact** si el rastreo está deshabilitado. Pulse el botón de **selección de menú**directamente debajo de **Rastreo** para activar el rastro. **O**

La pantalla muestra **Rastreo activo** y el ícono de rastreo si el rastreo está activado. Presione el botón de **selección de menú** directamente debajo de **Rastreo** para desactivar el rastreo.

**4**El radio vuelve a la pantalla de inicio.

**Activar el Rastreo mientras se ignora el código del silenciador (solo canales convencionales)**

#### **Procedimiento**:

- **1**> <sup>o</sup> < (en el micrófono de teclado) hasta **Mon**.
- **2** Presione el botón de **selección de menú** justo debajo de **Mon**.
- **3** En la pantalla se muestra el mensaje breve **Monitor prend** que indica que el radio está omitiendo el código del silenciador.

*Mientras se rastrea la actividad, puede recibir toda la reagrupación dinámica en todo el sistema, la interconexión de llamadas entrantes y llamadas de Conversaciones privadas/ Llamadas de alerta.*

*Responda a estos tipos de llamadas como lo haría normalmente en el canal seleccionado. Sin embargo, cuando se rastrean diferentes canales mientras se encuentre en un rastreo de un grupo de conversación, se pueden perder las llamadas entrantes de Conversaciones privadas/Llamadas de alerta.*

**Transmisión mientras el Rastreo está activado**

## *Radio programado para Rastreo de respuesta*

#### **Procedimiento**:

**1** Presione el botón **PTT** para transmitir en el canal especificado en la pantalla.

*El radio no comienza a rastrear nuevamente por un tiempo de desconexión predeterminado después de que se libera el botón PTT lo que permite responder a la otra parte. Si la otra parte responde dentro del tiempo de desconexión, el rastreo no se reanuda hasta que todo el tiempo de desconexión expire después que ellos hayan terminado de hablar, permitiendo que la conversación se complete.*

*Para transmitir en el canal seleccionado si otro canal está activo, primero desactive el rastreo al presionar el botón de selección de menú debajo de Rastrear.*
## *Radio programado para el Rastreo de No-Respuesta*

#### **Procedimiento:**

**1** Presione el botón **PTT** en cualquier momento para transmitir en el canal seleccionado o en el canal fijo.

*Para realizar un mensaje de llamada de alerta o llamada de Conversación privada mientras realiza un rastreo, presione el botón de selección de menú debajo de Página o Llam. La llamada ingresa en el canal seleccionado y el rastreo se detiene hasta que se salga de la llamada al presionar*  H *o el botón de selección de menú debajo de Página o Llam.*

#### **Eliminación de un canal no deseado**Ō

Si un canal sigue generando ruido o llamadas no deseadas (denominado canal "no deseado"), puede eliminar temporalmente el canal no deseado de la lista de rastreo.

Esta capacidad no se aplica a los canales de prioridad o el canal de transmisión designado.

### **Procedimiento:**

- **1** Cuando el radio se traba en el canal que se va a eliminar, > o < (en el micrófono de teclado) hasta **Lata**.
- **2** Presione el botón de **selección de menú** justo debajo de **Lata**.

## **Restauración de un canal no deseado**

### **Procedimiento:**

Para restaurar el canal no deseado eliminado, realice **una** de las siguientes acciones:

- Desactive el rastreo y vuelva a activarlo. **O**
- Cambia de modo.

### **O**

• Apague el radio y, a continuación, vuelva a encenderlo.

*La función para eliminar el modo no deseado puede ser desactivada por el administrador del sistema.*

## **Cambio del estado de las prioridades mientras el rastreo está activado.**

Mientras el radio está realizando un rastreo, la función de cambio de prioridad dinámica le permite cambiar temporalmente cualquier canal en una lista de rastreo (excepto el canal de Prioridad uno) al canal prioridad dos.

Este cambio tiene vigencia hasta que se desactiva el rastreo. A continuación, el rastreo vuelve a la configuración preprogramada (original).

## **Procedimiento:**

- **1** Oprima el botón de **selección de menú** directamente debajo de **Dinp** para cambiar la prioridad de un canal sin prioridad en la lista de rastreo en Prioridad dos.
- **2**Presione  $\hat{\mathbf{n}}$  momentáneamente para salir de la lista de rastreo y reanudar el rastreo.

# **Restaurar prioridades en una lista de rastreo**

## **Procedimiento:**

Para restaurar las prioridades del canal original en una lista de rastreo, realice una de las siguientes acciones:

- Desactive el rastreo y vuelva a activarlo. **U**
- Cambie de canal.**O**
- Apague el radio y, a continuación, vuelva a encenderlo.

# **Caja para colgar (HUB)**

Para suspender momentáneamente el funcionamiento del Modo de rastreo, retire el cabezal de control de la caja para colgar (HUB). Se puede utilizar el cabezal de control mientras el rastreo se encuentra suspendido. Sin embargo, el rastreo de Miembros prioritarios no se suspende. Esta función se aplica a todas las Listas de rastreo y Tipos de rastreo. El rastreo se reanuda una vez que el cabezal de control vuelve al clip de sujeción y que el tiempo predeterminado de desconexión haya transcurrido.

**Nota:** Los miembros de la Lista de rastreo de prioridad son continuamente rastreados solo cuando la Lista de rastreo, el campo **Miembro TX designado** se configura como "Respuesta" en la programación del radio. De otro modo, todo el funcionamiento del modo rastreo se suspende.

**Funciones avanzadas**

**Eunciones** 

avanzadas

# **Localización de Alerta de llamada**

Esta función permite que el radio funcione como un localizador.

Incluso si otros usuarios están alejados de sus radios, o bien si no pueden escuchar sus radios, puede enviarles una Llamada de alerta individual. También puede verificar si un radio está activo en el sistema.

Según el modo en que está programado el radio, al realizar una llamada privada mejorada, el radio envía automáticamente un mensaje de llamada de alerta si no hay repuesta después del tiempo de timbrado máximo, **O BIEN** al presionar el botón **PTT**.

**Nota:** Esta función debe ser preprogramada por un técnico de radio calificado.

## **Recepción de mensaje de llamada de alerta**

#### **Procedimiento:**

Al recibir un mensaje de llamada de alerta:

**1** Se escucha la repetición de cuatro tonos de alerta y el LED verde parpadea.

**O**

Se escucha un tono de alerta y el LED verde parpadea si el Call Alert Tone Auto Reset (Restablecimiento automático del tono de llamada) está activado.

- **2** Los íconos de llamada recibida parpadean y la pantalla muestra **Alerta recibid**.
- **3** Pulse el **PTT** un botón para responder. **O**

Pulse cualquier botón para eliminar el mensaje de llamada de alerta.

*Consulte [Realización de una llamada de grupo de](#page-52-0)  [conversación](#page-52-0) en la [página](#page-52-0) 35 o [Realización de una llamada](#page-53-0)  [privada \(solo troncalización\)](#page-53-0) en la [página](#page-53-0) 36 para obtener más información.*

## **Envío de un mensaje de llamada de alerta**

**Nota:** Si está activado el temporizador de inactividad de la función, el radio sale automáticamente de la función cuando el radio queda inactivo el tiempo suficiente para que caduque el tiempo. Cuando el radio sale de esta función, se escucha el tono de salida de menú inactivo.

## **Procedimiento:**

Presione el botón preprogramado **Quick Access (One-Touch) Call Alert Paging (Mensaje de alerta de llamada de acceso rápido [Un toque])** para enviar un mensaje al ID preprogramado y continúe con el Paso 5 de la manera siguiente.

**O**

**3**

**5**

Siga el procedimiento a continuación.

- **1**> <sup>o</sup> < (en el micrófono de teclado) hasta **Página**.
- **2** Presione el botón de **selección de menú** justo debajo de **Página**.
- $3 \rightarrow o \rightarrow p$ ara seleccionar el ID necesario.
- **4** Oprima el botón **PTT** para enviar la localización.
	- La pantalla muestra **Buscando...<Número>**<sup>o</sup> **<Alias>**.
- **6** Si el mensaje de llamada de alerta se ha enviado correctamente, se oirán cuatro tonos agudos y la pantalla mostrará **Confirm recib**.

Si el mensaje de llamada de alerta no se confirma, se oirá un tono bajo y la pantalla mostrará **Sin confirmar**.

**7**El radio vuelve a la pantalla de inicio.

### **O**

Presione el botón de **selección de menú** directamente debajo de **OK** para volver a la pantalla principal de Contactos.

### **O**

Siga el procedimiento a continuación.

- **1**> <sup>o</sup> < (en el micrófono de teclado) hasta **Llam**.
- **2** Presione el botón de **selección de menú** directamente debajo de **Llam**.
- **3** $3 \rightarrow o \rightarrow p$ ara seleccionar el ID necesario y oprima el botón **PTT** para iniciar la llamada.
- **4** Si el radio de destino no responde después del periodo de tiempo preprogramado, la pantalla muestra **¿Envío pág?**.
- **5** Pulse el botón de **selección de menú** directamente debajo de **Sí** para enviar el mensaje de llamada de alerta. **O**

Pulse el botón de **selección de menú** directamente debajo de **No** para salir de la pantalla sin enviar el mensaje de llamada de alerta.

**6**La pantalla muestra **BUSCANDO...<Alias>**.

**58**

**O**

**7** Si el mensaje de llamada de alerta se ha enviado correctamente, se oirá un tono y la pantalla mostrará **Confirm recib**.

## **O**

Si el mensaje de llamada de alerta no se confirma, se oirá un tono bajo y la pantalla mostrará **Sin confirmar**.

**8**El radio vuelve a la pantalla de inicio.

### **O**

Presione el botón de **selección de menú** directamente debajo de **OK** para volver a la pantalla principal de Contactos.

#### **Alerta de usuario durante la llamada** Ō

Si es necesario, puede activar o desactivar la transmisión de voz.

#### **Procedimiento:**

- **1** Asegúrese de que está en el modo Inicio donde se muestran la zona predeterminada y el modo.
- **2** > <sup>o</sup> < (en el micrófono de teclado) para desplazarse a **MUDv**.
- **3** Oprima el botón de **selección de menú** directamente debajo de **Mudv**.
- **4** Oprima el botón de **selección de menú** directamente debajo de **Mudv** o el botón preprogramado VMut para apagar la función y podrá escuchar llamadas de despacho normales.

*Al oprimir el botón de selección de menú directamente debajo de Mudv o el botón preprogramado VMut por un momento entre el encendido y apagado de silencio de voz. Mudo voz encen que aparece en la pantalla indica que el radio está silenciado a todas las llamadas de despacho convencionales y llamadas de grupo de troncalización asociados.*

## **Funcionamiento de emergencia**

La función de emergencia se utiliza para indicar una situación crítica.

Si el botón **Naranja** se preprograma para enviar una señal de emergencia, esta señal anula cualquier otra comunicación sobre el canal seleccionado.

Su radio es compatible con 5 modos de Emergencia:

- Llamada de emergencia
- Alarma de emergencia
- Alarma de emergencia con llamada
- Alarma de emergencia silenciosa
- Consideraciones especiales para Emergencias

Comuníquese con el distribuidor o administrador del sistema para obtener más información sobre la programación de esta función.

Solo **uno** de los modos de alarma pueden asignarse al botón preprogramado de **emergencia** o el interruptor de pie de **emergencia**.

**Nota:** Para salir del estado de emergencia en cualquier momento, mantenga oprimido el botón preprogramado de emergencia durante un segundo aproximadamente.

## **Envío de una alarma de emergencia**

Esta función le permite enviar una transmisión de datos, que identifica el radio que envía la emergencia al despachador.

### **Procedimiento:**

- **1** Oprima el botón preprogramado de **emergencia**. Se emite un tono y la pantalla alterna **emergencia** y la pantalla de inicio.
- **2** Se muestra a continuación una confirmación del despachador **Confirm recib**.

## **Y, solo troncalización:**

un tono agudo indica que el controlador central del sistema troncalizado ha recibido la alarma.

**3** Mantenga presionado el botón de emergencia o el botón **PTT** para volver al funcionamiento normal.

## **Envío de llamada de emergencia (solo troncalización)**

### **Procedimiento:**

- **1**Presione el botón preprogramado de **emergencia**.
- **2** Se emite un tono y la pantalla alterna entre **Emergencia** y la pantalla de inicio.

## **O**

Se emite un tono grave breve cuando el canal seleccionado no admite la emergencia.

- **3** Sostenga el micrófono de manera vertical a una distancia entre 2,5 y 5 cm. (1 a 2 pulg.) de la boca.
- **4** Mantenga oprimido el botón **PTT**. Hable de forma clara hacia el micrófono.
- **5**Suelte el botón **PTT** para terminar la transmisión.
- **6** Presione y mantenga presionado el botón preprogramado de emergencia hasta que escuche un tono para salir del estado de emergencia.

## **Envío de una alarma de emergencia con llamada de emergencia**

Esta función le permite enviar una Alarma de emergencia a otro radio. Luego de la confirmación, ambos radios pueden comunicarse a través de un canal preprogramado de Emergencia.

Si el radio tiene las funciones de alarma y llamada de emergencia activadas, continúa automáticamente al modo de llamada una vez que se confirma la alarma.

#### **Procedimiento:**

- **1** Presione el botón preprogramado de **emergencia** para activar la función de llamada/alarma de emergencia.
- **2**La pantalla cambia entre **Emergencia** y la pantalla de inicio.
- **3** Se escucha un tono agudo que indica que la alarma ha sido recibida por el controlador central del sistema troncalizado. Sigue una confirmación del emisor (cuatro tonos agudos), acompañada de una pantalla **Confirm recib**.
- **4** Sostenga el micrófono de manera vertical a una distancia entre 2,5 y 5 cm. (1 a 2 pulg.) de la boca.
- **5** Mantenga oprimido el botón **PTT**. Hable de forma clara hacia el micrófono.
- **6**Suelte el botón **PTT** para terminar la transmisión.
- **7** Presione y mantenga presionado el botón preprogramado de emergencia hasta que escuche un tono para salir del estado de emergencia.

*Al apagar el radio también se cancela el estado de emergencia.*

## **Envío de una alarma de emergencia silenciosa**

Esta función le permite enviar una Alarma de emergencia a otro radio sin ningún indicador de audio o visual.

Una vez recibida la confirmación, el micrófono de su radio se activa de forma automática, lo que le permite comunicarse con otro radio sin presionar el botón **PTT**.

El estado de micrófono activado también se conoce como "**micrófono activo**".

**Nota:** Si presiona el botón PTT durante la activación del micrófono y sigue presionándolo cuando caduca la duración del micrófono activo, el radio sigue transmitiendo hasta que suelte el botón PTT.

### **Procedimiento:**

- **1** Presione el botón preprogramado de **emergencia** para activar la función de alarma silenciosa.
- **2** Mantenga presionado el botón de emergencia hasta que se escuche un tono para salir del modo de alarma silenciosa.

*Si la alarma de emergencia silenciosa se utiliza con la llamada de emergencia, al presionar el botón PTT se abandona el modo silencioso y comienza la llamada de emergencia.*

## **Consideraciones especiales para Emergencias**

- Si presiona el botón de emergencia mientras se encuentra en un canal que no posee capacidad de emergencia, se escucha un tono grave.
- Si la unidad está fuera del alcance del sistema o la alarma de emergencia no se confirma, se emite un tono y la pantalla muestra **Sin confirmar**.
- Si oprime el botón de emergencia y se cambia a un modo que no tiene capacidades de emergencia, la pantalla muestra **Sin emergencia** y se emite un tono grave continuo hasta que se seleccione un modo de emergencia válido o hasta que se cancele la emergencia.
- Cuando una emergencia está activa, cambiar a otro modo donde la emergencia esté activada (troncalizado o convencional) provoca que una alarma de emergencia y/o llamada de emergencia estén activas en el nuevo modo.

# **Servicio de registro automático (ARS)**

Esta función proporciona un registro automático de aplicaciones de datos para el radio. Al encender el radio, el dispositivo automáticamente realiza un registro con el servidor.

Las aplicaciones de datos en una red fija pueden determinar la presencia de un dispositivo en el sistema y enviar los datos al dispositivo. Por ejemplo: el servicio de mensajería de texto (TMS).

El servicio de registro automático del radio consta de dos (2) modos:

- *•* Modo de servidor ARS (modo predeterminado)
- Modo de servidor no ARS
- **Nota:** Un técnico de radio calificado puede cambiar el modo ARS predeterminado con el software de programación del radio.

#### **Selección o cambio del modo ARS**Ō

#### **Procedimiento:**

**1** Después de que aparece la zona que desea, alterne hasta que aparezca en la pantalla el canal necesario. **O**

Mantenga pulsado  $\rightarrow$  o  $\arrow$  (en el micrófono de teclado) hasta **Can**.

Pulse el botón de **selección de menú** directamente debajo de **Can**.

La pantalla muestra que la zona actual no parpadea y el canal está parpadeando.

- **2** $2 \rightarrow o \rightarrow u$  oprima la MFK una vez y gire la MFK al canal deseado.
- **3** En el modo de servidor ARS, la pantalla muestra el ícono de Indicador de nombre usuario, la zona y el canal del servidor ARS.

## **O**

En el modo de no servidor ARS, la pantalla muestra el ícono de Indicador de nombre usuario, la zona y el canal de no servidor ARS.

### **O**

Si el canal o el modo seleccionado no está programado, la pantalla muestra **No programado**. Repita el paso 2.

**4** Presione **fi** para confirmar la zona mostrada y el canal.

## **Acceso a la función de inicio de sesión del usuario**

Esta función permite que el usuario se asocie con el radio. Con esta asociación, cada aplicación de datos (por ejemplo: el servicio de mensajería de texto) asume un nombre de usuario sencillo.

Incluso puede enviar mensajes de texto sin iniciar sesión como un usuario. La función de inicio de sesión del usuario solo permite al receptor del mensaje identificarlo como el remitente al asignar un nombre de usuario al mensaje.

**Nota:** Los caracteres válidos para un nombre de usuario son letras mayúsculas (A-Z), minúsculas (a-z), números (0-9), símbolos (\*, #, -, /) y el espacio.

> La longitud máxima para el nombre de usuario es ocho (8) caracteres. Los nombres de usuario no distinguen entre mayúsculas y minúsculas en el modo servidor, pero sí lo hacen en el modo no servidor.

> Es posible que un nombre de usuario predefinido a veces no sea válido porque el software de programación utilizado para configurar nombres de usuarios predefinidos le permite establecer nombres de usuarios que consten de ocho (8) caracteres o más.

## *Inicio de sesión como usuario***Procedimiento:**

- **1**> <sup>o</sup> < (en el micrófono de teclado) hasta **Usar**.
- **2** Presione el botón de **selección de menú** directamente debajo de **Usar**.
- **3**Aparece la pantalla de inicio de sesión del usuario.
- **4** Presione el botón de **selección de menú** directamente debajo de **ID**.
- **5** Aparece un cursor intermitente junto a **ID**. Utilice el teclado para introducir un nombre de usuario mediante la función de pulsaciones múltiples del teclado. **O**

 $\bullet$  o  $\bullet$  para desplazarse por la lista de nombres de usuario predefinidos. Pulse el botón de **selección de menú** para seleccionar un nombre de usuario predefinido.

### **O**

Mantenga pulsado  $\rightarrow$  o  $\rightarrow$  para desplazarse por la lista de nombres de usuario predefinidos rápidamente. Presione el botón de **selección de menú** directamente debajo de **Eses** (Inicio de sesión) para seleccionar un nombre de usuario predefinido.

**6** Si el nombre de usuario predefinido que seleccionó tiene más de ocho (8) caracteres o contiene un carácter no válido, la pantalla momentáneamente muestra **ID INVÁLIDO**. Repita el paso 5. **O**

## Pulse el botón de **selección de menú** directamente debajo de **PIN**.

- **7** Aparece un cursor intermitente junto a **PIN**. Introduzca su número de identificación personal (PIN). La longitud máxima del PIN es de 4 dígitos. El número PIN aparecerá como asteriscos.
- **8** Presione el botón de **selección de menú** ubicado directamente debajo de **Eses**.
- **9** En el modo de servidor ARS, la pantalla muestra el indicador del ícono inicio de sesión de usuario, **ID**, **En progreso** y **Cncl**.

## **O**

En el modo de no servidor ARS, la pantalla muestra el ícono del indicador de inicio de sesión de usuario, el ID, **En** 

### **sesión** y **Desconectado**.

En modo habilitado no ARS, la pantalla muestra

## **Desconectado** y **Fses**.

**10** Si el nombre de usuario no es válido, el inicio de sesión falla y parpadea el ícono del indicador de falla de inicio de sesión del usuario (indicador IP). La pantalla también muestra momentáneamente **Fallo entrada**. Repita el paso 5.

### **O**

Si el PIN no es válido, el indicador de inicio de sesión de usuario falla y parpadea el ícono del indicador de falla de inicio (indicador IP). La pantalla también muestra momentáneamente **Fallo entrada**. Repita el paso 7. **O**

Pulse el botón de **selección de menú** directamente debajo de **Cncl** para cancelar la pantalla de inicio de sesión en progreso y regresar a la pantalla de inicio de sesión del usuario.

#### **O**

Espere que aparezca la pantalla de confirmación En sesión. Si el proceso de inicio de sesión es correcto, la pantalla muestra el ícono del indicador de inicio de sesión de usuario correcto (indicador IP) y **En sesión** y **Fses**.

#### *Cierre de sesión*Ō

Al completarse el registro de aplicación de datos, puede cerrar la sesión.

#### **Procedimiento:**

- **1**> <sup>o</sup> < (en el micrófono de teclado) hasta **Fses**.
- **2** Presione el botón de **selección de menú** directamente debajo de **Fses**.
- **3** La pantalla muestra el ícono del Indicador de inicio de sesión del usuario y **¿Borrar datos privados?**
- **4** Seleccione **Sí** para borrar todos los datos privados. La pantalla muestra momentáneamente **Datos privados borrados**.

#### **O**

Seleccione **No** para guardar los datos privados.

**Nota:** Los datos privados se refieren a todos los mensajes de la carpeta Buzón, Borradores y Enviado de los mensajes de texto. El siguiente usuario de radio podrá acceder al buzón, a los borradores y a los mensajes enviados si no se borran los datos privados.

# <span id="page-83-0"></span>**Servicio de mensajería de texto (TMS)**

Esta función le permite enviar y recibir mensajes de texto. La longitud **máxima** de caracteres para un mensaje de texto es **200**.

Hay tres (3) tipos de mensajes de texto:

- *•* Un mensaje de texto nuevo (mensaje de formato libre).
- *•*Un mensaje predefinido (mensaje de texto rápido).
- *•*Un mensaje de texto rápido editado.

El menú principal consta de las siguientes opciones:

- *•*Buzón
- *•* Redactar
- *•* Borradores
- *•* Elementos enviados
- **Nota:** Consulte *[Íconos de estado](#page-38-0)* en la [página](#page-38-0) 21 para más detalles sobre los íconos TMS y *[Opciones de menú](#page-39-0)  [de TMS](#page-39-0)* en la [página](#page-39-0) 22 para más detalles sobre cada opción del menú.

## **Acceso a función de TMS**

**Nota:** Si está activado el temporizador de inactividad de la función, el radio sale automáticamente de la función cuando el radio queda inactivo el tiempo suficiente para que caduque el tiempo. Cuando el radio sale de esta función, se escucha el tono de salida de menú inactivo.

> Presione el botón de **selección de menú** directamente debajo de **Detr** en cualquier momento para regresar a la pantalla anterior.

### **Procedimiento:**

presione el botón preprogramado **Data Feature** (Función de datos) o el botón **TMS Feature** (Función TMS) para acceder a la pantalla de función TMS.

## **O**

Mantenga presionado el botón preprogramado **Data Feature**  (Función de datos) o el botón **TMS Feature** (Función TMS) para acceder a la pantalla del buzón.

## **O**

Siga el procedimiento a continuación.

- **1**> <sup>o</sup> < (en el micrófono de teclado) hasta **TMS**.
- **2** Oprima el botón de **selección de menú** justo debajo de **TMS** para acceder a la pantalla de función de TMS.
- **3** $\bullet$   $\circ$   $\bullet$  para desplazarse por las opciones de menú principal.

## <span id="page-84-0"></span>**Redacción y envío de un mensaje de texto nuevo**

**Nota:** En el modo de mayúscula y minúscula, la opción de multipulsaciones del teclado solo permite el desplazamiento por las letras. Por ejemplo, **A**->**B**->**C**, **a**->**b**->**c**.

> Durante el modo de bloqueo numérico, a excepción de  $(1)$ , al presionar el teclado solo se ingresan dígitos numéricos. Al continuar oprimiendo la misma tecla, se inserta el mismo dígito en el mensaje de texto (sin multipulsaciones).

### **Procedimiento:**

- **1**> <sup>o</sup> < (en el micrófono de teclado) hasta **f**.
- **2** Oprima el botón de **selección de menú** justo debajo de **TMS** para acceder a la pantalla de función de TMS.
- **3** $\blacktriangledown$  **o**  $\blacktriangle$  **hasta Redactar**. Oprima el botón de selección de **menú** directamente debajo de **Redactar** para ver las opciones de redacción.
- **4** Presione el botón de **selección de menú** directamente debajo de **Nuevo** para redactar un mensaje.
- **5** Aparece un cursor intermitente en la pantalla **Redactar**. Use el teclado para escribir o editar su mensaje. Presione  $\bigwedge$  para moverse un espacio hacia la izquierda.

Pulse  $\blacktriangleright$  para moverse un espacio hacia la derecha. Pulse el botón de **selección de menú** directamente debajo de **Borr** para eliminar los caracteres no deseados.

Pulse  $\curvearrowright$  para agregar un espacio.

Pulse o para alternar entre los modos mayúscula y

minúscula , solo mayúscula y solo minúscula.

Pulse  $(\#)$  para alternar entre el modo numérico y de letras.

- **6** Oprima el botón de **selección de menú** justo debajo de **Opcn** después de redactar el mensaje.
- **7** $\blacktriangledown$  **o**  $\blacktriangle$  **hasta Envi** y presione el botón de **selección de menú** directamente debajo de **Envi** para enviar. **O**
	- **▼ o ▲ hasta Detr** y presione el botón de **selección de menú** directamente debajo de **Detr** para regregar a la pantalla Redactar si desea editar el mensaje.
- **8** $\blacktriangleright$  o  $\blacktriangle$  para desplazarse por la lista de direcciones y presione el botón de **selección de menú** debajo de **Sel** para selecionar la dirección requerida. **O**

## $\bullet$  o  $\bullet$  hasta **[Otros destin]** y presione el botón de **selección de menú** debajo de **Edit**.

Aparece un cursor intermitente en la pantalla **Ingr direc**. Utilice el teclado para escribir la entrada de la dirección.

Presione  $\triangleleft$  para moverse un espacio hacia la izquierda.

Pulse ▶ para moverse un espacio hacia la derecha.

Pulse el botón de **selección de menú** debajo de **Borr** para eliminar los caracteres no deseados.

- Pulse  $\left(\star\right)$  para agregar un espacio.
- Pulse  $\circledcirc$  para alternar entre los modos mayúscula y
- minúscula, solo mayúscula y solo minúscula.

Pulse  $(\#)$  para alternar entre el modo numérico y de letras.

**9** Pulse el botón de **selección de menú** debajo de **Envi** para enviar el mensaje.

## **O**

Pulse el botón **PTT** para enviar el mensaje.

- **10** Aparece la pantalla **Envíe mensaje** y **Enviando msj**.
- **11** Si el mensaje se envía, suena un tono y la pantalla muestra **Mnsj enviado**. **O**

Si el mensaje no se envía, suena un tono bajo y la pantalla muestra **Falló a mandar**.

*Si falla el envío del mensaje, el radio regresa a la pantalla de TMS principal.*

- **Nota:** Puede agregar un estado de prioridad o una solicitud de respuesta a su mensaje. Consulte *[Uso de las](#page-87-0)  [funciones Estado de prioridad y Solicitud de](#page-87-0)  [respuesta](#page-87-0)* en la [página](#page-87-0) 70 para obtener más información.
- **Nota:** También puede seleccionar la opción **DRFT** para guardar el mensaje en la carpeta Borradores para enviarlo posteriormente. Consulte *[Acceso a la](#page-90-0)  [carpeta de borradores](#page-90-0)* en la [página](#page-90-0) 73 para obtener más información.

## **Envío de un mensaje de texto rápido**

Los mensajes de texto rápidos son mensajes predefinidos que generalmente constan de los mensajes utilizados con mayor frecuencia.

Cada mensaje de texto rápido tiene una longitud **máxima** de 50 caracteres.

### **Procedimiento:**

presione el botón preprogramado **Quick Text** (Texto rápido) y avance al paso 3.

#### **O**

realice el procedimiento que aparece a continuación.

- **1**> <sup>o</sup> < (en el micrófono de teclado) hasta **TMS**.
- **2** Oprima el botón de **selección de menú** justo debajo de **TMS** para acceder a la pantalla de función de TMS.
- **3** $\bullet$  o **A** hasta **Redactar**. Oprima el botón de **selección de menú** directamente debajo de **Redactar** para acceder a las opciones de redacción.

**4**4 **V** o **▲** hasta Lista.

- **5** $\overline{5}$   $\rightarrow$  0  $\rightarrow$  para desplazarse por la lista de mensajes y oprima el botón de **selección de menú** directamente debajo de **Sel** para seleccionar el mensaje necesario.
- **6** El mensaje aparece en la pantalla **Redactar**, con un cursor intermitente al final de él.Use el teclado para editar el mensaje.

**as** 

Presione  $\triangleleft$  para moverse un espacio hacia la izquierda.

Pulse > para moverse un espacio hacia la derecha.

Pulse el botón de **selección de menú** directamente debajo

de **Borr** para eliminar los caracteres no deseados.

Pulse  $\left(\star\right)$  para agregar un espacio.

Pulse  $\circledcirc$  para alternar entre los modos mayúscula y minúscula, solo mayúscula y solo minúscula.

Pulse  $(*)$  para alternar entre el modo numérico y de letras.

- **7** Oprima el botón de **selección de menú** justo debajo de **Opcn**.
- **8** <sup>D</sup>oU hasta **Envi** y oprima el botón de **selección de menú** directamente debajo de **Sel** para enviar el mensaje.
- **9** $\bullet \bullet$  o  $\bullet$  para desplazarse por la lista de direcciones y seleccionar la dirección requerida.

### **O**

▼ o ▲ hasta **[Otros destin]** y presione el botón de selección de menú debajo de **Edit**.

Aparece un cursor intermitente en la pantalla **Ingr direc**. Utilice el teclado para escribir la entrada de la dirección.

Presione  $\triangleleft$  para moverse un espacio hacia la izquierda.

Pulse ▶ para moverse un espacio hacia la derecha.

Pulse el botón de **selección de menú** debajo de **Borr** para eliminar los caracteres no deseados.

Pulse  $\left(\star\right)$  para agregar un espacio.

Pulse o para alternar entre los modos mayúscula v minúscula, solo mayúscula y solo minúscula.

Pulse  $(*)$  para alternar entre el modo numérico y de letras.

**10** Pulse el botón de **selección de menú** debajo de **Envi** para enviar el mensaje.

#### **O**

Pulse el botón **PTT** para enviar el mensaje.

- **11** Aparece la pantalla y muestra **Enviando msj**.
- **12** Si el mensaje se envía, suena un tono y la pantalla muestra **Mnsj enviado**. **O**

Si el mensaje no se envía, suena un tono bajo y la pantalla muestra **Falló a mandar**.

*Si falla el envío del mensaje, el radio regresa a la pantalla de TMS principal.*

**Nota:** Puede agregar un estado de prioridad o una solicitud de respuesta a su mensaje. Consulte *[Uso de las](#page-87-0)  [funciones Estado de prioridad y Solicitud de](#page-87-0)  [respuesta](#page-87-0)* en la [página](#page-87-0) 70 para obtener más información.

## <span id="page-87-0"></span>**Uso de las funciones Estado de prioridad y Solicitud de respuesta**

Antes de enviar su mensaje, puede agregar un mensaje de prioridad o una respuesta de solicitud al mensaje.

#### *Agregar o eliminar un estado de prioridad a un mensaje de texto* Ō

**Nota:** El ícono de mensaje de prioridad de un mensaje no implica que el mensaje tenga mayor prioridad sobre los demás mensajes cuando se esté transmitiendo. Es solo una indicación que puede agregarse a un mensaje para que el receptor sepa que el mensaje es importante.

## **Procedimiento:**

Después de redactar el mensaje saliente (para obtener más información, consulte *[Redacción y envío de un mensaje de](#page-84-0)  [texto nuevo](#page-84-0)* en la [página](#page-84-0) 67):

- **1** Oprima el botón de **selección de menú** justo debajo de **Opcn**.
- **2** Oprima el botón de **selección de menú** directamente debajo de **Impt**.

El ícono de estado de prioridad aparece junto al ícono de mensaje normal en la barra de etiquetas.

**3** Oprima el botón de **selección de menú** directamente debajo de **Impt** nuevamente.

El ícono de estado de prioridad y el ícono de mensaje normal desaparece desde la barra de etiquetas.

## *Agregar o Eliminar una solicitud de respuesta a un mensaje de texto*

### **Procedimiento:**

después de redactar el mensaje de salida (consulte *[Redacción y envío de un mensaje de texto nuevo](#page-84-0)* en la [página](#page-84-0) 67 para obtener más información):

- **1** Oprima el botón de **selección de menú** justo debajo de **Opcn**.
- **2** Oprima el botón de **selección de menú** directamente debajo de **Rqrp**.

El ícono de estado de respuesta aparece junto al ícono de mensaje normal en la barra de etiquetas.

**3** Oprima el botón de **selección de menú** directamente debajo de **Rqrp** nuevamente. El ícono de estado de respuesta y el ícono de mensaje normal desaparece desde la barra de etiquetas.

## *Adición del estado de prioridad y de la solicitud de respuesta a un mensaje de texto*

## **Procedimiento:**

después de redactar el mensaje de salida (consulte *[Redacción y envío de un mensaje de texto nuevo](#page-84-0)* en la [página](#page-84-0) 67 para obtener más información):

**1** Oprima el botón de **selección de menú** justo debajo de **Opcn**.

**70**

**Funciones avanzadas**

**Funciones** 

avanzadas

- **2**  $\rightarrow$  o  $\rightarrow$  hasta **Impt** y presione el botón de **selección de menú** directamente debajo de **Impt** para dedicar el mensaje como importante. **Y**
	- $\blacktriangledown$  **o**  $\blacktriangle$  **hasta Rqrp** y presione el botón de **selección de menú** directamente debajo de **Rqrp** para solicitar una respuesta.
- **3** Los íconos de estado de prioridad y de respuesta aparecen junto al ícono de mensaje normal en la barra de etiquetas.

## *Eliminación del estado de prioridad y de la solicitud de respuesta de un mensaje de texto*

Cuando un mensaje saliente se indica con íconos de estado de prioridad y de respuesta, siga el procedimiento que se indica a continuación para eliminar estos indicadores.

### **Procedimiento:**

- **1** Oprima el botón de **selección de menú** justo debajo de **Opcn**.
- **22 → o → hasta Impt** y presione el botón de **selección de menú** directamente debajo de **Impt** para eliminar el ícono de estado de prioridad. **Y**

 $\blacktriangledown$  **o**  $\blacktriangle$  **hasta Rqrp** y presione el botón de **selección de menú** directamente debajo de **Rqrp** para eliminar el ícono de estado de prioridad.

**3** Los íconos de estado de prioridad, de respuesta y de mensaje normal desaparecen de la barra de etiquetas.

#### **Administración de mensajes de texto** Ō

#### *Recepción de un mensaje de texto* Ō

**Nota:** Al recibir un mensaje que está señalado con el ícono de "Solicitud de respuesta", debe responder manualmente al remitente que recibió el mensaje. El sistema no enviará automáticamente una notificación de que el radio recibió ese mensaje.

## **Procedimiento:**

Al recibir un mensaje, mantenga oprimido el botón preprogramado **de función de datos** o el botón de función de TMS para acceder al Buzón y vaya al paso 3.

### **O**

Siga el procedimiento a continuación.

- **1** Aparece el ícono de mensaje nuevo y la pantalla momentáneamente muestra **Nuevo mensaje**.
- **2** Presione el botón de **selección de menú** directamente debajo de **TMS** para ver las opciones de redacción.
- **3** La pantalla muestra el alias o ID con el remitente del último mensaje recibido en la parte superior.

#### *Visualización de un mensaje de texto desde el buzón* Ō

El buzón puede almacenar hasta treinta (30) mensajes.

**Nota:** $\mathbf{p} = \mathbf{p}$  o  $\blacktriangle$  para leer el mensaje si completa más de una pantalla.

## **Procedimiento:**

presione el botón preprogramado **Data Feature** (Función de datos) o el botón **TMS Feature** (Función de TMS) para acceder a la pantalla de función de TMS y avance al paso 3.

# **O**

Mantenga presionado el botón preprogramado **Data Feature**  (Función de datos) o el botón **TMS Feature** (Función de TMS) para acceder al Buzón y avance al paso 4.

# **O**

Siga el procedimiento a continuación.

- **1**> <sup>o</sup> < (en el micrófono de teclado) hasta **TMS**.
- **2** Oprima el botón de **selección de menú** justo debajo de **TMS** para acceder a la pantalla de función de TMS.
- **3** Oprima el botón de **selección de menú** debajo de **Buzón** para ver la pantalla de función de la bandeja de entrada.
- **4** La pantalla muestra los alias o las ID con el remitente del último mensaje recibido.

*En la pantalla para visualizar mensajes, presione el botón de selección de menú debajo de Rply, Borr o Detr para tener acceso a la opción.*

- *Seleccione Rply para responde el mensaje.*
- *Seleccione Borr para eliminar el mensaje.*
- *Seleccione Detr para volver a la pantalla anterior.*
- **Nota:** El ícono que aparece en el extremo derecho de la pantalla indica el estado del mensaje. Para obtener más información, consulte *[Servicio de mensajería de](#page-83-0)  [texto \(TMS\)](#page-83-0)* en la [página](#page-83-0) 66.

## *Respuesta a un mensaje de texto recibido*

**Nota:** La fecha y la hora original, la dirección y el contenido del mensaje se agregan automáticamente al mensaje de respuesta.

### **Procedimiento:**

- **1** $\Box \bullet \bullet$  hasta los alias o ID necesarios y oprima el botón de **selección de menú** debajo de **Sel** para ver el mensaje.
- **2** Oprima el botón de **selección de menú** justo debajo de **Rply** para responder el mensaje.
- **3B**  $\rightarrow$  o **←** hasta **NUEVO** y presione el botón de **selección de menú** directamente debajo de **NUEVO**. **O**

 $\blacktriangleright$  0  $\blacktriangle$  hasta **LISTA** y presione el botón de **selección de menú** directamente debajo de **LISTA** para un mensaje predefinido. **O**

 $\blacktriangleright$  o  $\blacktriangle$  para desplazarse a través de la lista de mensajes y presione el botón de **selección de menú** directamente debajo de **Sel** para seleccionar el mensaje requerido.

**4**Aparece un cursor intermitente en la pantalla.

#### **O**

El mensaje predefinido aparece en la pantalla **Redactar** con el cursor intermitente al final de él.

**5**Use el teclado para escribir o editar su mensaje.

Presione  $\triangleleft$  para moverse un espacio hacia la izquierda.

Pulse ▶ para moverse un espacio hacia la derecha.

Pulse el botón de **selección de menú** debajo de **Borr** para eliminar los caracteres no deseados.

Pulse  $\left(\star\right)$  para agregar un espacio.

Pulse  $\circledcirc$  para alternar entre los modos mavúscula v minúscula, solo mayúscula y solo minúscula.

Pulse  $(*)$  para alternar entre el modo numérico y de letras.

- **6** Oprima el botón de **selección de menú** justo debajo de **Opcn** luego de terminar de escribir el mensaje.
- **7** <sup>D</sup>oU hasta **Envi** y oprima el botón de **selección de menú** directamente debajo de **Envi** para enviar el mensaje.
- **8**Aparece la pantalla **Envíe mensaje** y **Enviando msj**.

*Oprima el botón* de *selección de menú* justo *debajo de Detr en cualquier momento para volver a la pantalla anterior.*

**Nota:** Puede adjuntar un mensaje de prioridad o una respuesta de solicitud a su mensaje. *[Uso de las funciones Estado](#page-87-0)  [de prioridad y Solicitud de respuesta](#page-87-0)* en la [página](#page-87-0) 70 para obtener más información.

## <span id="page-90-0"></span>*Acceso a la carpeta de borradores*

Esta carpeta almacena los mensaje que se guardaron previamente. La carpeta Borradores puede almacenar hasta 10 mensajes. El borrador más antiguo se borra cuando se agrega el decimoprimer mensaje.

**Procedimiento:**

- **1**> <sup>o</sup> < (en el micrófono de teclado) hasta **TMS**.
- **2** Oprima el botón de **selección de menú** justo debajo de **TMS** para acceder a la pantalla de función de TMS.
- **33** ▼ o ▲ hasta DRFT y oprima el botón de **selección de menú** debajo de **DRFT**.
- **4**La pantalla muestra el primer borrador del mensaje.

*Oprima el botón de selección de menú directamente debajo de Edit, Borr o Detr para obtener acceso a la opción.*

- *Seleccione Edit para editar el mensaje antes de enviarlo.*
- *Seleccione Borr para eliminar el mensaje.*
- *Seleccione Detr para volver a la pantalla anterior.*

## **Administración de mensajes de texto enviados**

Una vez que el mensaje se haya enviado a otro radio, se guarda en la carpeta de elementos enviados. El mensaje de texto enviado más recientemente siempre se agrega al inicio de la lista de Elementos Enviados.

La carpeta de elementos enviados puede almacenar un máximo de diez (10) mensajes enviados. Si la carpeta está completa, se borra el mensaje más antiguo al recibir el decimoprimer mensaje.

# *Visualización de mensajes de texto*

El ícono que aparece en el extremo derecho de la pantalla indica el estado del mensaje. Para obtener más información, consulte *[Servicio de mensajería de texto \(TMS\)](#page-83-0)* en la [página](#page-83-0) 66.

## **Procedimiento:**

Presione el botón preprogramado **Data Feature** (Función de datos) o el botón **TMS Feature** (Función de TMS) para acceder a la pantalla de función de TMS y avance al paso 3.

realice el procedimiento que aparece a continuación.

- > <sup>o</sup> < (en el micrófono de teclado) hasta **TMS**.
- **2** Oprima el botón de **selección de menú** justo debajo de **TMS** para acceder a la pantalla de función de TMS.
- **3B**  $\bullet$  o **←** hasta **Envdo** y oprima el botón de **selección de menú** debajo de **Envdo**.

*Presione el botón de selección de menú directamente debajo de Opcn, Borr o Detr para tener acceso a la opción.*

- *• Seleccione Opcn para enviar el mensaje.*
- *Seleccione Borr para eliminar el mensaje.*
- *•Seleccione Detr para volver a la pantalla anterior.*
- **Nota:** El ícono que aparece en el extremo derecho de la pantalla indica el estado del mensaje. Para obtener más información, consulte *[Íconos de servicio de](#page-38-1)  [mensajería de texto \(TMS\)](#page-38-1)* en la [página](#page-38-1) 21.

## *Envío de mensajes de texto enviados*

### **Procedimiento:**

- **1** Oprima el botón de **selección de menú** justo debajo de **Opcn** mientras visualiza el mensaje.
- **2** $\blacktriangleright$  **o**  $\blacktriangle$  **hasta Envi** y oprima el botón de **selección de menú** directamente debajo de **Envi** para enviar el mensaje.
- **3** $3 \rightarrow o \rightarrow p$ ara desplazarse por la lista de direcciones y seleccionar la dirección requerida.

### **O**

 $\bullet$  o  $\bullet$  hasta **[Otros destin]** y presione el botón de selección de menú debajo de **Edit**.

Aparece un cursor intermitente en la pantalla **Ingr direc**. Utilice el teclado para escribir la entrada de la dirección.

Presione (para moverse un espacio hacia la izquierda.

**O**

**1**

Pulse  $\blacktriangleright$  para moverse un espacio hacia la derecha.

Pulse el botón de **selección de menú** debajo de **Borr** para eliminar los caracteres no deseados.

Pulse  $\left(\star\right)$  para agregar un espacio.

Pulse  $\circledcirc$  para alternar entre los modos mayúscula y minúscula, solo mayúscula y solo minúscula.

Pulse  $(*)$  para alternar entre el modo numérico y de letras.

- **4** Presione el botón de **selección de menú** debajo de **Envi**<sup>o</sup> el botón **PTT** para enviar el mensaje.
- **5**Aparece la pantalla **Envíe mensaje** y **Enviando msj**.
- **6** Presione el botón de **selección de menú** justo debajo de **Detr** para volver a la pantalla anterior.
- **Nota:** Puede adjuntar un mensaje de prioridad o una respuesta de solicitud a su mensaje. Consulte *[Uso de](#page-87-0)  [las funciones Estado de prioridad y Solicitud de](#page-87-0)  [respuesta](#page-87-0)* en la [página](#page-87-0) 70 para obtener más detalles.

## *Eliminar mensajes de texto*

### **Procedimiento:**

En la pantalla Buzón, Borrador o Elementos enviados:

- 1 $\log 1$   $\bullet$  o  $\bullet$  para desplazarse por los mensajes.
- 2 Presione el botón de **selección de menú** justo debajo de **Del** para ver las opciones de eliminación.
- 3 Pulse el botón de **selección de menú** directamente debajo de **Curr** para eliminar el mensaje actual.

## **O**

Presione el botón de **selección de menú** directamente debajo de **Todo** para eliminar todos los mensajes.

**Español (Latinoamérica)**

# **Funcionamientos seguros**

El funcionamiento seguro del radio otorga el más alto nivel de seguridad de voz de venta en el mercado tanto en canales convencionales como troncalizados.

A diferencia de otras formas de seguridad, el cifrado digital de Motorola ofrece señalización que hace que sea prácticamente imposible para los demás decodificar cualquier parte de un mensaje codificado.

#### **Administración de cifrado**Ō

**Nota:** Consulte el manual del cargador de variables de clave (KVL) para la configuración y las conexiones del equipo.

#### *Carga de una sola clave cifrada* Ō

### **Procedimiento:**

- **1** Coloque el KVL en el radio. Al conectar el KVL, la pantalla de radio muestra **Programa llave**.
- **2** Presione el botón de **selección de menú** debajo de **Destino**.
- **3** Presione el botón de **selección de menú** debajo de **Carga**.
- **4** Presione el botón de **selección de menú** directamente debajo de **LLAV**.
- **5** $5 \rightarrow \circ \blacktriangle$  hasta la clave necesaria.
- **6** Pulse el botón de **selección de menú** debajo de **Carga** para cargar la clave para el radio.
- **7** Una vez que las claves se cargan satisfactoriamente, el radio emite un tono corto para radios de una sola clave.

#### *Carga de las claves cifradas del grupo* Ō

## **Procedimiento:**

- **1**Coloque el KVL en el radio.
- **2** Presione el botón de **selección de menú** debajo de **Destino**.
- **3** Presione el botón de **selección de menú** debajo de **Carga**.
- **4** Presione el botón de **selección de menú** debajo de **Grupo**.
- **5** $\overline{5}$   $\rightarrow$  0  $\blacktriangle$  hasta el grupo necesario.
- **6** Pulse el botón de **selección de menú** debajo de **Carga** para cargar la clave para el radio.
- **7** El radio móvil muestra la pantalla de radio **Programa llave** cuando se está(n) cargando clave(s) de KVL.
- **8** Una vez que las claves se cargan satisfactoriamente, el radio emite un tono alterno para los radios multiclave.

**Funciones avanzadas**

Funciones

**NB** 

8b

bezue

## *Uso de la función multiclave*

Esta función permite que el radio esté equipado con diferentes claves cifradas y es compatible con el algoritmo DES-OFB.

Existen dos tipos de multiclaves:

- **Multiclave convencional**: las claves cifradas pueden estar vinculadas (unidas), por canal, a través del Software de programación del cliente. Además, puede contar con claves, grupos de claves y eliminación de claves que puede seleccionar el operador. Si los grupos de conversación están activados en aplicaciones convencionales, las llaves cifradas se vinculan a esos grupos de conversación.
- **Multiclave troncalizada**: si utiliza el radio para aplicaciones convencionales y troncalizadas, tiene que unir las claves cifradas para realizar la troncalización por grupo de conversación o grupo de anuncio. Además, puede unir una clave diferente para otras funciones, como reagrupación dinámica, failsoft o grupo de conversación de emergencia. También puede disponer de la función de eliminación de clave que puede seleccionar el operador.

## *Selección de una clave cifrada (solo convencionales)*

#### **Procedimiento:**

- **1**> <sup>o</sup> < (en el micrófono de teclado) hasta **Llav**.
- **2** Presione el botón de **selección del menú** directamente debajo de **Llav**. En la pantalla aparece la última clave cifrada almacenada y seleccionada por el usuario y las selecciones de menú disponibles.
- **3** $3 \rightarrow o \rightarrow$  para desplazarse por las claves de cifrado. **O**

Use el teclado para introducir el número de la clave deseada.

**4** Presione el botón de **selección de menú** directamente debajo de **Sel** para guardar la clave recientemente seleccionada y volver a la pantalla de inicio.

## **O**

**Presione**  $\hat{\mathbf{n}}$ **, el botón <b>PTT** o el botón de **selección de menú** directamente debajo de **Salr** para salir.

**Nota:** Si se borró la clave de cifrado asociada al nuevo grupo de usuarios, se oirá un tono de error de clave momentáneo y la pantalla mostrará **Falla de llave**. **O**

> Si la clave seleccionada no se permite, se oirá un tono de clave ilegal momentáneo y la pantalla mostrará **Llave ilegal**.

## *Activación de la transmisión segura*

**Procedimiento:** 

- **1** > <sup>o</sup> < (en el micrófono de teclado) hasta **Seg** y oprima el botón de **selección de menú** directamente debajo de **Seg**. La pantalla muestra  $\oslash$  y la clave actual si se activaron las multiclaves.
- **2**Controle el modo para asegurarse de que no está en uso.
- **3**Presione el botón **PTT** para transmitir.
- **Nota:** Si el canal seleccionado solo está preprogramado para el funcionamiento sin interferencias, al oprimir el botón **PTT**, se emitirá un tono de modo no válido y la pantalla mostrará solo **Tx clara**.

El radio no transmite hasta que desactive el modo seguro.

El radio puede configurarse para ignorar la voz clara o transmisión insegura cuando se encuentre en transmisión segura. Comuníquese con su agente para obtener más información.

8b

#### *Acceso a la función Privacidad* Ō

### **Procedimiento:**

- **1**> <sup>o</sup> < (en el micrófono de teclado) hasta **Seg**.
- **2** Presione y mantenga el botón de **selección de menú** directamente debajo de **Seg** para mostrar la pantalla de la función Seguro.
- **3**Aparece la pantalla **Privacidad**.

#### *Selección de grupo de claves* Ō

Esta función le permite seleccionar uno o más grupos de varias claves cifradas entre las claves disponibles almacenadas en el radio.

Por ejemplo, puede tener un grupo de tres claves estructuradas en un grupo y otro grupo de tres claves diferentes estructuradas en otro grupo de claves. Al cambiar los grupos de claves, automáticamente se alternaría de un grupo de claves a otro.

Todos los canales a los que se vincularon las claves originales ahora tienen una nueva clave equivalente.

**Nota:** Presione H, el botón **PTT**, o seleccione **Salr** en el menú para salir del menú en cualquier momento sin cambiar la selección de grupo de claves.

### **Procedimiento:**

- **1** > <sup>o</sup> < (en el micrófono de teclado) hasta **Gllv** (Grupo de claves).
- **2** Presione el botón de **selección del menú** directamente debajo de **Gllv**.

En la pantalla aparece el último grupo de claves almacenado y seleccionado por el usuario y las selecciones de menú de grupos de claves disponibles.

**3** $\bullet$  o  $\bullet$  para desplazarse por el conjuto de claves de cifrado. **O**

Use el teclado para introducir el número del grupo de claves deseado.

- **4** Oprima el botón de **selección de menú** justo debajo de **Sel** para guardar el grupo de claves recientemente seleccionado.
- **5** El radio cierra la selección de grupo de claves y regresa a la página de inicio.

**(Latinoamérica)**

## *Eliminación de las claves de cifrado seleccionadas*

Esta función le permite eliminar todas las claves cifradas, o bien, las claves cifradas seleccionadas.

## **Procedimiento:**

- **1**> <sup>o</sup> < (en el micrófono de teclado) hasta **Borr**.
- **2** Presione el botón de **selección de menú** directamente debajo de **Borr**. En la pantalla aparece la última clave cifrada almacenada y seleccionada por el usuario y las selecciones de menú disponibles.
- **3** $3 \rightarrow o \rightarrow$  para desplazarse por las claves de cifrado.

# **O**

Use el teclado para introducir el número de la clave deseada.

**4** Presione el botón de **selección de menú** directamente debajo de **Todo** para eliminar todas las claves.

# **O**

Presione el botón de **selección de menú** directamente debajo de **ÚNic** para borrar la clave actual que se muestra. **O**

Presione el botón de **selección de menú** directamente debajo de **Abrt** para abortar esta pantalla y volver a la pantalla de inicio.

## *Solicitud de una regeneración de clave inalámbrica*

Esta función, también conocida como **OTAR**, permite que el despachador reprograme las claves cifradas en el radio de manera remota. El despachador realiza la operación de regeneración de clave al recibir esa solicitud por parte del usuario.

### **Procedimiento:**

- **1** > <sup>o</sup> < (en el micrófono de teclado) hasta **Rekey** (Regeneración de clave).
- **2** Presione el botón de **selección de menú** directamente debajo de **Rekey**.
- **3** Presione el botón **PTT** para enviar la solicitud de regeneración de clave.

### **O**

Vuelva a presionar el botón **PTT** o el botón H o de **emergencia**, para salir de la función y transmitir en modo normal.

- **4** Si la operación de regeneración de clave falla, suena un tono de clave errónea y la pantalla muestra **Error de acces**.
- **Nota:** El error en la regeneración de clave indica que el radio no posee la clave oculta única (USK). Esta clave se debe cargar en el radio con el cargador de variables de clave (KVL) antes de que se pueda enviar la solicitud de regeneración de clave.

Consulte al supervisor local de administración de claves para obtener más información.

8b

avanzad

## *Página de regeneración de clave inalámbrica (OTAR) de MDC*

Esta función permite ver o definir las funciones de Regeneración de clave inalámbrica (OTAR) de MDC. Se aplica solo cuando se utiliza el modo de seguridad cifrada y solo para comunicaciones convencionales. Además de las Solicitudes de regeneración de clave, las transmisiones OTAR incluyen el Reconocimiento demorado y Reconocimientos del encendido.

Puede que también se necesite configurar algunas de las opciones seleccionadas en el sitio Controlador de administración de claves (KMC) para funcionar de modo adecuado.

**Nota:** Esta función debe ser preprogramada por un técnico de radio calificado. Para obtener más información, consulte al distribuidor o administrador del sistema.

#### *Retención UKEK infinita*Ō

Esta función habilita la clave cifrada única (UKEK) que se almacena de forma permanente en el radio, incluso cuando todas las claves cifradas se han borrado. Sin esta clave UKEK, no se podría regenerar la clave del radio de forma inalámbrica.

**Nota:** Esta función debe ser preprogramada por un técnico de radio calificado. Para obtener más información, consulte al distribuidor o administrador del sistema.

## *Hear Clear*

Hear Clear (escuchar claramente) cuenta con dos componentes.

**1 Compresión/expansión:**

Reduce el ruido en el canal, por ejemplo, transmisión OTA que suele estar presente en UHF2 y canal de 900 MHz con las siguientes características.

- *•* **Compresor**: reduce el flujo de ruido de fondo y la señal de voz en el radio transmisor.
- **Expansor**: expande la voz mientras el flujo de ruido permanece igual en el radio receptor.
- **2 Eliminador de ruido de FM aleatorio (Flutter Fighter):** Reduce los efectos no deseados de los pulsos de ruido de FM aleatorios causados por la pérdida de intensidad del canal bajo condiciones de Señal-a-ruido (S/N) como podría suceder al encontrarse dentro de un vehículo en movimiento. Los efectos de la pérdida de intensidad, que se perciben como chasquidos y clics de audio, se eliminan sin afectar la señal de audio deseada.

El Eliminador de ruido de FM aleatorio funciona solo en el modo de recepción.

**Nota:** Esta función debe ser preprogramada por un técnico de radio calificado. Para obtener más información, consulte al distribuidor o administrador del sistema.

# **Sistema de Posicionamiento Global (GPS)**

Esta función utiliza información de los satélites del Sistema de Posicionamiento Global (Global Positioning System, GPS) que orbitan la Tierra para determinar la ubicación geográfica aproximada del radio, expresada en coordenadas de latitud y longitud. La disponibilidad y la precisión de esta información de ubicación (y la cantidad de tiempo que se tarda en calcularla) varían en función del entorno en que esté utilizando la función GPS.

Por ejemplo, los puntos de ubicación del GPS son muy difíciles de obtener en interiores, en lugares cubiertos, entre edificios altos o en otras situaciones en las que no se tenga una visión amplia y clara del cielo.

## **Interpretación de la función GPS**

La tecnología GPS utiliza señales de radio desde satélites que orbitan la Tierra a fin de establecer coordenadas de ubicación. Para un rendimiento óptimo, es importante tener una visión tan clara como sea posible del cielo sin obstrucciones de por medio.

En las zonas en las que no se disponga de señales adecuadas de varios satélites (normalmente debido a que no se puede establecer una línea de visión de una zona amplia del cielo), la función GPS del radio no funcionará. Tales situaciones incluyen, entre otras, las siguientes:

Ubicaciones subterráneas

- *•* El interior de edificios, trenes u otros vehículos cubiertos
- *•* Bajo otros techos o estructuras de metal u hormigón
- *•* Entre edificios altos o bajo una cubierta de árboles densa
- En temperaturas extremas, fuera de los límites de funcionamiento del radio

Aun cuando se pueda calcular en tales situaciones la información de ubicación, el sistema puede tardar más tiempo y la estimación de su ubicación puede no ser precisa. Por lo tanto, en una situación de emergencia, siempre informe su ubicación a su despachador.

**Nota:** Aun cuando estén disponibles las señales adecuadas de varios satélites, la función GPS solo proporcionará la ubicación aproximada, normalmente, con un margen de error de 20 metros de su actual ubicación, aunque algunas veces el margen puede ser mayor.

Recuerde que la precisión de la información sobre la ubicación y el tiempo necesario para obtenerla variarán según las circunstancias y especialmente según la capacidad para recibir señales adecuadas de varios satélites.

**Nota:** Los satélites que utilizan la función GPS son controlados por el Gobierno de los EE. UU. y están sujetos a cambios efectuados de acuerdo con la política de usuario del GPS del Departamento de Defensa y el Plan de navegación de radio federal. Estos cambios pueden afectar el rendimiento de la función GPS.

#### **Mejora del rendimiento del GPS** Ō

A veces, la función GPS puede ser incapaz de completar correctamente el cálculo de una ubicación. Puede ver un mensaje que indica que el radio no puede conectarse a una cantidad suficiente de satélites visibles.

Para ampliar la capacidad del radio de determinar una posición fija, tenga en cuenta las siguientes pautas:

- *•* Para la posición fija inicial, sostenga el radio a la altura del rostro.
- Permanezca en un espacio abierto. La función GPS es más eficaz cuando no hay ningún obstáculo entre el radio y un espacio amplio a cielo abierto.

#### **Función de localización externa (con GPS)** Ō

Esta función permite determinar su ubicación actual a través de un menú de ubicación, y la distancia y la relación actual respecto a la otra ubicación. Es posible que se solicite la ubicación del radio y se informe de manera inalámbrica.

El radio almacena un máximo de sesenta (60) coordenadas de ubicación programables, también conocidas como recorridos. Cuando la memoria está llena, los siguientes recorridos reemplazan de manera automática los recorridos anteriores en el radio.

Además, el radio almacena cuatro (4) recorridos programados previamente. Estas coordenadas no se pueden borrar.

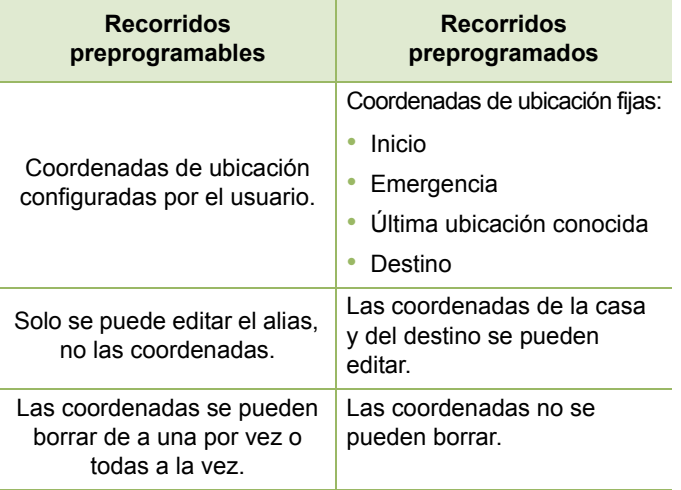

**Nota:** Si está activado el temporizador de inactividad de la función, el radio sale automáticamente de la función cuando el radio queda inactivo el tiempo suficiente para que caduque el tiempo. Cuando el radio sale de esta función, se escucha el tono de salida de menú inactivo.

#### *Acceso a la función de ubicación externa*Ō

**Nota:** Es posible que esté presente la tecla de menú **Prend** en el menú de ubicación si el representante o administrador del sistema lo programa previamente.

## **Procedimiento:**

- **1**> <sup>o</sup> < (en el micrófono de teclado) hasta **Loc**.
- **2** Presione el botón de **selección de menú** directamente debajo de **Loc**. La pantalla muestra **Gps apagado <Latitud>**.
- **3** Oprima el botón de **selección de menú** directamente debajo **On** para encender el GPS. La pantalla muestra **Valor previo <Latitud>**.
- **4** $\rightarrow$   $\bullet$   $\rightarrow$  para comprobar la longitud, la hora y fecha de la última ubicación fija correcto.
- **5** Oprima el botón de **selección de menú** directamente debajo de **Rfsh** para obtener una nueva ubicación fija.
- **6** La línea superior muestra temporalmente **Favor espere** mientras se determina la nueva ubicación.Mientras se determina la nueva ubicación, la señal de ubicación puede ser un ícono fijo o que parpadea.
- **7** Una vez que se fijan las coordenadas de ubicación, la pantalla muestra la latitud actual. Alterne para ver la longitud, fecha y hora.

Las coordenadas de la ubicación se actualizan automáticamente cada cinco segundos mientras aparezca la señal de ubicación.

**8** Presione el botón de **selección de menú** directamente debajo de **Salr** para salir de la función y regresar a la pantalla principal.

## **O**

Presione **f** o el botón **PTT** (si está preprogramado) para salir de este menú.

**U**

Siga el procedimiento siguiente para desactivar el GPS (esta función la activa un técnico de radio calificado):

- **1**> <sup>o</sup> < (en el micrófono de teclado) hasta **Loc** (Ubicación).
- **2** Presione el botón de **selección de menú** debajo de **Loc**. La pantalla muestra **Valor previo <Latitud>**.
- **3** $3 \rightharpoonup o \rightharpoonup p$ ara comprobar la longitud, la hora y fecha de la última ubicación fija correcto.
- **4** Presione el botón de **selección de menú** justo debajo de **Opcn**.
- **5** > <sup>o</sup> < (en el micrófono de teclado) hasta **Apagar GPS** (si está preprogramado).
- **6** Presione el botón de **selección de menú** debajo de **Sel** para apagar el GPS. La pantalla muestra **GPS apagado**.
- **7** Presione el botón de **selección de menú** directamente debajo de **Salr** para salir de la función y regresar a la pantalla principal.

## **O**

Presione **f** o el botón **PTT** (si está preprogramado) para salir de este menú.

*También se puede salir del menú si se oprime el botón de emergencia.* 

#### *Guardado de recorridos*Ō

#### **Procedimiento:**

En la pantalla de ubicación actual:

- **1** Presione el botón de **selección de menú** justo debajo de **Opcn**.
- **2**  $\rightarrow$  o  $\rightarrow$  hasta **G. p de red** y oprima el botón de **selección de menú** directamente debajo de **Sel**. **O**

**▲ o ▼** hasta **Grd. como base** y presione el botón de **selección de menú** directamente debajo de **Sel** y siga con el paso 5.

#### **O**

- **▲ o ▼ hastao Grd como dest.** y presione el botón de **selección de menú** debajo de **Sel** y continúe con el paso 5.
- **3** Aparece un cursor intermitente en la pantalla. Utilice el teclado para introducir el alias a través de pulsaciones múltiples.
	- Presione  $\triangleleft$  para moverse un espacio hacia la derecha.

Pulse  $\blacktriangleright$  para moverse un espacio a la derecha.

Pulse el botón de **selección del menú** debajo de **Del** para eliminar los caracteres no deseados.

Pulse  $\left(\star\right)$  para agregar un espacio.

Pulse  $\circledcirc$  para alternar entre los modos mayúscula y minúscula, solo mayúscula y solo minúscula.

Press  $(*)$  para alternar entre el modo numérico y de letras.

- **4** Presione el botón de **selección de menú** directamente debajo de **OK** una vez finalizado.
- **5** La pantalla muestra **Grd. COMO <Nombre DE RECORRIDO>**.

#### **O**

La pantalla muestra **Grd. como dest**.. **O**

La pantalla muestra **Grd como dest**..

**6**Presione  $\hat{\mathbf{m}}$  o el botón **PTT** (si está preprogramado) para salir de este menú.

## *Visualización de un recorrido guardado*

## **Procedimiento:**

En la pantalla de ubicación actual:

- **1** Presione el botón de **selección de menú** justo debajo de **Opcn**.
- **2**> <sup>o</sup> < (en el micrófono de teclado) hasta **Recorridos**.
- **3** Oprima el botón de **selección de menú** justo debajo de **Sel**.
- **4** $\rightarrow \infty$  hasta el recorrido deseado.
- **5** Presione el botón de **selección de menú** justo debajo de **Opcn**. La pantalla muestra **Ver**.
- **6** Oprima el botón de **selección de menú** justo debajo de **Sel**.
- **7** $\triangledown \bullet \bullet \bullet$  nuevamente para ver la longitud, hora y fecha en que se detectó el recorrido.
- **8** Presione el botón de **selección de menú** directamente debajo de **Detr** para volver a la pantalla de recorrido anterior.

## **O**

Presione **f** o el botón **PTT** (si está preprogramado) para salir de este menú.

# *Edición de alias de un recorrido*

## **Procedimiento:**

En la pantalla de ubicación actual:

- **1** Presione el botón de **selección de menú** justo debajo de **Opcn**.
- **2**> <sup>o</sup> < (en el micrófono de teclado) hasta **Recorridos**.
- **3**Oprima el botón de **selección de menú** justo debajo de **Sel**.
- **4** $\rightarrow \infty$  hasta los recorridos deseados.
- **5** Presione el botón de **selección de menú** justo debajo de **Opcn**.
- **66**  $\bullet$  **o ←** hasta **Editar nombre** y oprima el botón de **selección de menú** directamente debajo de **Sel**.
- **7** Aparece un cursor intermitente en la pantalla **Editar nombre**.

Use el teclado para editar el alias.

Presione > para moverse un espacio hacia la derecha.

Pulse ▶ para moverse un espacio hacia la derecha.

Pulse el botón de **selección de menú** debajo de **Borr** para eliminar los caracteres no deseados.

- Pulse  $\left(\star\right)$  para agregar un espacio.
- Pulse  $\circledcirc$  para alternar entre los modos mayúscula y

minúscula, solo mayúscula y solo minúscula.

Pulse  $\circled{f}$  para alternar entre el modo numérico y de letras.

**as** 

**8** Presione el botón de **selección de menú** directamente debajo de **OK** cuando finalice.

### **O**

Presione el botón de **selección de menú** directamente debajo de **Cncl** para regresar a la pantalla principal de Recorridos.

- **9**La pantalla muestra <Nombre DE recorrido> **actualizado**.
- **10** Presione  $\hat{\mathbf{n}}$  o el botón PTT (si está preprogramado) para salir de este menú.

#### *Edición de coordenadas de un recorrido*Ō

#### **Procedimiento:**

En la pantalla de ubicación actual:

- **1** Presione el botón de **selección de menú** justo debajo de **Opcn**.
- **2** > <sup>o</sup> < (en el micrófono de teclado) hasta **Recorridos**<sup>y</sup> oprima el botón de **selección de menú** directamente debajo de **Sel**.
- **3** $3 \rightarrow o \rightarrow$  hasta los recorridos deseados.
- **4** Presione el botón de **selección de menú** justo debajo de **Opcn**.
- **5** <sup>D</sup>oU hasta **Editar ubic**. y oprima el botón de **selección de menú** directamente debajo de **Sel**.
- **6**El primer número parpadea.

Presione  $\triangleleft$  para desplazarse hasta el número o las coordenadas anteriores.

Presione ▶ para desplazarse hasta el siguiente número o coordenadas.

Presione  $\triangle$  o  $\blacktriangledown$  para cambiar la dirección norte (N), sur  $(S)$ , este  $(E)$  u oeste  $(O)$ .

Presione el botón de **selección de menú** debajo de **Edit** cambiar el número o las coordenadas.

**7** Aparece un cursor intermitente en la pantalla **Editar ubic**. Presione  $\triangleleft$  para moverse un espacio hacia la izquierda.

Presione ▶ para moverse un espacio hacia la derecha. Presione el botón de **selección de menú** debajo de **Borr** para eliminar los caracteres no deseados.

**8** Presione el botón de **selección de menú** directamente debajo de **OK** cuando finalice.

#### **O**

Presione el botón de **selección de menú** directamente debajo de **Cncl** para regresar a la pantalla principal de Recorridos.

**9** Presione el botón de **selección de menú** directamente debajo de **OK** después de terminar con las coordenadas nuevas.

**O**

Presione el botón de **selección de menú** directamente debajo de **Cncl** (Cancelar) para volver a la pantalla anterior, luego continúe con el paso 11.

**10** La pantalla muestra **{Inicio} Actualizado** y el radio regresa a la pantalla principal Recorridos. **O**

La pantalla muestra **{Destino} ACtualizado** y el radio regresa a la pantalla principal Recorridos.

**11** Presione  $\hat{\mathbf{n}}$  o el botón **PTT** (si está preprogramado) para salir de este menú.

#### *Eliminación de un único recorrido guardado* Ō

### **Procedimiento:**

**1**

8b

avanzad

**Eunciones** 

**4**

**5**

En la pantalla de ubicación actual:

- Presione el botón de **selección de menú** justo debajo de **Opcn**.
- **2**> <sup>o</sup> < (en el micrófono de teclado) hasta **Recorridos**.
- **3** Oprima el botón de **selección de menú** justo debajo de **Sel**.
- $\rightarrow \infty$  hasta los recorridos deseados.
	- Presione el botón de **selección de menú** justo debajo de **Opcn**. **O**

Presione el botón de **selección de menú** directamente debajo de **Borr** y luego salte al paso 7.

**66**  $\bullet$   $\bullet$  hasta **Borrar** y oprima el botón de **selección de menú** directamente debajo de **Sel**.

#### **7** La pantalla muestra **<Nombre de REcorrido> ¿Eliminar?**.

**8** Oprima el botón de **selección de menú** directamente debajo de **Sí** para eliminar. La pantalla muestra **<Nombre de recorrido> eliminado**.

### **O**

Presione el botón de **selección de menú** directamente debajo de **No** para volver a la pantalla de recorrido anterior.

**9**Presione  $\hat{\mathbf{n}}$  o el botón **PTT** (si está preprogramado) para salir de este menú.

#### *Eliminación de todos los recorridos guardados* Ō

### **Procedimiento:**

- **1** Presione el botón de **selección de menú** justo debajo de **Opcn**.
- **2** > <sup>o</sup> < (en el micrófono de teclado) hasta **Recorridos**<sup>y</sup> oprima el botón de **selección de menú** directamente debajo de **Sel**.
- **3** $3 \rightarrow o$  hasta los recorridos deseados y oprima el botón de **selección de menú** directamente debajo de **Opcn**.
- **4▼ r ▲ hasta Borrar todo** y oprima el botón de **selección de menú** directamente debajo de **Sel**.
- **5** En la pantalla aparece **¿Eliminar todos recorridos guardados?**
- **6** Oprima el botón de **selección de menú** directamente debajo de **Sí** para eliminar. La pantalla muestra **Todos rec gddo eliminados**.

## **O**

Presione el botón de **selección de menú** directamente debajo de **No** para volver a la pantalla de recorrido anterior.

**7**Presione  $\hat{\mathbf{n}}$  o el botón **PTT** (si está preprogramado) para salir de este menú.

#### *Medición de la distancia y la relación de un recorrido guardado* Ō

#### **Procedimiento:**

mientras está en la pantalla de ubicación actual:

- **1**Oprima el botón de **selección de menú** justo debajo de **Opcn**.
- 22 **▼ o ▲ hasta Dist desde aquí** y oprima el botón de **selección de menú** directamente debajo de **Sel**.
- **3** $3 \rightarrow o \rightarrow$  hasta el recorrido deseado y oprima el botón de **selección de menú** directamente debajo de **Sel**.
- **4** En la pantalla aparece la distancia y la relación de la coordenada actual con la coordenada seleccionada.

**5** Presione el botón de **selección de menú** directamente debajo de **Detr** para volver a la pantalla de recorrido anterior. **O**

Presione **f** o el botón **PTT** (si está preprogramado) para salir de este menú.

#### *Uso de la función de ubicación durante el modo de emergencia* Ō

Cuando la función de emergencia se activa al presionar el botón de emergencia, el radio sale del menú de ubicación y regresa a la pantalla Inicio (de forma predeterminada), de manera que puede ver por cuál canal está saliendo la señal de emergencia.

No obstante, puede volver a ingresar al menú Location (Ubicación) mientras se encuentre en el modo de emergencia, siempre y cuando la alarma de emergencia silenciosa no se haya activado.

Si desactivó la ubicación con la tecla del menú **Pren/Apag**, automáticamente se vuelve a encender al activar la emergencia.

Si aparece una señal de ubicación fija durante una emergencia, la ubicación actual y la información de ubicación recibida se guardan como recorridos de emergencia o de últimas ubicaciones recorridas, respectivamente.

# **Controles del sistema de troncalización**

#### **Uso del sistema failsoft**Ō

El sistema failsoft asegura comunicaciones de radio continuas durante una falla del sistema troncalizado. Si el sistema troncalizado falla totalmente, el radio pasa funcionamiento de failsoft y automáticamente cambia a un canal de failsoft.

El estado failsoft se indica mediante un tono de pitido tenue cada nueve segundos (radio no silenciado) hasta que el sistema de troncalización vuelva al funcionamiento normal.

Para continuar comunicándose con otros grupos de conversación en failsoft, consulte el siguiente procedimiento.

#### **Procedimiento:**

- **1**Gire la **MFK** para cambiarse a otra frecuencia del repetidor.
- **2** Presione el botón **PTT** para hablar y suelte el botón para escuchar.

*Cuando el sistema troncalizado vuelve al funcionamiento normal, el radio automáticamente deja el funcionamiento de failsoft y vuelve al funcionamiento troncalizado.*

## **Fuera del sistema**

**FUERA DEL SIST** cuando el radio está fuera del alcance del sistema, ya no se puede fijar en un canal de control.

### **Procedimiento:**

**1**Se oye un tono grave.

### **Y/O**

La pantalla muestra la combinación zona/canal actualmente seleccionada y el mensaje **Fuera del sist**.

**2** El radio permanece en esta condición fuera de rango hasta que: Se ajusta a un canal de control. **O**Se ajusta a un canal de failsoft (funcionalidad reducida). **O**Se apaga.
#### **SmartZone**® Ō

La función SmartZone® amplía las comunicaciones más allá del alcance de un único sitio troncalizado (ubicación de antena) cuando funciona en un sistema SmartZone. Las unidades SmartZone proporcionan cobertura de área extensa expandida.

SmartZone cambia automáticamente el radio a un sitio distinto cuando la señal de sitio actual es inaceptable. Esto normalmente sucede cuando el vehículo en el que se ubica el radio se encuentra fuera del alcance de un sitio y en el rango de otro.

En condiciones normales, un radio con SmartZone funciona de forma invisible para el operador. Sin embargo, el operador tiene ciertos controles manuales en el cabezal de control, la entrada de menú **RSSI**. Este botón se puede utilizar para comprobar o cambiar el funcionamiento de SmartZone.

#### **Uso de la función de troncalización de sitio**Ō

Si el controlador de zona pierde la comunicación con cualquier sitio, el sitio vuelve a la troncalización del sitio.

La pantalla muestra la combinación de zona/canal seleccionada actualmente y **Sitio troncal**.

**Nota:** Cuando esto sucede, puede comunicarse con otros radios dentro del sitio de troncalización.

# **Bloqueo y desbloqueo de un sitio**

Esta función permite que el radio se fije en un sitio específico y no recorra sitios de grupos de conversación de amplia cobertura. Esta función debe utilizarse con cuidado, dado que inhibe la itinerancia a otro sitio en un sistema de amplia cobertura.

## **Procedimiento:**

utilice el botón preprogramado **Bloquear/desbloquear sitio**  para alternar el estado de bloqueo entre bloqueado y desbloqueado.

# **O**

realice el procedimiento que aparece a continuación.

- **1**> <sup>o</sup> < (en el micrófono de teclado) hasta **Sitio**.
- **2** Presione el botón **de selección de menú** justo debajo de **Sitio**.
- **3** Oprima el botón de **selección de menú** justo debajo de **Cerr** para bloquear el sitio.

### **O**

presione el botón de **selección de menú** que aparece directamente debajo de **Ncer** para desbloquear el sitio.

**4** El radio guarda el nuevo estado de bloqueo de sitio y vuelve a la pantalla de inicio.

# **Visualización y cambio de sitio**

Esta función le permite visualizar el nombre del sitio actual o forzar el radio para que cambie a uno nuevo.

#### *Visualización del sitio actual*Ō

# **Procedimiento:**

**1** Presione el botón preprogramado de **búsqueda de sitio**. **O**

> o < (en el micrófono de teclado) hasta **RSSI**.

**2** En la pantalla aparece por un momento el nombre del sitio actual y el indicador de intensidad de señal recibida (RSSI) correspondiente.

*Cambio del sitio actual*

**Procedimiento:**

**1** Mantenga presionado el botón preprogramado **de búsqueda de sitio**. **O**

Mantenga pulsado el botón de **selección del menú** directamente debajo de **RSSI**.

**2** Se emitirá un tono y la pantalla mostrará momentáneamente **Rastreo SITIO**.

*Cuando el radio encuentra un sitio nuevo, vuelve a la pantalla de inicio.*

# **Anuncio troncalizado**

La capacidad de anuncio le permite hacer anuncios a todo el grupo de usuarios, así como controlar llamadas del grupo de conversación y otros anuncios.

Las llamadas de anuncio se controlan de dos formas distintas, dependiendo de la configuración del controlador central troncalizado. Los dos tipos se denominan sustitución *inflexible* y *flexible*.

### **Apropiación inflexible**:

cuando se inicia una llamada de anuncio de prevención inflexible, el radio solicitante comienza a transmitir inmediatamente. Todas las llamadas de grupo de conversación asociadas que tienen lugar en otros canales se detienen inmediatamente y los radios se dirigen a la llamada de anuncio.

Los radios transmisores siguen transmitiendo hasta que se suelta el botón **PTT**, en cuyo momento también activan el sonido para la llamada de anuncio. Las llamadas individuales (conversación privada e interconexión telefónica) no se verán afectadas.

# **Apropiación flexible**:

cuando se inicia un anuncio de apropiación flexible, la unidad receptora de inicio recibe un tono de ocupado de teléfono, seguido de una llamada de vuelta cuando terminan todas las conversaciones asociadas del grupo de conversación.

Luego que una llamada de anuncio queda pendiente, cualquier intento por parte de otros usuarios para iniciar una llamada de grupo de conversación recibirá un tono de ocupado de teléfono. Estos usuarios no recibirán una llamada de vuelta hasta que la llamada de anuncio haya terminado.

# *Inicio de un anuncio*

Si el radio se ha programado para permitir llamadas de anuncio:

# **Procedimiento:**

- **1** Si se establece el canal como el modo principal, gire la **MFK** para localizar el anuncio-modo de grupo.
- **2**Presione el botón **PTT** del micrófono para iniciar el anuncio.

**Español (Latinoamérica)**

# **Opciones de interruptor de encendido**

Esta función permite que el usuario seleccione la funcionalidad del radio según el estado de encendido del vehículo del usuario del radio. Las opciones disponibles son:

# **Vacío**

Esta opción permite que el usuario encienda y apague el radio con el botón de **encendido**, independientemente del estado actual del encendido.

#### **Inhibición de Tx**Ō

Esta opción permite que el usuario encienda y apague el radio con el botón de **encendido**, independientemente del estado actual del encendido. Además, si el encendido no está presente, entonces se inhiben todas las transmisiones. Esto incluye la recepción de cualquier comunicación de despacho troncalizada, ya que el radio no se afiliará con los sistemas de troncalización.

# **Inhibición de Tx PTT**

Esta opción permite que el usuario encienda y apague el radio con el botón de **encendido**, independientemente del estado actual del encendido. Además, si el encendido no está presente, se inhiben todas las transmisiones del botón **PTT**. Sin embargo, el radio puede afiliarse a los sistemas de troncalización.

# **Requerido**

Esta opción permite que el usuario encienda el radio solo si está presente el encendido. El radio se puede apagar a través del botón de **encendido** o cuando se pierde el encendido. Además, el radio se enciende automáticamente cuando el encendido solo está presente, si el radio se ha apagado debido a que se interrumpió el encendido.

Esta opción le permite al radio apagarse cuando caduca el temporizador de apagado automático de inactividad, o cuando se apaga el temporizador de apagado automático de encendido.

# **Apagado de software**

Esta opción permite que el usuario encienda el radio mediante el botón de **encendido** o cuando se detecta el encendido. Mientras tanto, si se presionó el botón de **encendido** o se interrumpió el encendido, el radio se apagará.

Esta opción le permite al radio apagarse cuando caduca el temporizador de apagado automático de inactividad, o cuando se apaga el temporizador de apagado automático de encendido.

# **Encendido solo con el arranque**

Esta opción permite que el usuario encienda el radio solo cuando se detecta el encendido y se apague cuando se interrumpe el encendido. El radio no se enciende ni apaga al presionar el botón de **encendido**.

Esta opción le permite al radio apagarse cuando caduca el temporizador de apagado automático de inactividad, o cuando se apaga el temporizador de apagado automático de encendido.

**Nota:** Si el "Encendido" no está presente, el radio se apaga mediante la selección de un botón/perilla de apagado del usuario del radio si este se encendió al presionar un interruptor de pie de encendido de emergencia o si se ejecuta el temporizador de apagado automático de encendido.

> Si el "Encendido" está presente, el radio se enciende mediante la selección de un botón/perilla de encendido del usuario del radio solo si este se apagó con el temporizador de apagado automático de inactividad.

#### **Encendido de emergencia** Ō

Esta función permite que el usuario encienda el radio y transmita automáticamente una transmisión de modo de emergencia en personalidades con la emergencia habilitada, con el uso de un pedal. Además, cuando la opción del interruptor de encendido se establece en inhibición de Tx o inhibición de Tx PTT, esta función no estará disponible para los usuarios.

Presione el pedal para encender el radio e iniciar la emergencia. Se emitirá un tono y la pantalla mostrará **Emergencia**.

# **Temporizador de apagado automático**

La función de apagado automático apaga el radio cuando no hay acciones del usuario durante un período de tiempo preprogramado. Hay dos versiones diferentes de apagado automático:

**Temporizador de apagado automático de inactividad**: este temporizador comenzará cuando se encienda el radio. Mientras el temporizador está activo, cualquier interacción entre el usuario y el radio restablece el temporizador.

**Temporizador de apagado automático del encendido**: este temporizador comienza cuando se retira la llave del vehículo, cuando se interrumpe el voltaje de la detección de encendido. Mientras el temporizador está activo, cualquier interacción entre el usuario y el radio restablece el temporizador. Si se vuelve a colocar la llave del vehículo, el voltaje del encendido se vuelve a conectar y se detiene este temporizador.

Aunque se pueden activar al mismo tiempo las funciones de apagado automático de inactividad y de apagado automático de encendido, el temporizador del apagado automático de encendido se excluye mutuamente con el temporizador de apagado automático de inactividad cuando ambos están activados.

Durante los últimos dos minutos de la cuenta atrás del temporizador, el radio genera tonos bajos continuos y parpadea la advertencia **Apagando** en la pantalla hasta que caduque el temporizador o se restablezca el temporizador. El radio se apaga automáticamente cuando caduca el temporizador. La duración del temporizador está preprogramada.

# **Herramientas**

#### **Visualización de la lista de últimas llamadas**Ō

Esta función permite visualizar la información de las llamadas entrantes y salientes recientes de los siguientes tipos de llamadas:

- *•* Llamada de alerta
- *•*Llamada selectiva
- *•*Llamada privada
- *•* Llamada telefónica (solo saliente)
- **Nota:** El radio también puede preprogramarse para registrar las ID asociadas del radio con las llamadas de despacho entrantes. Para obtener más información, consulte al distribuidor o administrador del sistema.

# **Procedimiento:**

- **1**> <sup>o</sup> < (en el micrófono de teclado) hasta **Últ**.
- **2** Presione el botón de **selección de menú** directamente debajo de **Últ** para acceder a la pantalla de la función **Últ llamadas**.
- $3 \rightarrow o \rightarrow p$ ara desplazarse por la lista.
- **4** Presione el botón de **selección de menú** directamente debajo de **Detr** para regresar a la pantalla de inicio. **O**
	- Presione  $\hat{m}$  o el botón **PTT** para regresar a la pantalla de inicio.

*Si está activado el temporizador de inactividad de la función, el radio sale automáticamente de la función cuando el radio queda inactivo el tiempo suficiente para que caduque el tiempo. Cuando el radio sale de esta función, se escucha el tono de salida de menú inactivo.*

# **Selección del nivel de potencia**

Puede seleccionar el nivel de potencia al que transmite el radio. El radio siempre se enciende en la configuración predeterminada.

**Nota:** Esta función debe ser preprogramada por un técnico de radio calificado.

# **Configuración:**

- *•* Seleccione **Low** (Baja) para una distancia de transmisión más corta y para conservar la potencia.
- Seleccione **High** (Alta) para una distancia de transmisión más larga.

# **Procedimiento:**

Utilice el **interruptor** de **nivel de potencia de transmisión** preprogramado para alternar el nivel de potencia de transmisión entre alto y bajo.

# **O**

Siga el procedimiento a continuación.

**1**> <sup>o</sup> < (en el micrófono de teclado) hasta **Potn**.

8

**96**

- **2** Oprima el botón de **selección de menú** directamente debajo de **Potn**.
- **3** La pantalla muestra **Baja potencia** y el ícono de potencia baja.

**O**

La pantalla muestra **Alta potencia** y el ícono de potencia alta.

#### **Selección de un perfil del radio** Ō

Esta función permite alternar manualmente la configuración visual y de audio del radio. La pantalla, la luz de fondo, los tonos de alerta y la configuración de audio se definen según la configuración programada previamente de cada perfil del radio.

Para obtener más información, consulte a un técnico de radio calificado.

**Nota:** Si está activado el temporizador de inactividad de la función, el radio sale automáticamente de la función cuando el radio queda inactivo el tiempo suficiente para que caduque el tiempo. Cuando el radio sale de esta función, se escucha el tono de salida de menú inactivo.

# **Procedimiento:**

use el botón preprogramado **Perfil** y avance al paso 3.

**O**

BAJA POTENCIA.

- **1**> <sup>o</sup> < (en el micrófono de teclado) hasta **Prfl**.
- **2** Presione el botón de **selección de menú directamente**debajo de **PRFL** para acceder a la pantalla de función de TMS.
- **3** $3 \rightarrow o \rightarrow p$ ara desplazarse por las selecciones de menú.
- **4** Oprima el botón de **selección de menú** justo debajo de **Sel** para seleccionar el perfil del radio deseado. **O**

Presione el botón de **selección de menú** directamente debajo de **Salr** para salir de la pantalla sin realizar ningún cambio.

**5** El radio vuelve a la pantalla de inicio. El nombre del perfil en la pantalla de inicio indica el perfil del radio actual seleccionado.

# **Control de la luz de fondo de la pantalla**

Puede activar o desactivar la luz de fondo de la pantalla del radio según sea necesario; si las condiciones de iluminación son deficientes, resultará difícil leer en la pantalla.

Según cómo esté preprogramado el radio, también puede mantener un nivel de luz de fondo mínimo en la pantalla.

# **Procedimiento:**

**Nota:** Presione el botón **Atenuador** para ajustar el brillo en la pantalla. Mantenga presionado para alternar entre el modo día y el modo noche.

# **Activar o desactivar los tonos del teclado**

Si es necesario, puede activar o desactivar los tonos del teclado.

# **Procedimiento:**

Presione el botón preprogramado **Keypad Mute** (Silenciar teclado) activar o desactivar los tonos.

# **O**

**3**

Siga el procedimiento a continuación.

- **1**> <sup>o</sup> < (en el micrófono de teclado) hasta **Silencio**.
- **2** Presione el botón de **selección de menú** justo debajo de **Silencio**.
	- La pantalla muestra momentáneamente **Tono apagado**, para indicar que los tonos del teclado fueron inhabilitados. **O**

La pantalla muestra momentáneamente **Tono prendido**, y se emite un tono corto, lo que indica que los tonos del teclado están activados.

# **Encendido o apagado del silenciador de voz**

Puede activar y desactivar el silencio de voz del grupo de llamadas de troncalización asociado o el canal convencional seleccionado, según sea necesario.

## **Procedimiento:**

Presione el botón preprogramado Voice Mute (Silenc voz) para activar o desactivar la función.

# **O**

Siga el procedimiento a continuación.

- **1**> <sup>o</sup> < (en el micrófono de teclado) hasta **MUDV**.
- **2** Presione el botón de **selección de menú** directamente debajo de **MUDV**.
- **3** La pantalla muestra momentáneamente **Mudo voz apag**, y se escucha un silencio de tono que indica que la función está desactivada.

# **O**

La pantalla muestra momentáneamente **Mudo voz encen** y se emite un tono corto, que indica que la función está activada.

# **Uso del temporizador de desconexión (Time-Out Timer)**

Esta función apaga el transmisor del radio. No puede transmitir más tiempo que el parámetro del temporizador preestablecido.

Si lo hace, el radio automáticamente terminará la transmisión y escuchará un tono indicando que no puede hablar.

El temporizador está predeterminado en 60 segundos, pero puede programarse previamente entre 3 y 120 segundos, en intervalos de 15 segundos, o bien un técnico de radio calificado puede desactivarlo por completo para cada modo de radio.

**Nota:** Escuchará un tono corto y grave de advertencia durante cuatro segundos antes de que la transmisión se interrumpa.

# **Procedimiento:**

- **1** Mantenga oprimido el botón **PTT** por más del tiempo preprogramado. Escuchará un tono corto y agudo de advertencia; la transmisión se interrumpirá y los LED continuarán apagados hasta que suelte el botón **PTT**.
- **2** Suelte el botón **PTT**. El LED se vuelve a iluminar y el temporizador se restablece.
- **3** Oprima el botón **PTT** para volver a transmitir. El temporizador de desconexión se reinicia y las luces LED rojas se iluminan.

# **Uso de las funciones de funcionamiento de supresión de ruido tradicional**

Esta función filtra las llamadas no deseadas con intensidad de señal baja o canales que tienen un ruido de fondo superior al normal.

#### **1Procedimiento:**

> o < en el micrófono de teclado) hasta **Sql**.

**2** Presione el botón de **selección de menú** directamente debajo de **Sql**.

La pantalla muestra **Silenciadr XX**, donde **XX** es el valor para la supresión de ruido actual.

**3** Presione el botón de **selección de menú** directamente debajo de " **+**" para aumentar el volumen del silenciador. **O**

Presione el botón de **selección de menú** directamente debajo de "**-**" para aumentar el volumen del silenciador.

**4**4 Presione n para volver al canal seleccionado.

**Español (Latinoamérica)**

#### *Opciones analógicas* Ō

Es posible que el Tono de Línea privada (PL), la Línea privada digital (DPL) y el silenciador del portador estén disponibles (preprogramados) por canal.

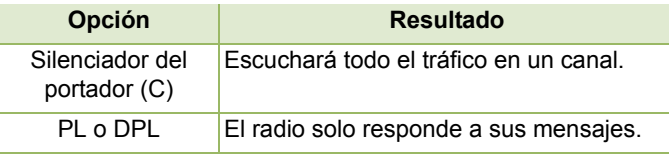

#### *Opciones digitales* Ō

Es posible que una o más de las siguientes opciones esté preprogramada en el radio. Consulte a su distribuidor o administrador del sistema para obtener más información.

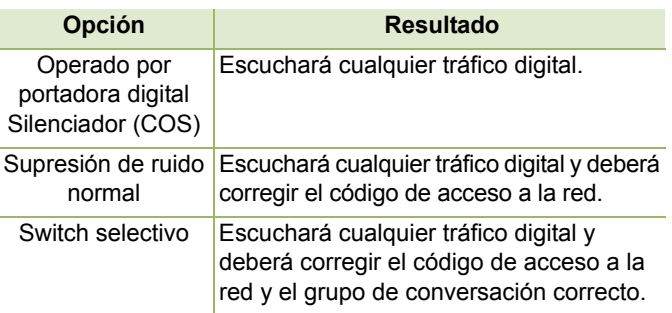

# **Uso de la función Anular PL**

Esta función le permite anular los silenciadores codificados (DPL o PL) que pueden estar preprogramados en un canal. El radio digital también activa el sonido hacia cualquier actividad digital en un canal digital.

# **Procedimiento:**

Coloque el interruptor preprogramado **PL Defeat** (Anular PL) en la posición PL Defeat. Escuchará alguna actividad en el canal. **O**

El radio se cierra si no hay actividad.

**Nota:** Cuando esta función está activa, se mostrará el indicador de estado del silenciador del portador.

# **Uso de la función ID de PTT digital**

Esta función le permite ver la ID del radio (número) del cual actualmente recibe una transmisión. Este ID está compuesto por un máximo de ocho caracteres y puede verse tanto en el radio receptor como en el despachador.

El número de ID del radio se enviará automáticamente cada vez que se oprima el botón PTT. Esta función se aplica a la función por canal. En las transmisiones de voz digital, el ID del radio se enviará continuamente durante el mensaje de voz.

# **Uso de la función de PTT inteligente (solo convencional)**

La función **PTT** inteligente es una función programable según la personalidad, que se usa en sistemas de radio convencionales para evitar que los usuarios de los radios hablen sobre otras conversaciones de radio.

Cuando la función **PTT** inteligente se activa en el radio, no puede transmitir en un canal activo.

Si intenta transmitir en un canal **PTT** inteligente activo, escuchará un tono de alerta y la transmisión se inhibirá. Las luces LED se iluminan en amarillo fijo para indicar que el canal está ocupado.

Se encuentran disponibles tres variaciones de PTT inteligente:

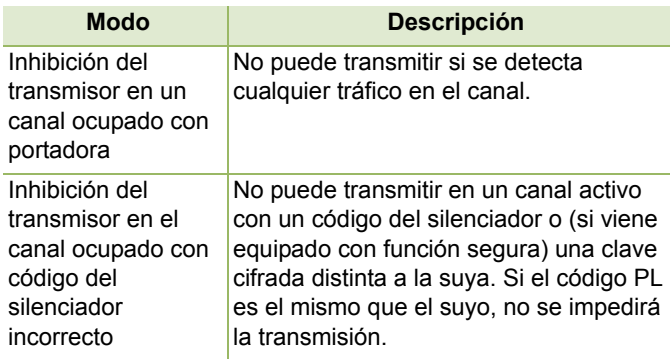

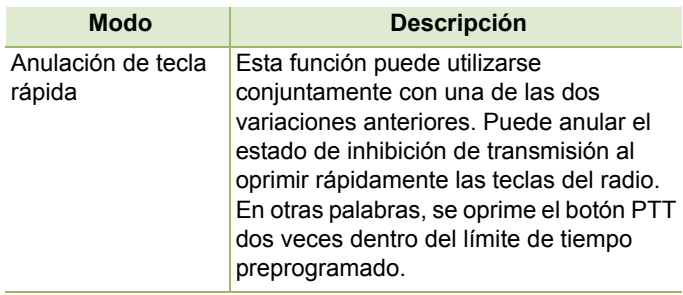

# **Acceso a la información general del radio**

El radio contiene la siguiente información:

- *•* Información de radio
- *•* Pantalla IP
- *•* Asignaciones de control
- **Nota:** Si está activado el temporizador de inactividad de la función, el radio sale automáticamente de la función cuando el radio queda inactivo el tiempo suficiente para que caduque el tiempo. Cuando el radio sale de esta función, se escucha el tono de salida de menú inactivo.

#### *Acceso a información de radio*Ō

Esta función muestra la siguiente información del radio:

- *•* Versión de host *•* Versión DSP
- Versión segura
- *•* Versión de canal 1 a 4 (en función del número de *•*canales conectados).
- *•* Versión de TIB
- *•* Versión de TRC
- *•* Versión de URC
- *•* Versión de DSP DVRS (solo cuando DVRS está disponible)
- *•* Número de modelo
- *•* ESN
- 
- KG (Algoritmo de seguridad)
- *•* Número de serie
- Versión de MCHIB
- *•* Versión de CHIB
- *•* Versión de AUX CH
- *•* Versión de Sirena
- *•* Versión de VRS
- *•* Versión de aplicación DVRS (solo cuando DVRS está disponible)
- *•* Versión de CP DVRS (solo cuando DVRS está disponible)
- *•* Número de serie
- *•* Tamaño y tipo Flash
- *•* Código Flash *•* Banda RF
- *•* Versión de sintonización*•* Versión del procesador
- **Nota:**Presione  $\hat{\mathbf{n}}$  en cualquier momento para volver a la pantalla de inicio.

# **Procedimiento:**

- **1**> <sup>o</sup> < (en el micrófono de teclado) hasta **Info**.
- **2** Oprima el botón de **selección de menú** directamente debajo de **Info**.
- **33** A o <del>V</del> hasta **Info radio** y oprima el botón de **selección de menú** directamente debajo de **Sel**.
- **4**Aparecerá la pantalla Información.
- **5** $\overline{5}$   $\rightarrow$  0  $\rightarrow$  para desplazarse por las diferentes informaciones. **O**

Presione el botón de **selección de menú** directamente debajo de **Detr** para volver a la pantalla anterior. **O**

Presione  $\hat{\mathbf{n}}$  para salir y volver a la pantalla de inicio.

#### *Visualización de información IP*Ō

Esta función muestra el nombre del dispositivo, la dirección IP y el estado del radio.

**Nota:** El nombre del dispositivo del radio se programa previamente. Para obtener más información, consulte al distribuidor o administrador del sistema.

## **Procedimiento:**

Presione el botón programado Info y vaya al paso 3.

**O**

Siga el procedimiento a continuación.

- **1**> <sup>o</sup> < (en el micrófono de teclado) hasta **Info**.
- **2** Oprima el botón de **selección de menú** directamente debajo de **Info**.
- **3▼ o ▲ hasta Info ip** oprima el botón de **selección de menú** directamente debajo de **Sel**.
- **4** $\blacktriangleright$  o  $\blacktriangle$  para desplazarse por las diferentes informaciones. **O**

Presione el botón de **selección de menú** directamente debajo de **Detr** para volver a la pantalla anterior.

**O**

Presione  $\widehat{\mathsf{m}}$  para salir y volver a la pantalla de inicio.

# *Visualización de las asignaciones de control*

Esta función muestra las funciones programables de radio asignadas a los controles del radio para el canal actualmente seleccionado.

Para obtener más información sobre las diferentes funciones programables del radio, consulte la sección *[Funciones](#page-24-0)  [programables](#page-24-0)* en la [página](#page-24-0) 7.

# **Procedimiento:**

- **1**> <sup>o</sup> < (en el micrófono de teclado) hasta **Info**.
- **2** Oprima el botón de **selección de menú** directamente debajo de **Info**.
- **3▼ o ▲ hasta Asig control** y oprima el botón de **selección de menú** directamente debajo **Sel**.
- **4** $\blacktriangleright$  o  $\blacktriangle$  para desplazarse por las diferentes informaciones. **O**

Presione el botón de **selección de menú** directamente debajo de **Detr** para volver a la pantalla anterior.

# **O**

Presione **ffi** para salir y volver a la pantalla de inicio.

#### **Uso de sirena, PA y luz** Ō

El radio es compatible con sirena y luz a través del teclado del micrófono. El teclado del micrófono se puede preprogramar para activar la sirena, la dirección pública y la luz.

#### *Uso del teclado como selector de tipo de sirena* Ō

El teclado puede preprogramarse según distintos tipos de sirenas. Cada uno de los botones se puede preprogramar como un tono de serena distinto. Por ejemplo, al presionar los botones preprogramados se enciende la sirena.

# **Procedimiento:**

**O**

- **1** Presione el botón preprogramado para encender la sirena. La pantalla muestra **Sirena enc**.
- **2** Presione un botón preprogramado de sirena distinto para cambiar el tono de la serena.

Presione el mismo botón preprogramado para desactivar la sirena.

# *Uso del teclado como selector del tipo de luz*

El teclado puede preprogramarse como distintos tipos de luz. Cada uno de los botones puede preprogramarse como una luz distinta. Por ejemplo, al presionar el botón preprogramado se enciende la luz.

# **Procedimiento:**

- **1**Presione el botón preprogramado de luz para encender la luz.
- **2** Presione un botón de luz preprogramado distinto para cambiar la luz.**O**Presione el mismo botón preprogramado para apagar la luz.

# *Uso del botón de dirección pública en el teclado*

El teclado puede preprogramarse para activar el sistema de dirección pública (PA) interno del radio.

# **Procedimiento:**

- **1** Presione el botón preprogramado de anuncio público para encender la función de anuncio público. La pantalla muestra **PA encend**.
- **2** Presione el botón preprogramado de dirección pública para apagar la función de dirección pública.

*Cuando las funciones dirección pública y sirena están activadas al mismo tiempo, la pantalla muestra Sirena/PA enc.*

# *Uso del botón de dirección pública interna en el teclado*

El teclado puede preprogramarse para activar el sistema de anuncio público (PA) externo del radio. Este botón activa el altavoz externo para poder transmitir el anuncio de usuario de radio públicamente.

# **Procedimiento:**

- **1** Presione el botón preprogramado de dirección pública para encender la función de dirección pública. La pantalla muestra **Rad ext enc**.
- **2** Presione el botón preprogramado de dirección pública para apagar la función de dirección pública.

*Cuando la dirección pública externa y la dirección pública interna se activan al mismo tiempo, la pantalla muestra Rad ext/PA enc.*

# **Uso de alarmas externas opcionales (bocina y luces)**

Todos los cabezales de control pueden equiparse para las alarmas externas (bocina y luces) que se activan cuando se recibe una notificación de llamada de alerta, llamada de conversación privada o llamada telefónica.

El radio siempre se enciende con la función de bocina y luces activada.

**Nota:** La función de bocina y luces debe activarla un técnico de radio calificado.

# *Uso de bocina y luces no permanentes*

# **Procedimiento:**

- **1** Presione el botón de **selección de menú** directamente debajo de **H/L**. Las últimas alarmas seleccionadas están activadas, y la pantalla muestra la o las alarmas activadas alternando con el modo seleccionado hasta que se apaga.
- **2** Pulse el botón de **selección de menú** directamente debajo de **H/L** momentáneamente para desactivar las alarmas. La pantalla muestra **Bocina/Luz no**.

**Español (Latinoamérica)**

# *Uso de bocina y luces permanentes*

Si se activa la función Bocina y luces permanentes, la bocina y las luces se encenderán automáticamente cuando se encienda el radio.

# **Procedimiento:**

- 1 Pulse el botón de **selección de menú** directamente debajo de **H/L** momentáneamente para desactivar las alarmas.
- **2** Pulse el botón de **selección de menú** directamente debajo de **H/L** momentáneamente para desactivar las alarmas. La pantalla muestra brevemente las alarmas activadas y luego **vuelve al modo seleccionado**.

# *Cambio de las alarmas seleccionadas*

# **Procedimiento:**

- **1** Presione el botón de **selección de menú** directamente debajo de **H/L** hasta que la pantalla muestre la alarma requerida.
- **2** Presione el botón de **selección de menú** directamente debajo de la entrada requerida y la pantalla muestra la pantalla de inicio.

*Presione el botón de selección de menú directamente debajo de la entrada y se activa la opción. A continuación se muestran las selecciones disponibles.*

- *Seleccione C+L para activar la bocina y las luces. La pantalla muestra Bocina/Luz sí.*
- *Seleccione Luz para encender las luces. La pantalla muestra Prender luces.*
- *Seleccione Bocina para activar la bocina. La pantalla muestra Prender bocina.*

*Se muestra una entrada Apag en la tecla programable cuando una de las funciones anteriores está activada. La selección de Apag desactiva la alarma activa actualmente.*

**106**

**(Latinoamérica)**

# *Recepción de una llamada mientras se activan las alarmas*

Cuando reciba una llamada con las alarmas activadas:

## **Procedimiento:**

- **1** Escuchará que suena la bocina del vehículo por cuatro segundos o las luces del automóvil se encienden por 60 segundos.
- **2** La pantalla muestra el tipo de llamada recibida (**Llam**, **Alrt** <sup>o</sup> **Tele**) y el nombre del modo seleccionado.

*El intervalo de tiempo lo puede modificar un técnico de radio calificado.*

#### *Desactivación de alarmas externas no rearmables*Ō

# **Procedimiento:**

**1** Presione el botón de **selección de menú** directamente debajo de **Llam**, **Alrt** o **Tele** para desactivar las alarmas externas y se sitúese directamente en la función en cuestión. **O**

Presione el botón **PTT** o cualquier botón de cabezal de control para apagar las alarmas externas.

**2** Presione el botón de **selección de menú** directamente debajo de **H/L** momentáneamente para rearmar la función bocina y luces.

*La perilla de volumen y el botón Atenuación no tienen ningún efecto en el estado de las alarmas externas.*

# *Apagado de las alarmas externas rearmables*

# **Procedimiento:**

**1** Oprima el botón de **selección de menú** directamente debajo de **Llam**, **Alrt** o **Tele** (Llamada, localización, teléfono) para desactivar las alarmas externas y colocarlo directamente en esa función.

Las alarmas externas están apagadas y se rearman automáticamente para que cuando salga de la entrada, las alarmas externas se enciendan automáticamente.

## **O**

Presione el botón **PTT** o cualquier botón de cabezal de control que no sea el botón de **selección de menú** directamente debajo de **H/L** para desactivar las alarmas externas. Las alarmas externas están apagadas y se rearman automáticamente para que cuando salga de la entrada, las alarmas externas se enciendan automáticamente.

# **O**

Presione el botón de **selección de menú** directamente debajo de **H/L** para desactivar las alarmas externas y salir de la función Bocina y luces.

Presione el botón de **selección de menú** directamente debajo de **H/L** momentáneamente para rearmar la función bocina y luces.

*La perilla de volumen y el botón Atenuación no tienen ningún efecto en el estado de las alarmas externas.*

# **Uso del anuncio de voz**

Esta función permite que el radio indique de manera audible el modo de función actual, Zona o Canal que asignó el usuario. Este indicador de audio puede personalizarse según las necesidades del cliente. Esto resulta muy útil cuando el usuario no puede leer claramente el contenido que se muestra en la pantalla.

Cada anuncio de voz está dentro de un límite de tres segundos como máximo. La suma de la duración total de todos los anuncios de voz en un radio no debe ser superior a 1000 segundos.

**Nota:** Esta función debe ser preprogramada por un técnico de radio calificado.

Las funciones compatibles con Anuncio de voz son:

- *•* Zona
- *•* Rastreo
- *•* Canal
- *•* Monitor (convencional)
- *•* Inhibición de Tx
- *•*

• Seguro/Borrar

*•* Comunicación directa (punto a punto)/Directo

- Emergencia activada *•* Alerta de llamada durante la llamada (silencio de voz)
	- Seguro/Borrar *•* Botón multifunción
- **Nota:** Los anuncios de voz admiten determinada cantidad de zonas/canales, pero no todos.

Solicite ayuda a su proveedor o técnico de radio calificado para conocer las mejores opciones de esta función.

Las dos opciones de prioridad para el anuncio de voz disponible son:

- *•* **Alto**: activa la función de voz para anunciar incluso cuando el radio recibe llamadas.
- **Bajo**: desactiva la función de voz para anunciar cuando el radio recibe llamadas.

## **Procedimiento:**

Escuchará un anuncio de voz cuando las siguientes funciones estén preprogramadas en el radio.

- *•* Se enciende el radio. El radio anuncia la zona actual y el canal que está transmitiendo.
- *•* Oprima el botón de anuncio de voz preprogramado (que se programó específicamente para reproducir la zona y el canal actual). El radio anuncia la zona actual y el canal que está transmitiendo.
- **Nota:** Presionar este botón de reproducción preprogramado siempre activará la función de voz para anunciar en prioridad alta.

Los tres botones programables del costado del radio son compatibles con esta función.

**Funciones avanzadas**

unciones

ш

avanzadas

**(Latinoamérica)**

- Cambie a una zona nueva. El radio anuncia la zona actual y el canal que está transmitiendo.
- *•* Cambie a un nuevo canal restante dentro de la zona actual. El radio anuncia el canal actual.
- Presione el botón de **selección de menú** o el botón preprogramado del radio para iniciar o finalizar el rastreo, el control, la comunicación directa (punto a punto)/directa o inhibición de transmisión. El radio anuncia la activación o desactivación de la función correspondiente.

# **Sugerencias útiles**

Las siguientes son sugerencias que podrán ayudarlo a solucionar posibles problemas operativos.

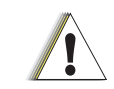

**Precaución**

Los cables que se conectan a la parte posterior del radio podrían tener voltaje en alguno de sus pines. No saque ni retire estos cables. Solo un técnico de radio calificado debe realizar esta tarea. Los servicios realizados por personal no autorizado pueden provocar que el radio transmita una alarma de emergencia incluso si la unidad está apagada.

Si el radio está bloqueado o la pantalla muestra **FALLA 01/09**, apague el radio y vuelva a encenderlo. Si esto no resuelve el problema, lleve el radio a un técnico de radio calificado para reparación.

Si el funcionamiento del radio es intermitente, compruebe con otras personas usando el sistema para problemas parecidos antes de llevar el radio a reparación. Problemas similares pueden indicar una falla del sistema en lugar de una falla del radio.

Si los síntomas persisten o si la unidad presenta otros problemas, comuníquese con un técnico de radio calificado.

> **Español (Latinoamérica)**

# **Accesorios**

Para obtener una lista de las antenas y otros accesorios aprobados por Motorola, visite el siguiente sitio web:

http://www.motorolasolutions.com/APX

En el sitio web, busque *radios móviles APX.* Verá la información de los accesorios además de las especificaciones del radio. También se puede poner en contacto con su distribuidor para obtener más información.

--------------------------------

# **Apéndice: uso de radio marítimo en el rango de frecuencia VHF**

Dedique unos minutos a revisar la siguiente información:

[Asignaciones de canales especiales](#page-128-0). . . . . . . . . . . . [página](#page-128-0) 111 [Requisitos de frecuencia de funcionamiento](#page-129-0). . . . . . [página](#page-129-0) 112 [Declaración de cumplimiento para el usuario](#page-131-0)  [de frecuencias de socorro y seguridad](#page-131-0) . . . . . . . . . . [página](#page-131-0) 114 [Parámetros técnicos para la interfaz de](#page-131-1)  [fuentes de información externa](#page-131-1) . . . . . . . . . . . . . . . . [página](#page-131-1) 114

# <span id="page-128-0"></span>**Asignaciones de canales especiales**

#### **Canal de emergencia** Ō

Si se encuentra ante un peligro grave e inminente en el mar y necesita ayuda de emergencia, utilice el **Canal VHF 16** para enviar una llamada de auxilio a las embarcaciones cercanas y a la Guardia costera local. Transmita la siguiente información, en este orden:

- **1**"SOS, SOS, SOS".
- **2** "ESTE ES \_\_\_\_\_\_\_\_\_\_\_\_\_\_\_\_\_\_\_, ESTE ES \_\_\_\_\_\_\_\_\_\_." *Indique el nombre de la embarcación que necesita auxilio 3 veces, seguido por la identificación de estación u otra identificación de la embarcación 3 veces.*

**3**Repita "SOS" y el nombre de la embarcación.

#### **4**"NUESTRA UBICACIÓN ES \_\_\_\_\_\_\_\_\_\_\_\_\_\_\_\_\_\_\_\_\_\_\_."

*Indique la posición de la embarcación que necesita auxilio, mediante todo dato que pueda resultar útil a las personas que respondan para ubicarlo, por ejemplo:*

- *latitud y longitud*
- *rumbo (indique si utiliza el norte magnético o el real)*
- *distancia a un punto de referencia conocido*
- *curso, velocidad y destino de la embarcación*
- **5**Indique la naturaleza de la emergencia.
- **6**Especifique el tipo de ayuda que precisa.
- **7** Mencione la cantidad de tripulantes y cuántos necesitan atención médica, si así lo fuera.
- **8** Mencione todo otro dato que pudiera resultar útil a las personas que responden, como tipo de embarcación, eslora, tonelaje, color del casco, etc.
- **9**"CAMBIO".
- **10** Aguarde la respuesta.
- **11** Si no recibe una respuesta inmediata, quédese cerca del radio y repita la transmisión a intervalos hasta que reciba una respuesta. Esté preparado para seguir las instrucciones que le indiquen.

# **Canal para llamadas no comerciales**

Para las transmisiones no comerciales, por ejemplo, informes de pesca, citas, planificación de reparaciones o información de atraque, utilice **Canal VHF 9**.

# <span id="page-129-0"></span>**Requisitos de frecuencia de funcionamiento**

Un radio destinado a uso a bordo debe cumplir con la Parte 80 de las normas de la Comisión Federal de Comunicaciones según se detalla a continuación:

- En las embarcaciones sujetas a la Parte II del Título III de la Ley de Comunicaciones, el radio debe ser apto para su funcionamiento en la frecuencia de 156.800 MHz.
- En embarcaciones sujetas a la Convención de Seguridad, el radio debe ser apto para funcionar:
	- a. en el modo simplex en la estación de la embarcación que transmite frecuencias especificadas en la banda de frecuencia 156.025 – 157.425 MHz; y
- b. en el modo de semidúplex en los dos canales de frecuencia especificados en la tabla a continuación.
- **Nota:** Conforme a lo dispuesto por la ley, los canales Simplex 3, 21, 23, 61, 64, 81, 82, y 83 no pueden ser utilizados por el público general en aguas de EE.UU.

Para obtener información adicional acerca de los requisitos de funcionamiento en los Servicios Marítimos, consulte el texto completo de las normas de la FCC Parte 80 o a la Guardia costera local.

## **Tabla A-1: Lista de canales VHF marítimos**

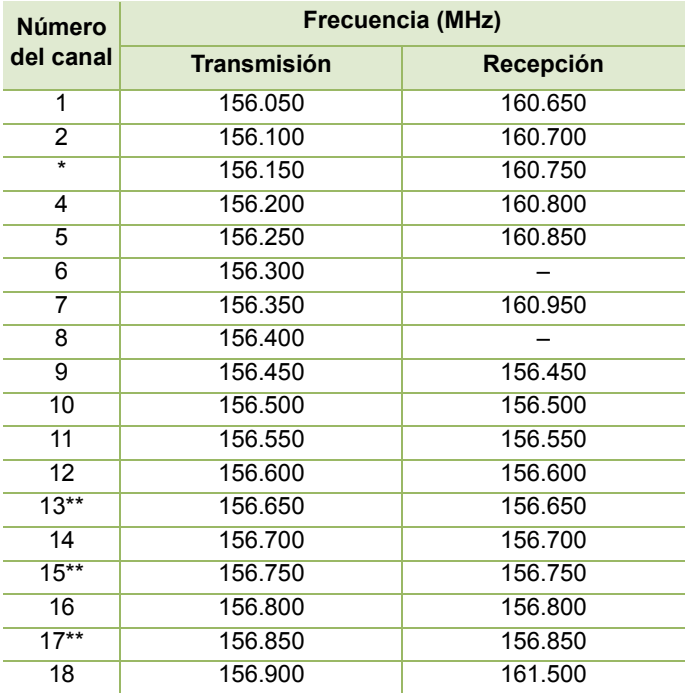

•

•

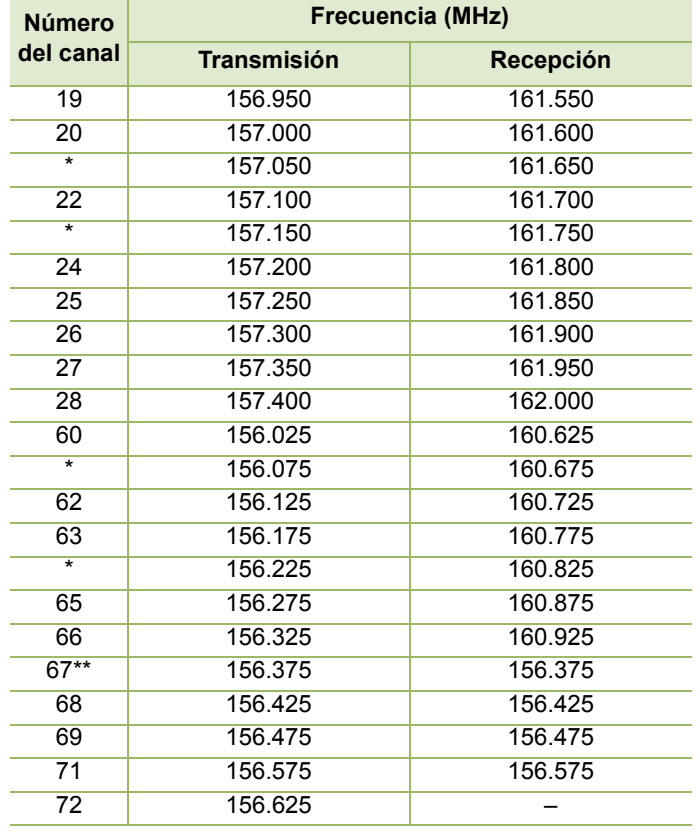

# **Tabla A-1: Lista de canales VHF marítimos (Continuación)**

# **Tabla A-1: Lista de canales VHF marítimos (Continuación)**

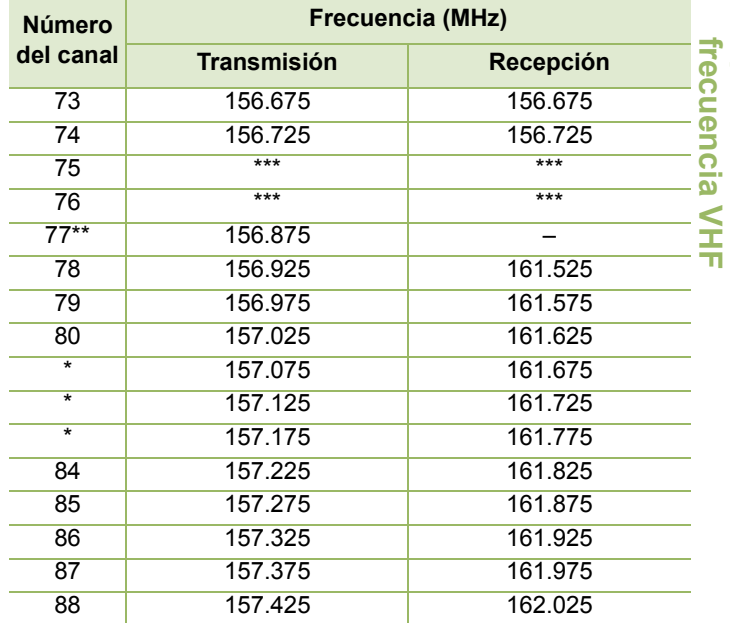

\* *Conforme a lo dispuesto por la ley, los canales Simplex 3, 21, 23, 61, 64, 81, 82, y 83 no pueden ser utilizados por el público general en aguas de EE.UU.*

\*\**Solo baja potencia (1 W)*

\*\*\**Banda de la Guardia*

*Nota: Un – en la columna Recibir indica que el canal es para transmisión solamente.*

# <span id="page-131-0"></span>**Declaración de cumplimiento para el usuario de frecuencias de socorro y seguridad**

El equipo del radio no emplea una modulación distinta a la modulación adoptada internacionalmente para el uso marítimo cuando funciona en las frecuencias de socorro y seguridad especificadas en RSS-182, sección 7.3.

# <span id="page-131-1"></span>**Parámetros técnicos para la interfaz de fuentes de información externa**

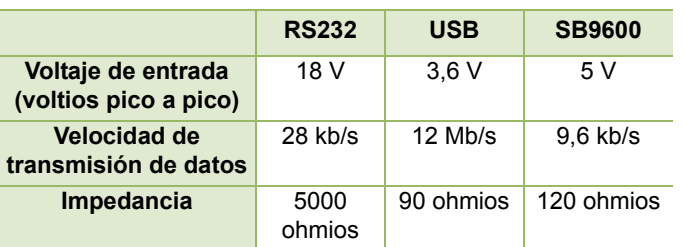

**114**

**Español**

# **Glosario**

# . . . . . . **Glosario**

El siguiente glosario consta de una lista de los términos especializados que se utilizan en este manual.

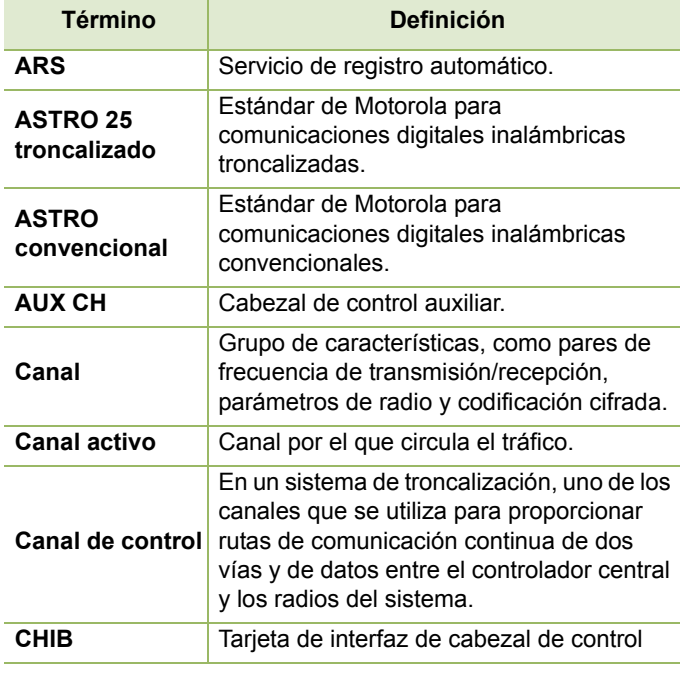

<span id="page-132-0"></span>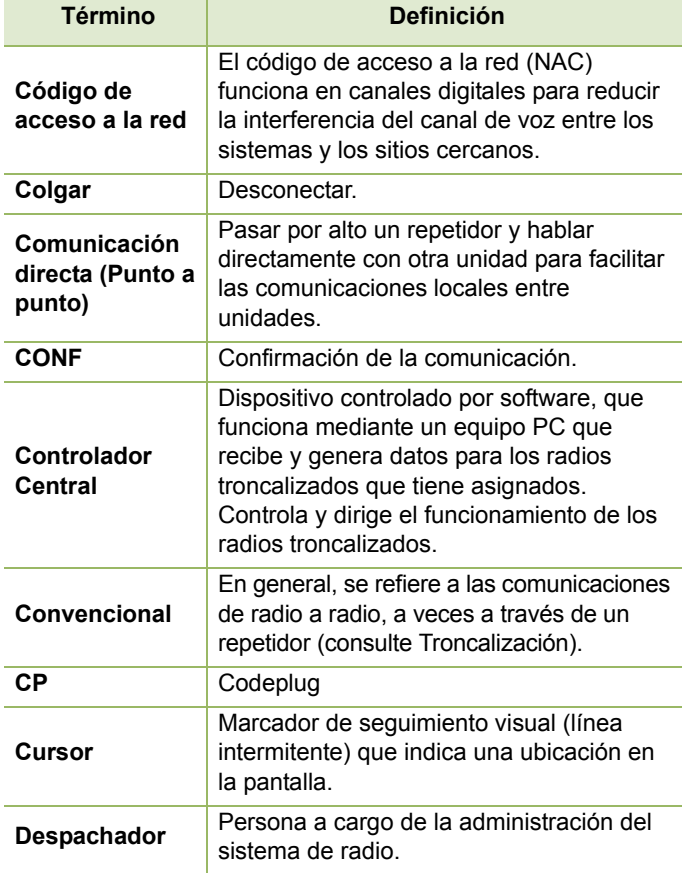

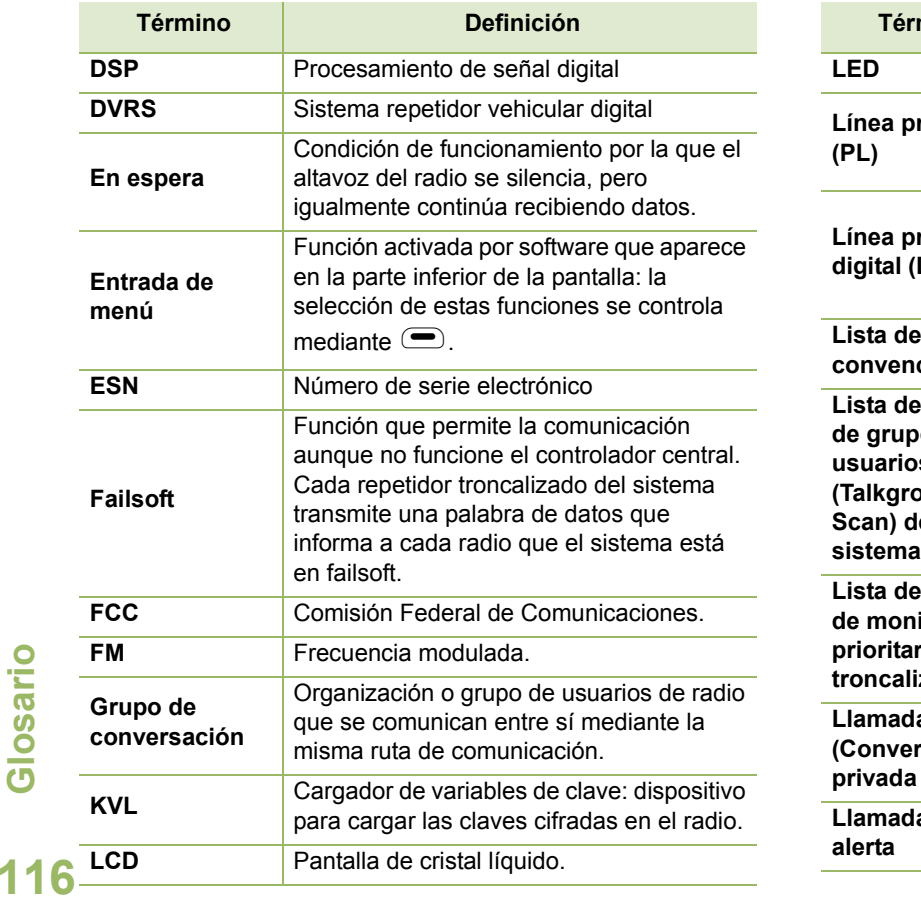

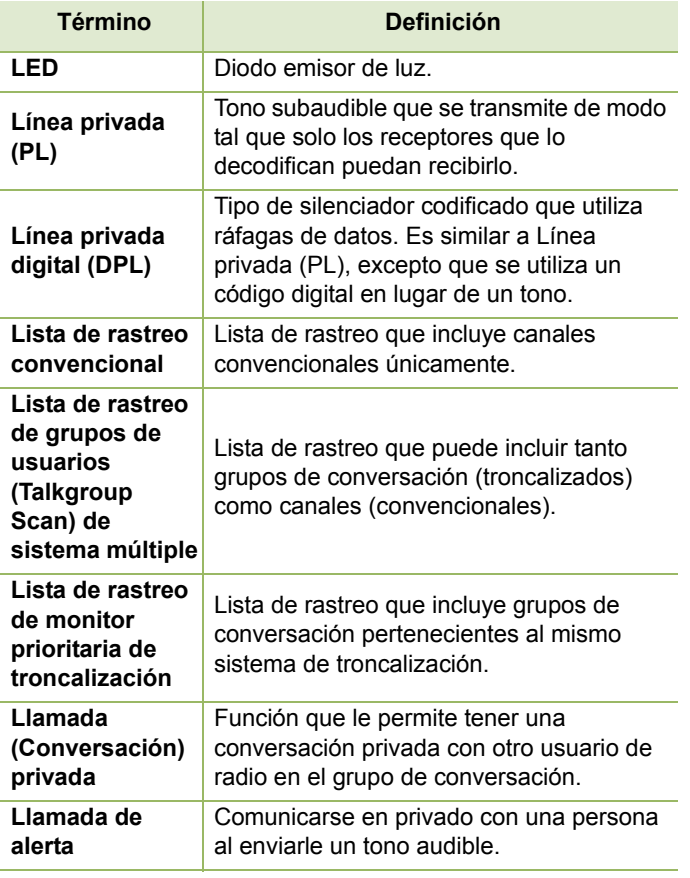

Glosario **Glosario**

**Español**

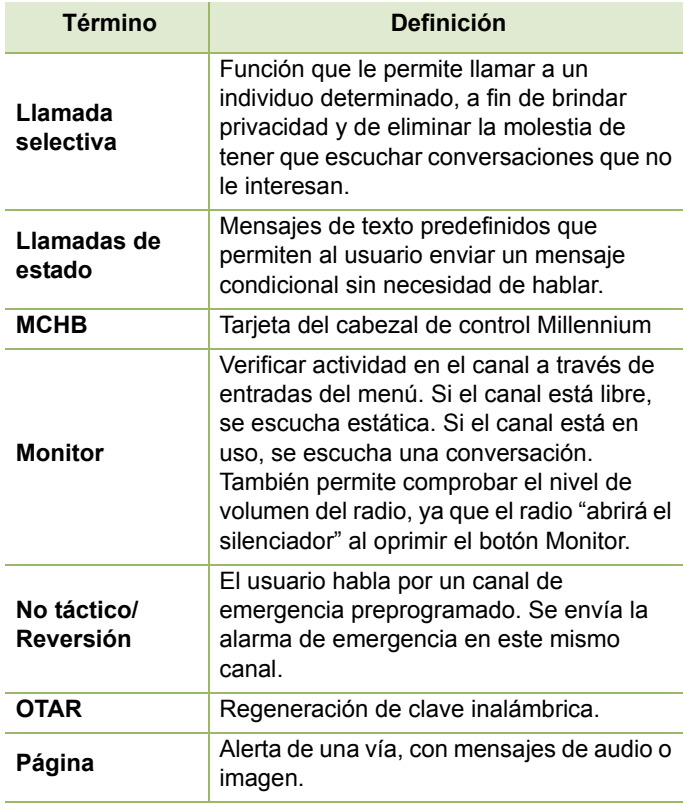

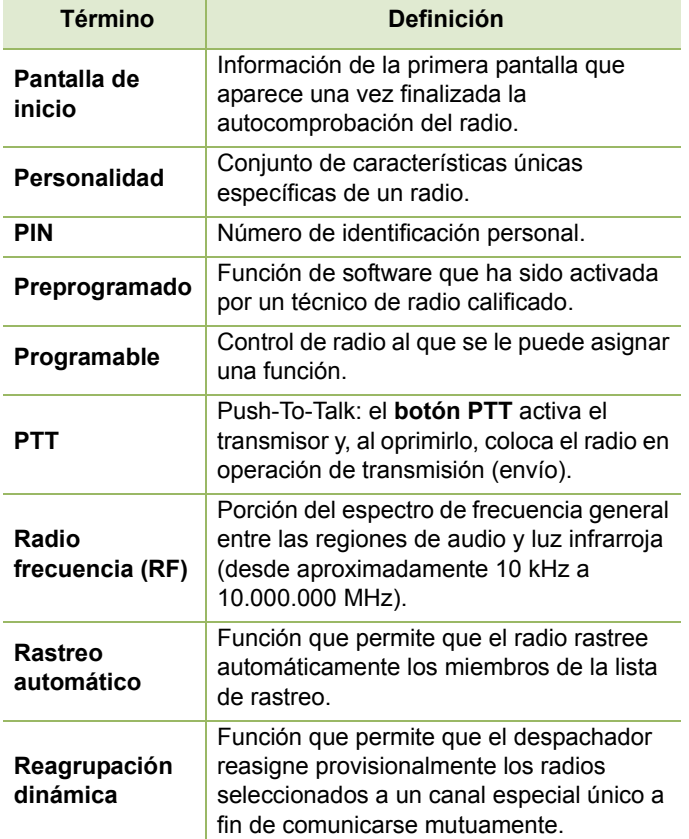

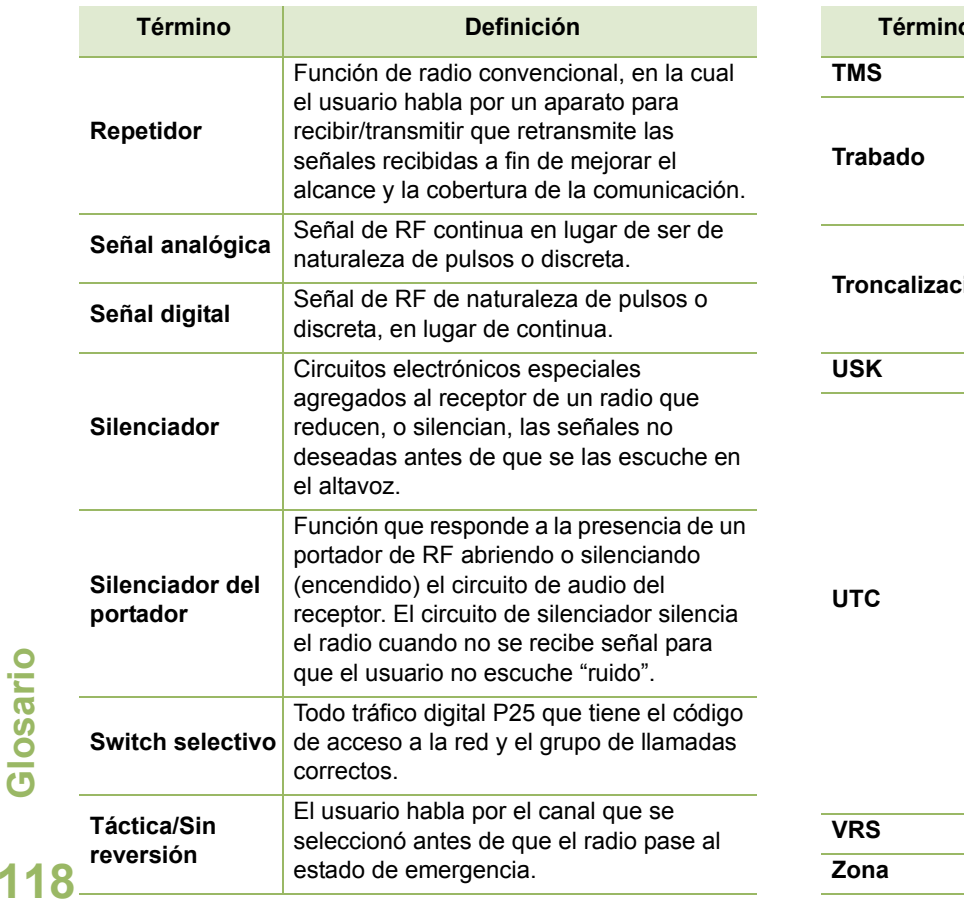

<span id="page-135-0"></span>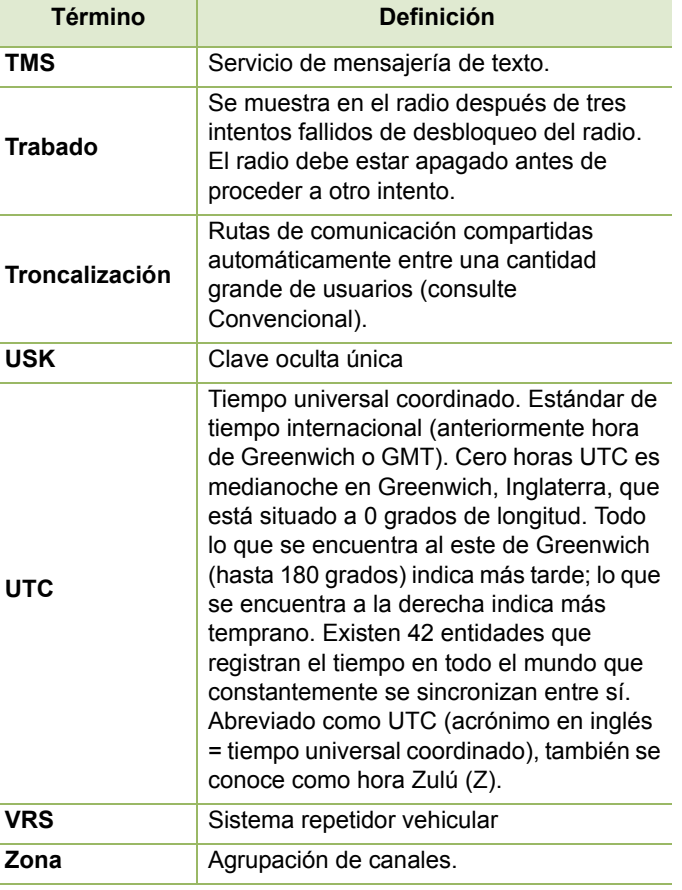

Glosario **Glosario**

**Español**

# **Garantía y servicio comercial Garantía limitada**

# **PRODUCTOS DE COMUNICACIÓN MOTOROLA**

# **I. COBERTURA Y DURACIÓN DE ESTA GARANTÍA:**

MOTOROLA SOLUTIONS INC. ("MOTOROLA") garantiza los Productos de comunicación fabricados por MOTOROLA mencionados a continuación (el "Producto") ante defectos de materiales y mano de obra bajo condiciones de uso normal, y el mantenimiento por el período a partir de la fecha de compra, según se establece a continuación:

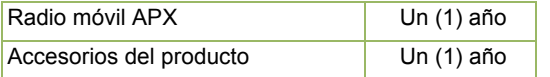

MOTOROLA, a su discreción, reparará el Producto (con piezas nuevas o reacondicionadas), lo sustituirá (por un Producto nuevo o reacondicionado) o efectuará la devolución de su precio de compra sin cargos durante el período de garantía indicado, siempre que dicho Producto se devuelva según los términos de esta garantía. Las piezas o las tarjetas reemplazadas se garantizan por el resto del período de la garantía original. Todas las piezas reemplazadas del Producto pasarán a ser propiedad de MOTOROLA.

MOTOROLA extiende esta garantía limitada expresa solo para el comprador usuario final original y no puede cederse ni transferirse a terceros. Esta es la garantía completa para los productos

fabricados por MOTOROLA. MOTOROLA no asume obligación ni responsabilidad alguna por incorporaciones o modificaciones a esta garantía, a menos que sea por escrito y esté firmado por un director de MOTOROLA. A menos que se establezca en un acuerdo independiente entre MOTOROLA y el usuario comprador final original, MOTOROLA no garantiza la instalación, el mantenimiento ni el servicio del Producto.

MOTOROLA no puede ser responsable bajo ninguna circunstancia por los equipos periféricos que MOTOROLA no haya suministrado y que se agreguen al Producto o se utilicen en conexión con este, ni por el funcionamiento del mismo con un equipo periférico, si se excluyen expresamente de esta garantía. Dado que cada sistema que puede utilizar el Producto es exclusivo, MOTOROLA no se hace responsable por el alcance, la cobertura o el funcionamiento del sistema como un todo conforme a esta garantía.

# **II. CONDICIONES GENERALES:**

Esta garantía establece sin limitaciones las responsabilidades de MOTOROLA con respecto al Producto. La reparación, el cambio o el reembolso del precio de compra, a discreción de MOTOROLA, son los recursos legales exclusivos. SE ESTABLECE ESTA GARANTÍA EN LUGAR DE TODA OTRA GARANTÍA EXPRESA. TODA GARANTÍA IMPLÍCITA QUE INCLUYA SIN LIMITACIÓN LAS GARANTÍAS IMPLÍCITAS DE COMERCIABILIDAD E IDONEIDAD PARA UN PROPÓSITO EN PARTICULAR, SE LIMITARÁ A LA DURACIÓN DE ESTA GARANTÍA LIMITADA. EN NINGÚN CASO MOTOROLA SERÁ RESPONSABLE DE DAÑOS EN EXCESO EN EL PRECIO DE COMPRA DEL PRODUCTO, DE PÉRDIDAS DE USO, PÉRDIDA DE TIEMPO, INCONVENIENTES, PÉRDIDAS COMERCIALES, LUCROS CESANTES O PÉRDIDAS

**(Latinoamérica)**

DE AHORROS NI OTROS DAÑOS INCIDENTALES, ESPECIALES O RESULTANTES QUE SURJAN DEL USO O LA FALTA DE CAPACIDAD PARA UTILIZAR TAL PRODUCTO, HASTA EL MÁXIMO QUE PUEDA SER EXCLUIDO POR LA LEY.

# **III. DERECHOS CONFORME A LAS LEYES ESTATALES:**

DADO QUE ALGUNOS ESTADOS NO PERMITEN LA EXCLUSIÓN NI LA LIMITACIÓN POR DAÑOS IMPREVISTOS O RESULTANTES DEL USO O LA LIMITACIÓN DE LOS PLAZOS DE LA GARANTÍA IMPLÍCITA, LA LIMITACIÓN O EXCLUSIÓN ANTES MENCIONADA PUEDE NO APLICARSE EN SU CASO.

Esta garantía otorga al usuario derechos legales específicos, quien, además, puede contar con otros derechos que varían según el estado.

# **IV. CÓMO OBTENER EL SERVICIO DE GARANTÍA:**

Para recibir el servicio de garantía, deberá suministrar el comprobante de compra (con la fecha de compra y el número de serie del Producto) y también entregar o enviar el Producto a un sitio de servicio en garantía autorizado con los gastos de transporte y seguro pagados por adelantado. MOTOROLA brindará el servicio de garantía a través de uno de sus sitios de servicio en garantía autorizado. Si primero se comunica con la empresa donde adquirió el Producto (por ejemplo, el representante o el proveedor de servicios de comunicación), este podrá ayudarlo a obtener el servicio de garantía. También puede comunicarse con MOTOROLA al 1-800-927-2744 (usuarios de los EE. UU. y Canadá).

# **V. EXCLUSIONES DE ESTA GARANTÍA:**

- A) Defectos o daños derivados del uso del Producto fuera de las condiciones de uso normales y habituales.
- B) Defectos o daños como resultado del uso indebido, accidente, humedad o negligencia.
- C)Defectos o daños como resultado de prueba, operación, mantenimiento, instalación, alteración, modificación o ajuste inapropiados.
- D)Rotura o daño en las antenas, a menos que sean consecuencia de defectos en el material o la mano de obra.
- E) Productos que se hayan sometido a modificaciones, alteraciones o reparaciones (que incluyen, sin limitación, la adición al Producto de equipo ajeno a MOTOROLA) no autorizadas que perjudiquen el rendimiento de los Productos o impidan la adecuada inspección y la realización de pruebas de MOTOROLA con el objeto de verificar todo reclamo de garantía.
- F) Productos a los que se les haya retirado el número de serie o cuando este sea ilegible.
- G)Baterías recargables, si:
	- alguno de los sellos de las celdas de la batería está roto o muestra signos de haber sido forzado.
	- el daño o defecto se debe a cargar o utilizar la batería en equipos o servicios diferentes a los especificados.
- H)Gastos de envío al depósito de reparaciones.
- I) Un Producto que, debido a alteración ilegal o no autorizada del software/firmware del Producto, no funcione en cumplimiento con las especificaciones publicadas de MOTOROLA o la etiqueta de certificación de tipo de FCC en curso para el Producto al momento en que el producto se distribuyó inicialmente desde MOTOROLA.

J) Daños en la superficie u otros daños externos que no alteren el funcionamiento del Producto.

K) Uso y desgaste normales y habituales.

# **VI. DISPOSICIONES EN CUANTO A PATENTES Y SOFTWARE:**

MOTOROLA defenderá, por cuenta propia, todo juicio presentado contra el comprador usuario final que se base en un reclamo de que el Producto o las piezas violan una patente de Estados Unidos, y MOTOROLA se hará cargo de los gastos y daños finalmente adjudicados contra el comprador usuario final en todo juicio de ese tipo que se atribuya a un reclamo de dicho tipo, pero tal defensa y pagos están condicionados por lo siguiente:

- A) que dicho comprador notifique la existencia de tal reclamo a MOTOROLA de manera inmediata y por escrito;
- B) que MOTOROLA posea el control absoluto de la defensa de tal juicio y de todas las negociaciones para su resolución o compromiso; y
- C)en caso de que el Producto o las piezas sean (o en la opinión de MOTOROLA tengan probabilidad de serlo) motivo de demanda por violación de una patente de Estados Unidos, tal comprador permitirá a MOTOROLA, a su entera discreción y por su propia cuenta, procurar el derecho para ese comprador de continuar utilizando el Producto o las piezas, o de reemplazarlos o modificarlos, para que no violen la ley, u otorgarle a dicho comprador un crédito por el Producto o las piezas según la depreciación y aceptar su devolución. La depreciación será un monto equivalente por año durante la vida útil del producto o las piezas según lo estipulado por MOTOROLA.

MOTOROLA no será responsable con respecto a demanda alguna por violación de patente que esté basada en la combinación del Producto o sus piezas con software, aparatos o dispositivos no provistos por MOTOROLA, y tampoco será responsable del uso de equipos auxiliares o software no provistos por MOTOROLA que se agreguen o utilicen en conexión con el Producto. Lo expresado anteriormente estipula la total responsabilidad de MOTOROLA con respecto a la violación de patentes por parte del Producto o cualquier pieza del mismo.

Las leyes de los Estados Unidos y de otros países reservan ciertos derechos exclusivos a favor de MOTOROLA respecto del software de MOTOROLA protegido por derechos de autor; por ejemplo, los derechos exclusivos a distribuir o reproducir copias del software de MOTOROLA. El software de MOTOROLA solo puede utilizarse en el Producto en el cual este fue incluido originalmente y dicho software en dicho Producto no podrá reemplazarse, copiarse, distribuirse, modificarse ni utilizarse para producir cualquier derivado del mismo. No se permite ningún otro uso, incluidas, entre otras cosas, la alteración, la modificación, la reproducción, la distribución ni la ingeniería inversa de tal software de MOTOROLA, ni la utilización de derechos sobre tal software de MOTOROLA. No se otorgan licencias por implicación, impedimento o de algún otro modo bajo los derechos de patente o los derechos de autor de MOTOROLA.

# **VII. LEY VIGENTE:**

Esta Garantía se rige por las leyes del Estado de Illinois, EE. UU.

**(Latinoamérica)**

# **VIII. SOLO PARA AUSTRALIA:**

Esta garantía es emitida por Motorola Solutions Australia Pty Limited (ABN 16 004 742 312) de Tally Ho Business Park, 10 Wesley Court. Burwood East, Victoria.

Nuestros productos incluyen garantías que no pueden excluirse bajo la Ley del Consumidor Australiana. Tiene derecho a una sustitución o reembolso por fallas importantes y compensación por cualquier otra pérdida o daño previsto razonablemente. Tiene también derecho a que los productos sean reparados o reemplazados si estos no tienen una calidad aceptable y la falla no constituye una falla importante.

La siguiente garantía limitada de Motorola Solutions Australia se añade a cualquier derecho o recurso que pueda disponer según la Ley del Consumidor Australiana. Si tiene alguna pregunta, comuníquese con Motorola Solutions Australia al 1800 457 439. También puede visitar nuestro sitio web:

[http://www.motorolasolutions.com/XA-EN/Pages/](http://www.motorolasolutions.com/XA-EN/Pages/Contact_Us#support_tab)

[Contact\\_Us#support\\_tab](http://www.motorolasolutions.com/XA-EN/Pages/Contact_Us#support_tab) para conocer los términos de garantía más actualizados.

# **SERVICIO**

Los procedimientos de reparación y mantenimiento adecuados asegurarán el funcionamiento eficaz y la durabilidad de este producto. El acuerdo de mantenimiento de Motorola le permitirá contar con servicio a cargo de expertos para el mantenimiento de este equipo y de todos los otros equipos de comunicación en perfectas condiciones de funcionamiento. Motorola cuenta con una organización de servicios en todo el país para respaldar los servicios de mantenimiento. A través de este programa de mantenimiento e instalación, Motorola pone a disposición los mejores servicios para quienes desean comunicaciones confiables y continuas de acuerdo con el contrato. Si desea obtener un acuerdo de servicio contractual, comuníquese con el servicio de Motorola más cercano, con el representante de ventas o con un proveedor de Motorola autorizado.

El Express Service Plus (ESP) es un plan de cobertura de servicio ampliado que ofrece la reparación de este producto por un período de tres años a partir de la fecha de envío desde la fábrica, o la fecha de la entrega, si se adquirió desde un distribuidor autorizado de radios de dos vías de Motorola. Para obtener más información sobre ESP, comuníquese con el Centro de asistencia para radios Motorola, 2204 Galvin Drive, Elgin, IL 60123, 1-800-227-6772.

**122**

# **(Latinoamérica)**

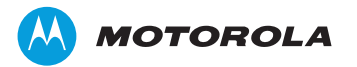

Motorola Solutions, Inc. 1303 East Algonquin Road Schaumburg, Illinois 60196 EE. UU.

MOTOROLA, MOTO, MOTOROLA SOLUTIONS y el logotipo de la M estilizada son marcas comerciales o marcas comerciales registradas de Motorola Trademark Holdings, LLC y se utilizan bajo licencia. Todas las demás marcas comerciales pertenecen a sus respectivos dueños. © 2013 Motorola Solutions, Inc. Todos los derechos reservados.

Noviembre de 2013.

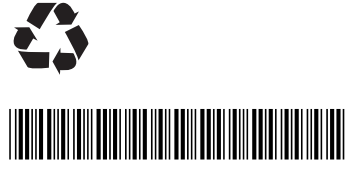

**68012008081-B**